#### HOVEDPROSJEKT:

#### RAPPORTMALER

En veiledning i skriving og utforming av rapporter og FoU-skrifter for studenter og vitenskapelige ansatte ved Høgskolen i Gjøvik

### REPORT TEMPLATES

A guide to the writing and design of reports and r & d papers for students and staff at Gjøvik University College

### FORFATTER(E):

Christian Nordström Kari Bjerke Gjærde Laila Haugen Odd Arne Ulversøy

Dato:

19. mai 2004

# **Sammendrag**

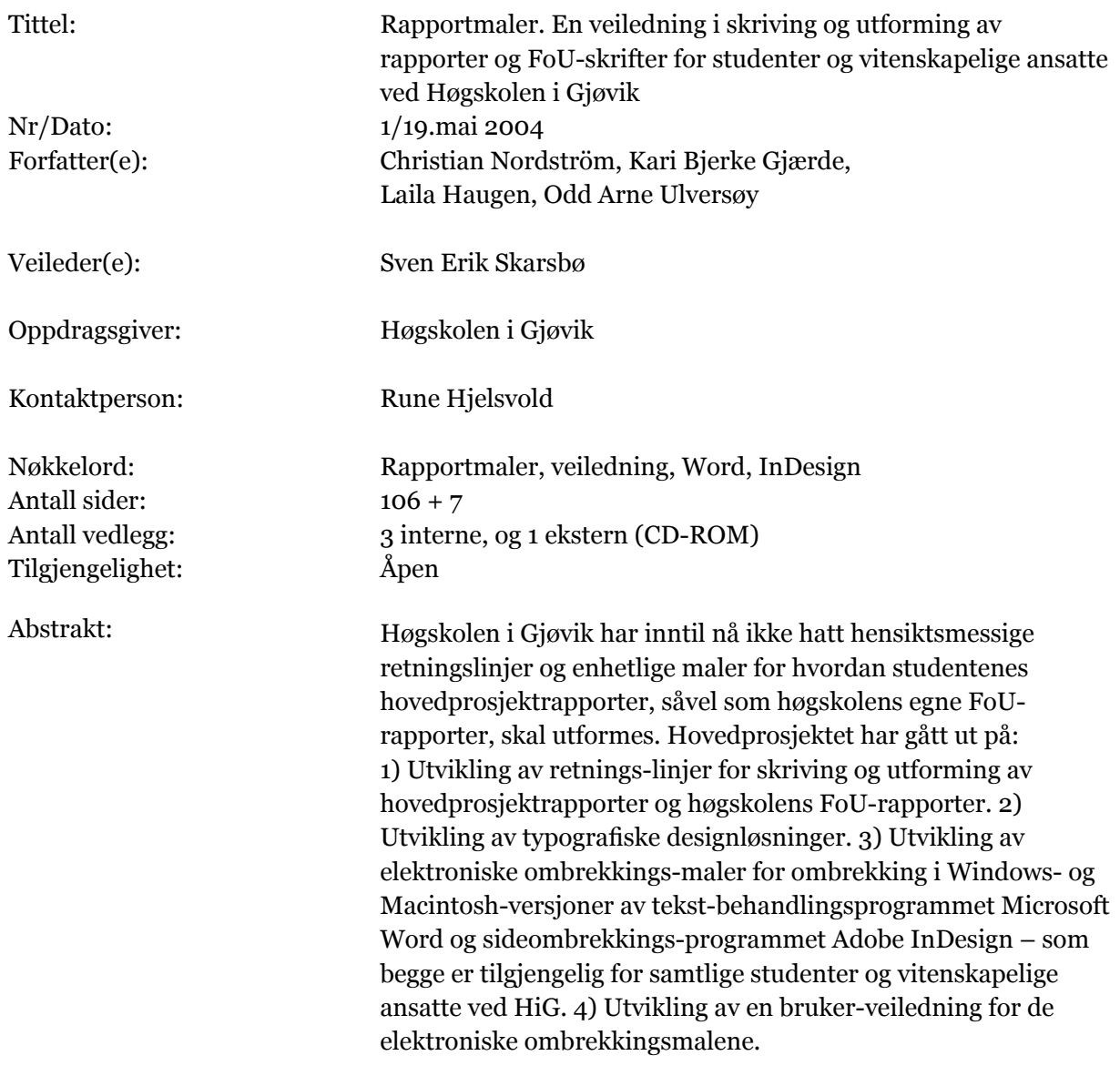

# **Summary**

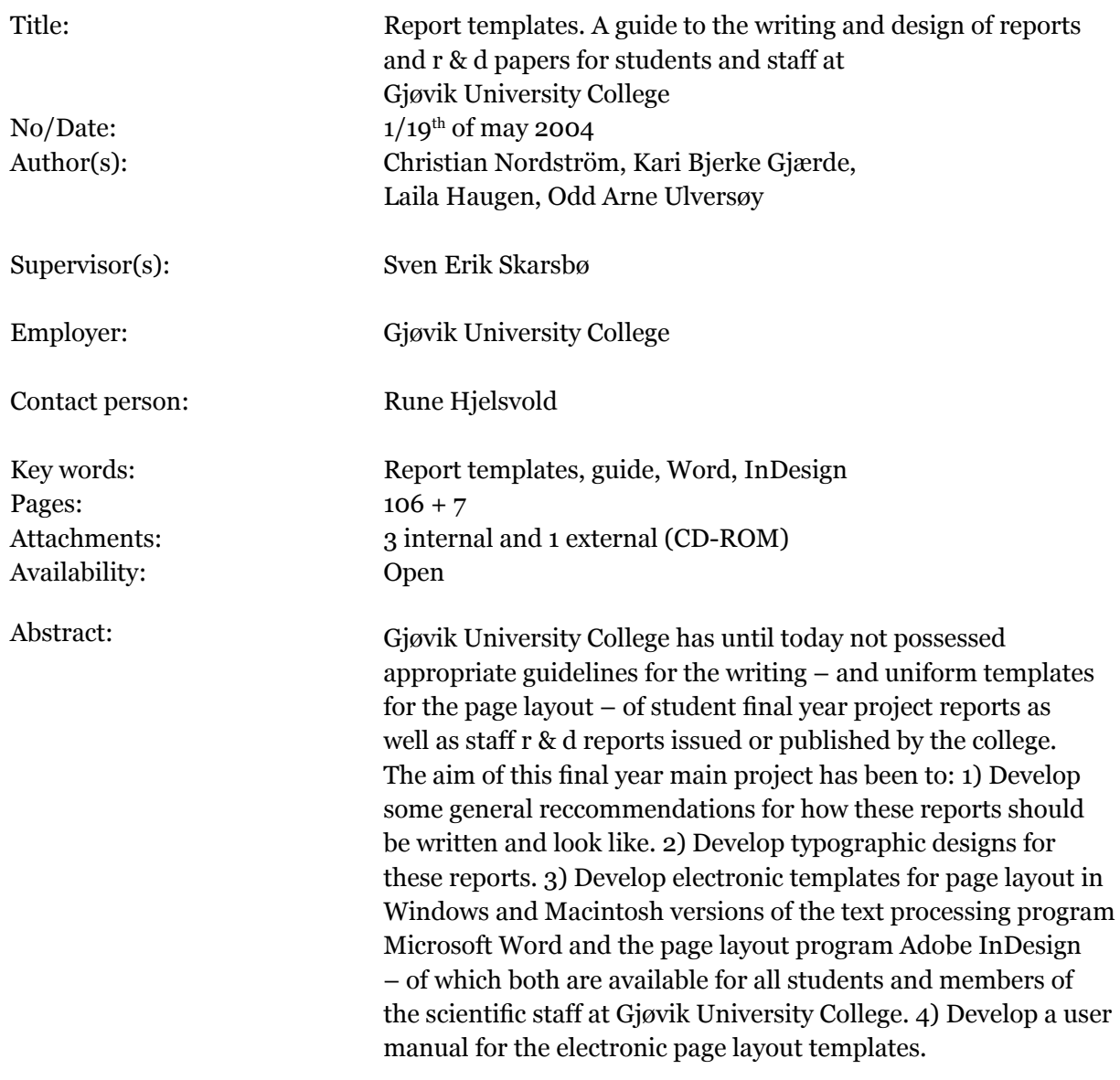

# Forord

En godt designet og strukturert prosjektrapport kan aldri rette opp for et dårlig prosjektarbeid. En rotete, uoversiktlig og uestetisk prosjektrapport vil derimot ofte redusere nytten av et ellers godt prosjektarbeid. En rapport som verken ser pen eller ryddig ut, vil sjelden nå helt fram med sitt budskap til leseren. For det første vil potensielle lesere lett bli «skremt» bort av førsteinntrykket som en dårlig rapport gir. For det andre vil ikke en rapportteknisk dårlig rapport vekke stor tillit hos leseren; dersom prosjektrapporten er preget av mangel på ryddighet, er det rimelig å tro at selve prosjektarbeidet har vært preget av samme uryddighet.

Bare et fåtall av studenter og ansatte ved Høgskolen i Gjøvik har medfødte talenter for å lage pene og ryddige dokumenter. Med gode dataverktøy og gode maler er det likevel mulig for de fleste å utarbeide rapporter som vil gi et tiltalende og tillitsvekkende førsteinntrykk. Studenter og ansatte ved Høgskolen i Gjøvik har hatt tilgang til gode dataverktøy i mange år, men høgskolen har inntil nå ikke hatt noen egen rapportmal som ansatte og studenter enkelt kan bruke for å lage gode rapporter. Prosjektgruppen bestående av de fire grafiske ingeniør-studentene som har utarbeidet denne rapporten, har lagt ned mye arbeid og kreativitet denne våren for å utvikle en slik rapportmal for høgskolen. Vi har store forhåpninger om at dette arbeidet vil resultere i kvalitetsforbedring av de rapportene som utarbeides ved høgskolen.

Gjøvik, mai 2004

Rune Hjelsvold, professor datateknikk og elektronisk publisering

# Takk til

Underveis i prosjektet vårt har vi fått god hjelp og veiledning fra flere personer som vi gjerne vil få gi en stor takk til her.

Vi vil takke biblioteket, og spesielt Hilde Farmen, for hjelp til innsamling av litteratur og for gode innspill. En takk til Ivar Farup, for innspill underveis.

Takk til studentene som tok seg tid til å være med på brukertesting.

Vi vil gjerne takke vår gode venn Atle Sørensen, som har hjulpet oss når vi hadde problem med InDesign, og Eli Bjerke, for god hjelp til språkvask av rapporten.

Vi må også få takke Rune Hjelsvold, for gode råd og svar på spørsmål underveis.

I tillegg vil vi rette en stor takk til Ole Lund, for litteraturanbefalinger og stor hjelp til den typografiske utformingen. Til slutt vil vi få takke Sven Erik Skarsbø, som har vært en god støtte og veileder gjennom hele prosjektet.

Gjøvik, 19.mai 2004

Christian Nordström

\_\_\_\_\_\_\_\_\_\_\_\_\_\_\_\_\_\_\_\_

\_\_\_\_\_\_\_\_\_\_\_\_\_\_\_\_\_\_\_\_

\_\_\_\_\_\_\_\_\_\_\_\_\_\_\_\_\_\_\_\_

\_\_\_\_\_\_\_\_\_\_\_\_\_\_\_\_\_\_\_\_

Kari Bjerke Gjærde

Laila Haugen

Odd Arne Ulversøy

# Innhold

#### **1 Innledning** 17

- 1.1 Problemstilling 17
- 1.2 Bakgrunn 18
- 1.3 Målsetting 18
	- 1.3.1 Formål 18
	- 1.3.2 Resultatmål 18
	- 1.3.3 Effektmål 19
- 1.4 Målgruppe 19
- 1.5 Metode 19
- 1.6 Organisering av rapporten 19

#### **2 Prosjektgjennomføring** 21

- 2.1 Arbeidsmetoder 21
	- 2.1.1 Planlegging 22
	- 2.1.2 Innsamling av litteratur 23
	- 2.1.3 Bearbeiding av materiale 23
	- 2.1.4 Utforming av utkast 24
	- 2.1.5 Utarbeidelse av veiledning 24
	- 2.1.6 Implementere mal i programvare 24
	- 2.1.7 Rapportskriving 25
- 2.2 Kvalitetssikring 25
	- 2.2.1 Planlegging 25
	- 2.2.2 Sikkerhetskopi 26
	- 2.2.3 Plenumsarbeid 26
	- 2.2.4 Gruppemøter 26
	- 2.2.5 Veiledning 26
	- 2.2.6 Brukertesting 27
- 2.3 Fremdrift 28

#### **3 Rapportelementer: innhold** 29

- 3.1 Tittel 29
- 3.2 Sammendrag 30

3.3 Forord 30 3.4 Innholdsfortegnelse 30 3.5 Innledning 31 3.6 Hoveddel 31 3.7 Ordliste 31 3.8 Referanseliste 32 3.9 Stikkordsregister 32 3.10 Vedlegg 32 3.11 Opphavsrett og integritet 33 **4 Rapportelementer: utforming** 35 4.1 Sideoppsett 35 4.1.1 Satsspeil og marger 35 4.1.2 Spalter 38 4.1.3 Kolumnetittel 41 4.1.4 Pagina 43 4.2 Omslag 44 4.2.1 Forside 44 4.2.2 Bakside 46 4.3 Tittelside 46 4.4 Brødtekst 48 4.4.1 Font 48 4.4.2 Linjeavstand 50 4.4.3 Linjelengde 51 4.4.4 Ordmellomrom 51 4.4.5 Bokstavmellomrom 53 4.4.6 Avsnittsmarkering 54 4.4.7 Fotnoter 55 4.4.8 Sitat 57 4.4.9 Matematiske symboler 57 4.4.10 Koding 59 4.4.11 Lister i brødtekst 59 4.5 Titler 61 4.5.1 Font 64 4.5.2 Kapitteltittel 65 4.5.3 Mellomtittel 66 4.5.4 Undertittel 1 66 4.5.5 Undertittel 2 66 4.6 Sammendrag 67 4.7 Innholdsfortegnelse 68 4.8 Figurer og tabeller 69 4.9 Figur og tabellister 72 4.10 Ordliste 72 4.11 Henvisning 74

4.12 Referanseliste 75 4.13 Stikkordliste 76 4.14 Vedlegg 77

#### **5 Mindre rapporter (essay/papers)** 79

- 5.1 Generelt 79 5.2 Spalter og linjelengde 80 5.3 Kolumnetitler 80 5.4 Font og fontstørrelse 81 5.5 Titler 82 5.5.1 Tittelnivå 82 5.5.2 Titler 82 5.6 Figurer/tabeller og fotnoter 83 5.7 Lister, kodetekst og sitat 83
- 5.8 Ordliste, referanser, stikkord og vedlegg 84

#### **6 Skriveregler, metoder og visuell utforming** 85

6.1 Skriveregler 85 6.2 Skrivemetoder 85 6.3 Tekstens visuelle utforming 86

#### **7 Veiledning** 87

#### **8 Applikasjonsmaler** 91

8.1 Word 91 8.2 InDesign 92

#### **9 Resultater** 93

#### **10 Konklusjon** 95

#### **Ordliste** 97

#### **Referanser** 101

#### **Generell bibliografi** 103

#### **Stikkord** 105

#### **Vedlegg**

Vedlegg A: Stilark 3 Vedlegg B: Regnestykke 5 Vedlegg C: Avstander 7

# Figurer

**Figur 4.1** Diagonalkonstruksjonen 36 **Figur 4.2** Ulike rapporters satsspeil 36 **Figur 4.3** Fargekoder 36 **Figur 4.4** Satsspeilet i InDesign 37 **Figur 4.5** Satsspeilet i Word 37 **Figur 4.6** Enspalteoppsett 38 **Figur 4.7** 1,5 spalteoppsett 39 **Figur 4.8** Tospalteoppsett 39 **Figur 4.9** Trespalteoppsett 39 **Figur 4.10** Spalteoppsett i InDesign 40 **Figur 4.11** Spalteoppsett i Word 40 **Figur 4.12** Kolumnetittel i Word 42 **Figur 4.13** Kolumnefot i Word 42 **Figur 4.14** Kolumnetittel i InDesign 42 **Figur 4.15** Kolumnefot i InDesign 42 **Figur 4.16** Renessansetall 43 **Figur 4.17** Pagina 43 **Figur 4.18** Skolens nåværende forside. 44 **Figur 4.19** Gul forside 45 **Figur 4.21** Blå forside 45 **Figur 4.20** Grønn forside 45 **Figur 4.22** Rød forside 45 **Figur 4.23** HiGs nåværende tittelside 46 **Figur 4.24** Den nye tittelsiden 47 **Figur 4.25** Optisk linjeavstand 50 **Figur 4.26** Linjeavstander 50 **Figur 4.27** Elver 52 **Figur 4.28** Fast høyrekant 52 **Figur 4.29** Løs høyrekant 52 **Figur 4.30** Tekst uten ekstra bokstavmellomrom 53 **Figur 4.31** Tekst med ekstra bokstavmellomrom 53 **Figur 4.32** Avsnittsmarkering 55 **Figur 4.33** Fotnote i Word 56

**Figur 4.34** Fotnote i InDesign 56 **Figur 4.35** Bilde av sitat 57 **Figur 4.36** Kodetekst 59 **Figur 4.37** Tittel med brødtekst over og under 61 **Figur 4.38** Register 61 **Figur 4.39** Avstander 63 **Figur 4.40** Brødtekst med kvadratisk form 65 **Figur 4.41** Kapitteltittel 65 **Figur 4.42** Mellomtittel 66 **Figur 4.43** Undertittel 1 66 **Figur 4.44** Undertittel 2 66 **Figur 4.45** Nåværende sammendragsside 67 **Figur 4.46** Den nye sammendragssiden for Word 67 **Figur 4.47** Den nye sammendragssiden for InDesign 67 **Figur 4.48** Innholdsfortegnelse med fast høyremarg 68 **Figur 4.49** Innholdfortegnelse med løs høyremarg 69 **Figur 4.50** Innholdfortegnelsen i Word 69 **Figur 4.51** Innholdfortegnelsen i InDesign 69 **Figur 4.52** Feil bilde- og bildetekstplassering 69 **Figur 4.53** Bildeplassering 1, Word 71 **Figur 4.56** Bildeplassering 1, InDesign 71 **Figur 4.54** Bildeplassering 2, Word 71 **Figur 4.57** Bildeplassering 2, InDesign 71 **Figur 4.55** Bildeplassering 3, Word 71 **Figur 4.58** Bildeplassering 3, InDesign 71 **Figur 4.59** Figurliste 72 **Figur 4.60** Ordliste over én spalte 72 **Figur 4.61** Ordliste over tre spalter 73 **Figur 4.62** Ordliste over to spalter 73 **Figur 4.63** Endelig ordliste 73 **Figur 4.64** Referanseliste uten innrykk 75 **Figur 4.65** Referanseliste med innrykk 75 **Figur 4.66** Stikkordliste over én spalte 76 **Figur 4.67** Stikkordliste over to spalter 76 **Figur 4.68** Stikkordliste over tre spalter 77 **Figur 4.69** Vedlegg i innholdsfortegnelse ved HiGs Kvalitetssystem 77 **Figur 4.70** Vedlegg i innholdfortegnelse 77 **Figur 5.1** Mindre rapporter 82

# 1 Innledning

## 1.1 Problemstilling

Enkelte av rapportene ved Høgskolen i Gjøvik (HiG) er så dårlig utformet, at de ikke slipper utenfor skolens fire vegger. Både studenter og ansatte ved HiG forfatter og utformer ulike rapporter. Alle avgangsstudenter må levere en relativt stor vitenskapelig rapport ved avslutning av studiet, i forbindelse med hovedprosjekt. Da det ikke er noen felles opplæring i å skrive og utforme av rapporter, varierer kvaliteten mye. Enkelte av studentene har god erfaring i å skrive og utforme rapporter, og har lært seg å bruke tekstbehandlings-/ombrekkingsprogram i forbindelse med studiet. Andre har aldri skrevet en rapport før, og hovedprosjektrapporten blir da deres første forsøk.

Måten de ansatte utformer rapporter på varierer også veldig. Ulike tekstbehandlings- og ombrekkingsprogrammer brukes avhengig av linje, fag, og personlige erfaringer.

Dersom enkelte av de ansatte skal på en ekstern konferanse, er det vanlig at de får tilsendt en mal for hvordan de skal utforme rapporter som skal brukes på konferansen. Denne sørger for at alt skrevet materiale til konferansen blir enhetlig. Høgskolen i Gjøvik mangler en slik mal.

Vi bestemte oss for å lage en enhetlig mal for rapporter ved HiG. Vi ville lage en brukervennlig mal med tilhørende veiledning. Vår problemstilling ble da:

*Hvordan lage en rapportmal og veiledning for studenter og ansatte ved Høgskolen i Gjøvik, med vekt på riktig design og brukervennlighet?*

## 1.2 Bakgrunn

Bakgrunn for prosjektet er at vi skal gjennomføre et hovedprosjekt ved Høgskolen i Gjøvik, i forbindelse med det avsluttende semester ved studiet Bachelor ingeniørfag, grafisk. Vi er alle interesserte i design og typografi, og ville dermed ha et hovedprosjekt innenfor dette tema. Gjennom førstelektor Sven Erik Skarsbø og førsteamanuensis Ole Lund ble vi introdusert for problemstillingen rundt rapportskriving ved HiG. Prosjektet ble for første gang foreslått Skarsbø og Lund for noen år tilbake, men har vært lagt på is frem til nå.

Problemstillingen skapte interesse blant medlemmene i gruppen. Vi så prosjektet som en utfordring, og det var innenfor det området vi interesserer oss for. Vi ser også stor nytteverdi i en slik mal som både studenter og ansatte ved HiG kan ta i bruk.

## 1.3 Målsetting

#### 1.3.1 Formål

Ved å lage en mal for HiGs rapporter, vil utformingen av de ulike rapporttypene se like ut. En slipper problemet med at enkelte er så dårlig utformet at høgskolen ikke vil distribuere disse utenfor skolen. En slik mal vil også spare studenter og ansatte for mye tid ved utforming av rapporter.

#### 1.3.2 Resultatmål

- Utforme brukervennlige maler for Word og InDesign med riktig design for vitenskapelige rapporter
- Utforme en brukervennlig veiledning for malen
- Overholde tidsrammer fastlagt av skolen og internt i gruppen

#### 1.3.3 Effektmål

- Både mal og retningslinjer blir implementert og tatt i bruk av både studenter og ansatte ved Høgskolen i Gjøvik
- Kompetanseheving for gruppen, studenter og ansatte innen rapportskriving, design og typografi
- At gruppen lærer seg å jobbe effektivt i et prosjektteam
- Gruppen skaffer nye kontakter og utvider kontaktnettet

## 1.4 Målgruppe

Primært er studenter og vitenskapelige ansatte, både ved Avdeling for helsefag og Avdeling for teknologi ved Høgskolen i Gjøvik, målgruppen for vårt prosjekt.

## 1.5 Metode

Under arbeidet tilegnet vi oss først nødvendig kunnskap gjennom litteraturstudier. Deretter så vi på eksempler fra ulike skoler og bedrifter. Siden jobbet vi to og to i store deler av prosjektet. Vi har jobbet parallelt med rapportskriving og utforming av maler, og har underveis hatt møter med veileder og andre personer med kompetanse på området.

# 1.6 Organisering av rapporten

Rapporten er utformet etter malen vi har laget for tosidig trykk til InDesign. Rapportens innhold følger de retningslinjer som vi har utarbeidet i prosjektet.

Hoveddelen i rapporten er todelt. Den første delen er en beskrivelse av hvordan vi har kommet frem til innholdet i de ulike elementene vi mener en rapport bør ha med. Den andre delen omhandler elementenes utforming. Denne delen består av innledning, drøfting og konklusjon for hvert element. Konklusjonen består først av eventuelle fellestrekk for programmene, og deretter konklusjoner som er ulikt for Word og InDesign. Detaljert data fra konklusjonene foreligger som vedlegg.

«Mindre rapporter (essay/papers)» er bygget opp på samme måte som andre hoveddel i rapporten. Grunnen til at vi ikke inkluderer mindre rapporter som en del av hoveddelen, er at mange av elementene i større rapporter går igjen i mindre rapporter. Kapittelet «Skriveregler, metoder og visuell utforming» er en beskrivelse av vårt grunnlag for å gi veiledning på området. Kapittelet «Veiledning» beskriver hvorfor det er laget en veiledning, hvordan vi har bygget den opp, og dens generelle innhold. «Applikasjonsmaler» beskriver programvarene som malene er tilpasset for.

# 2 Prosjektgjennomføring

### 2.1 Arbeidsmetoder

For å kunne arbeide effektivt under prosjektperioden, utarbeidet vi egne arbeidsmetoder. Disse bygget på erfaringer fra tidligere prosjekter og fortløpende iakttakelser under prosjektperioden. Vi utarbeidet i tillegg interne prosesser som ble gjentatt for hvert element for å opprettholde arbeidsstrukturen gjennom hele prosjektperioden. De interne prosessene for hvert element bestod av:

#### **Forberedelse**

- Lese om aktuelt tema fra ferdige hefter vi hadde laget om aktuelle element
- Hente utfyllende informasjon
- Avdekke eventuelle regler/normer/konvensjoner på det aktuelle området

#### **Utforming av utkast**

- Utforme utkast for innhold og utseende
- Teste muligheter for aktuelt element i programvarene
- Legge frem utkastene for andre gruppemedlemmer
- Trekke ut aktuelle utkast for videre fremlegging
- Diskutere utkastene med veileder
- Utføre eventuelle endringer og diskutere videre med veileder
- Fastsette resultat/endelig godkjenning

#### **Implementering i maler**

- Implementere resultat i malene i Word og InDesign
- Teste funksjonaliteten av malene i programmene
- Utføre eventuelle endringer/forbedringer

#### **Utarbeidelse av rapport og veiledning**

- Utforme tekst til rapport og veiledning
- Intern og ekstern korrektur og språkvask
- Utføre eventuelle endringer
- Fremlegge samlede element til oppdragsgiver
- Utføre eventuelle endringer

Enkelte av punktene måtte gjentas flere ganger før vi kunne gå videre (se Vedlegg H: Flytdiagram).

Vi fant det best å samle alle mål, avstander og plasseringer av alle utarbeidede stiler i et Microsoft® Excel X for Mac® -dokument. Dette ga oss en oversikt over alt som var gjort til enhver tid, og kunne i tillegg brukes i veiledningen som en samlet liste over brukte stiler.

#### 2.1.1 Planlegging

Før prosjektstart måtte vi få en oversikt over dets konkrete innhold. Vi måtte:

- hente informasjon om tidligere arbeider som er gjort innen samme område
- diskutere innholdet i plenum
- rådføre med veileder, oppdragsgiver og ressurspersoner om ønsker til innhold
- dokumentere all vesentlig informasjon som omhandlet prosjektet
- utarbeide en arbeidsplan for prosjektet med forbehold til endringer
- lage et Gantt-skjema, flytdiagram, og «smørbrødliste» for å visualisere arbeidsprosesser, arbeidsmetoder og innhold i prosjektet

Når en helhetlig oversikt over prosjektet var utarbeidet og forstått av hele gruppen, kunne vi begynne med å samle litteratur til forskjellige deler av prosjektet.

#### 2.1.2 Innsamling av litteratur

Den innledende delen av prosjektet bestod av å samle inn relevant litteratur. For å gjøre dette strukturert, laget vi først en oversikt over aktuelle temaer til rapporten/veiledningen. Deretter samlet vi inn informasjon om de aktuelle temaene fra internett, bibliotek, veiledere og ressurspersoner.

Vi sendte i tillegg 215 e-poster, der vi spurte om mottakerne hadde retningslinjer for rapportskriving, hvorav 90 stykker gav tilbakemelding. Av tilbakemeldingene var 73 % relevante og konstruktive, mens 27 % var urelevante. 15 % av de relevante svarene kom med konkrete eksempler. Disse ble sendt som vedlegg i e-poster og som pakker i posten.

Vi sendte e-poster til:

- Universiteter og høgskoler i Norge, Sverige, Finland og Danmark
- Bedrifter, forbund, foreninger og departement i Norge og Finland
- Aviser i Norge, Sverige og Danmark

Den totale, relevante tilbakemeldingsprosenten ble på 31 %.

#### 2.1.3 Bearbeiding av materiale

Innsamlet litteratur måtte sorteres og bearbeides for at vi enkelt skulle kunne trekke ut vesentlig materiale. Aktuell informasjon fra internett og relevante vedlegg i mottatte eposter ble skrevet ut og arkivert i strukturerte mappesystemer. Litteraturen fordelte vi mellom gruppemedlemmene. Vi hadde disponert en bestemt tidsperiode for å lese tildelte bøker. Fra hver bok ble det notert relevant stoff for de ulike elementene. Bokens tittel, forfatter og sidetall ble notert. Dette ble senere samlet inn, og vi utformet en helhetlig liste hvor aktuelt stoff om ulike rapportelement kunne finnes. Deretter kopierte vi all informasjon som fantes om de ulike elementene og laget egne hefter for hvert element. Heftene ble systematisert i permer.

#### 2.1.4 Utforming av utkast

En vitenskapelig rapport inneholder mange ulike elementer. Vi delte disse i to overordnede grupper; en som gikk på innholdet i en rapport og en på utformingen. Prosjektgruppen ble deretter delt i team, der hvert team fikk tildelt ulike elementer. Teamene jobbet hver for seg, i følge arbeidsprosessen for utforming av utkast, med sine tildelte oppgaver (se Kap. 2.1 Arbeidsmetoder).

#### 2.1.5 Utarbeidelse av veiledning

Når et forslag til utforming var godkjent skrev vi om resultatet i rapporten og veiledningen. Konklusjonen for hvert element i rapporten ble tatt inn i veiledningen, og bearbeidet videre der.

Innholdet i veiledningen ble strukturert slik at rekkefølgen stemmer overens med den logiske oppbygningen av en rapport. Avstander, størrelser og hvordan funksjoner skal genereres, ble forklart ved hjelp av tekst og bilder. Vi fikk etter hvert erfaring i problemer som kan dukke opp underveis, blant annet med programvarene. Da vi fant løsninger på problemene, ble disse tilføyd veiledningen. Enkelte tips eller alternative løsninger ble flettet inn i teksten.

#### 2.1.6 Implementere mal i programvare

Underveis, mens vi utformet elementene, testet vi deres funksjonalitet i Word og InDesign. Når en funksjonell metode ble funnet og godkjent, implementerte vi den i malene. Det hendte at vi støtte på problemer i implementeringsfasen. Da måtte vi foreta endringer, og få godkjenning av alle gruppemedlemmene og oppdragsgiver før vi kunne gå videre. Vi tenkte konsekvent på brukervennlighet når det ble laget navn til stiler og funksjoner. Vi ville begrense antall stiler i malen til det absolutt minimale. De stilene vi endte opp med, var de som gav god balanse mellom brukervennlighet og funksjonalitet.

For å forenkle bruken av malene, implementerte vi flest mulig ferdige funksjoner og elementer.

#### 2.1.7 Rapportskriving

Selve innholdet i rapporten ble skrevet fortløpende under hele prosjektperioden. For hvert element som ble godkjent i kapittelet «Rapportelementer: utforming», skrev vi en innledende tekst, en drøfting og en konklusjon.

For å sikre riktig formulering og god forståelse i teksten, måtte vi kontinuerlig evaluere og endre teksten for å oppnå et best mulig resultat. Da mange elementer var avhengige av hverandre, måtte allerede skrevne tekster sjekkes i forhold til de nye, som en del av kvalitetssikringen. Alle utformede tekster til rapporten måtte stadig kontrolleres i forhold til malene, veiledningen og dokumentet med oversikt over alle utformede stiler.

### 2.2 Kvalitetssikring

Den ferdige utarbeidede samarbeidskontrakten i forprosjektsperioden var fundamentet for et fungerende og godt samarbeid gjennom hele prosjektet. Ved å kvalitetssikre arbeidsmetodene under prosjektperioden, effektiviserte vi bruken av tid.

#### 2.2.1 Planlegging

For å sikre kvaliteten av produsert materiale underveis, planla vi grundig arbeidsmetoder, disposisjon av tid til arbeidsoppgaver, og fremgangsmåte. Prosjektets arbeidsprosesser ble utarbeidet i et flytdiagram (se Vedlegg H: Flytdiagram).

Under forprosjektet ble det laget et Gantt-skjema for hele prosjektet (se Vedlegg E: Gantt-skjema). Vi tok da utgangspunkt i milepælene vi satte opp, og estimerte tiden ut fra hva vi mente var realistisk. Vi hadde forbehold om endringer i tidsbruken, da vi visste at noe ville ta lengre, eller kortere tid enn planlagt (se Vedlegg G: Faktisk Gantt-skjema). For å være sikre på å komme i mål, beregnet vi 19 «flexi-dager», slik at vi hadde noen dager å gå på. Under en kritisk periode utarbeidet vi en ukentlig fremdriftsplan (se Vedlegg F: Ukentlig Gantt-skjema). Slik fikk vi mer oversikt over hvor mye tid vi hadde til rådighet for hvert element, for å komme i havn. Ukentlig planlegging ble også gjort på mandagsmøtene (se Vedlegg J: Møtereferater).

#### 2.2.2 Sikkerhetskopi

En viktig del av kvalitetssikringen var å oppbevare materiale på flere steder. Dette for å ikke miste data ved disk-, program- eller maskinsvikt. Som lagringsplasser brukte vi HiGs servere; Hdisken og Macintosh-serveren Yoda, samt lokale harddisker på PC og Mac i grupperommet.

Rutiner ble innført slik at all data til enhver tid var oppdatert på alle plasser. Rutinene bestod i å lagre data på hver av lagringsplassene, enten når et element var ferdigutarbeidet, og/eller etter endt arbeidsdag.

#### 2.2.3 Plenumsarbeid

Som arbeidsplass benyttet vi det tildelte grupperommet på høgskolen. Som en del av kvalitetssikringen, ble større beslutninger samt diskusjoner tatt opp i plenum. Dette for å gi innsikt i alt arbeid som ble gjort, og for å få innspill fra hele gruppen. Oversikt over utført arbeid og vedtatte konklusjoner ble også tatt opp i plenum. Dette for å sikre at alle gruppemedlemmer til enhver tid var oppdaterte i prosjektets status.

#### 2.2.4 Gruppemøter

Gruppen ble samlet hver mandag kl.10:00, hvor status og arbeid for forrige og neste uke ble tatt opp. Hvis gruppen ikke kunne samles til fastsatt tid, ble møtet holdt snarest mulig. Det ble ført referat på alle mandagsmøtene (se Vedlegg J: Møtereferater). Vi hadde også en prosjektdagbok, hvor vi førte antall timer og arbeid som ble gjort hver dag (se Vedlegg I: Prosjektdagbok).

#### 2.2.5 Veiledning

Ingen faste tidspunkt for møter ble avtalt med veileder. Derimot ble gruppen og veileder enige om å ta møter fortløpende etter avtale per e-post, telefon eller ved direkte kontakt.

For å unngå ekstra arbeid, brukte vi veileder aktivt på områder hvor det kunne herske tvil. På denne måten fikk vi rask tilbakemelding om hva som var bra, mindre bra, og hva som kunne utelukkes i vårt arbeid.

#### 2.2.6 Brukertesting

Brukertesting er en sentral del i forbedringen av brukervennligheten til et produkt. Testen vil ikke bare vise hvor godt produktet fungerer, men også hvor vidt målgruppen er i stand til å bruke produktet.

Arlovs lov sier: «Resultatene kommer ikke når programvaren fungerer, de kommer først når brukerne fungerer» (Arlow 1999). I vårt tilfelle var det interessant å vite om målgruppen kunne utforme en rapport ved hjelp av veiledningen og malene vi hadde utformet.

Før brukertesten kunne utføres på testpersoner, var vi nødt til å ha malen og veiledningen ferdig. Vi fikk testet de viktigste funksjonene for å luke ut feil og mangler.

#### *Brukertestgruppen*

Brukertestgruppen omfattet fem studenter fra avdelingene Teknologi og Helsefag ved Høgskolen i Gjøvik. Personene representerte linjene: Bachelor i ingeniørfag, data (2.klasse), Bachelor i ingeniørfag, elektro (2.klasse), Bachelor i mediemanagement (1.klasse, 2 stk) og Bachelor i sykepleie (2.klasse).

#### *Utføring av tester*

Testpersonene fikk fordelt en veiledning i trykt form og en mal i elektronisk form. Personene brukte PC eller Mac på skolens datalaboratorier.

Personer med erfaring fra programvarene jobbet mer selvstendig under testperioden, mens mindre erfarne brukere ble studert av et gruppemedlem under testens gang. Kravspesifikasjoner til rapportens innhold ble presisert før og under testens gang. Problemer som oppstod underveis, ble fortløpende notert for videre analyse (se «Resultat fra testen» nedenfor).

Når det under testens gang ble utført uforutsette handlinger, spurte vi testpersonene hvorfor de gjorde slik. Svarene ble deretter notert for videre analyse.

Testpersonene brukte 2-4 timer på testen.

#### *Analyse*

Etter at brukertestene var gjort, samlet vi notater og kommentarer. Disse ble vurdert ut fra testpersonens kunnskap og erfaring med programvaren.

#### *Resultat fra testen*

Vi endret og tilrettela veiledningen og forklaringene i malene for å forbedre brukervennligheten, før neste person skulle utføre testen. På denne måten forbedret vi produktene kontinuerlig, og fikk rask tilbakemelding om endringenes virkning. De fleste av problemene som oppstod, gikk igjen hos alle testpersoner. Disse bestod av mer krevende handlinger som for eksempel bruk av den automatiske funksjonen «stikkordregister». For utfyllende informasjon se Vedlegg K: Brukertest.

## 2.3 Fremdrift

For å få jevn fremdrift gjennom hele prosjektet prøvde vi å følge Gantt-skjemaet vi laget i forprosjektet (se Vedlegg E: Ganttskjema). Vi laget i tillegg ukentlige Gantt-skjemaer, for å få mer oversikt over tidsbruk til de enkelte elementene.

Hver uke ble det holdt gruppemøter for å oppsummere og planlegge foregående og neste ukes arbeid. Møtereferatene fungerte som retningslinjer for neste ukes arbeid, hvis det ikke var nødvendig å utarbeide ukentlig Gantt-skjema.

I begynnelsen av prosjektet ble det laget et flytdiagram (se Vedlegg H: Flytdiagram). Diagrammet ble utviklet for å gi en oversikt over prosjektets arbeidsprosess under hele prosjektperioden. De interne prosessene ble fulgt for å opprettholde en enhetlig struktur i arbeidet (se Kap. 2.1 Arbeidsmetoder).

Det ble holdt fortløpende møter med veileder og oppdragsgiver. Møteaktivitetene bestod for det meste av å fremføre oppnådde resultat, få veiledning og godkjenning av uklare punkter.

Prosjektets fremdrift var jevn gjennom hele prosjektperioden (se Vedlegg I: Prosjektdagbok).

# 3 Rapportelementer: innhold

Når en skal skrive vitenskapelige rapporter er det mange viktige elementer og deler som må være med, som for eksempel sammendrag og forord.

Vi har valgt å ikke drøfte alle rapportelementer, da det allerede foreligger utarbeidede konvensjoner for disse. Vi har derimot brukt kildelitteratur og trekt ut vi synes er det viktigste for hvert av elementene.

Vi vil i dette kapittelet fortelle hvordan vi har kommet frem til de ulike elementenes innhold, og hva vi bygger våre retningslinjer på.

## 3.1 Tittel

Vi har valgt å komme med noen retningslinjer for hvordan en tittel i en rapport skal utformes. Ulf Paulsson (1999) og Arne Dahlø (1994) var forfattere vi syntes hadde gode synspunkter på formulering av titler. Vi trakk ut det vi syntes var mest vesentlig, og brukte også et sitat av Robert A. Day (1988), som Dahlø har sitert i sin bok. Vi syntes dette sitatet var en god beskrivelse for hvordan en tittel bør utformes.

## 3.2 Sammendrag

Da vi skulle bestemme sammendragets utforming og innhold, tok vi utgangspunkt i det sammendraget som Høgskolen i Gjøvik (2004) benytter til sine hovedprosjektrapporter. Vi valgte å beholde de elementene som var fra før. Noen ble omformulert og det ble også lagt til en mer beskrivende forklaring til enkelte.

På engelsk heter sammendrag «abstract». Arne Dahlø (1994) og Sveinung Berild (1992) mener at en kan på norsk bruke ordet «abstrakt». Dette syntes vi var en fin tittel på prosjektbeskrivelsen som skal komme på sammendragssiden, og ville bruke denne. Etter rådføring med oppdragsgiver fikk vi den godkjent.

I beskrivelsen av «abstraktet», brukte vi noen generelle regler som Dahlø hadde fremlagt.

## 3.3 Forord

Lars Aarønæs (1999), Aage Rognsaa (2003), Sveinung Berild (1992), Morten Stene (1999), Heather Silyn-Roberts (1996), Arne Dahlø (1994) hadde alle gode beskrivelser på hva et forord bør inneholde.

Beskrivelsen hos de fleste av disse, var meget like. Vi trakk ut felleselementene. Aarønæs skriver at forordet kan skrives av andre enn rapportens forfatter, hvilket vi synes er en god løsning.

## 3.4 Innholdsfortegnelse

Det meste av litteraturen rundt temaet innholdsfortegnelser, omhandlet utforming. Vi skrev ut fra egne meninger hva en innholdsfortegnelse skal presentere. I tillegg supplerte vi med noe informasjon fra Morten Stene (1999), som blant annet omhandlet hvordan innholdsfortegnelsen skal vise rapportens struktur.

# 3.5 Innledning

Oppsettet til innledningen har vi tatt ut i fra forslagene til Sveinung Berild (1992) og Aage Rognsaa (2003). Disse har synspunkter som er nokså like på hva en innledning bør inneholde. Vi har benyttet et sitat fra Umberto Eco (2002) som vi mener kan si endel om hvilken rolle innledningen spiller i en rapport. Morten Stene (1999) påpeker at hjertesukk fra arbeidet ikke har noe i en innledning å gjøre. Dette er noe vi også har tatt med.

### 3.6 Hoveddel

Det var noe problematisk å fremlegge et fast innhold for hoveddelen i en rapport. Innholdet i rapporten vil variere i stor grad ut i fra rapportens art. Etter rådføring med oppdragsgiver og veileder, kom vi frem til at vi vil anbefale brukeren å lese litteratur eller spørre eksperter på området om råd. Vi skrev også inn to ulike oppsett for hoveddel. Disse viser eksempler på to ulike rapporttyper (en for systemutviklingsprosjekt og en for vitenskapelige/eksperimentelle prosjekt). Oppsettene er hentet fra notater fra forelesning til Ivar Farup (2003) og Frode Haug (2004). Disse er tatt med fordi det er de rapporttypene som blir mest produsert her på Høgskolen i Gjøvik, i forbindelse med hovedprosjekt og masteroppgaver.

Vi har også nærmere beskrevet fem punkt som ofte er med i en hoveddel; metode, resultat, analyse, diskusjon og konklusjon. Hvert av disse punktene starter med en definisjon av ordene, som vi har søkt opp i Norsk Språkråds nettsider (Grepstad u.å.). Deretter kommer en kort forklaring hva ordet innebærer. Her har vi brukt Jarl Backman (1985), Arne Dahlø (1994), Aage Rognsaa (2003), Sveinung Berild (1992) som kilder.

### 3.7 Ordliste

Innholdet som står under «Ordliste» skrev vi ut i fra egen oppfattelse og mening.

## 3.8 Referanseliste

For utforming av referanser og referanselisten brukte vi hovedsaklig tre kilder: Åke Bjerstedt (1998), Inger Cathrine Spangen (2001) og Hilde Farmen (2004). Fra disse fant vi retningslinjer for Harvard-systemet, og informasjon om referanselistens hensikt. Etter samtale med ressursperson ble vi enige om følgende; dersom en vil ha med litteratur som det ikke refereres til i rapporten, skal dette settes i en egen liste med overskriften «Generell bibliografi».

# 3.9 Stikkordsregister

Innholdet i dette kapittelet utformet vi selv, bortsett fra en setning fra Lars Aarønæs (1999) som skriver at; dersom en rapport er på mer en 15-20 sider, bør foreligge en stikkordliste. Dette har vi valgt å ta med.

# 3.10 Vedlegg

Kapittelet som omhandler vedlegg har vi hovedsaklig utformet selv, men har valgt å ta med en liste over eksempler på vedlegg. Denne har utgangspunkt i en liste Aage Rognsaa presenterer i boken «Prosjektoppgaven –krav til utforming» (2003).

# 3.11 Opphavsrett og integritet

Opphavsrett og integritet er et komplisert tema som omhandler blant annet normer og etikk. Dette er et så omfattende tema at vi kun har trekt inn de punktene vi synes er mest vesentlig for brukeren.

Vi henviser til hvor en kan lese om de ulike lovene på Lovdatas nettsider (2003). Vi har i tillegg nevnt noen viktige paragrafer derfra. Det er videre tatt med noe informasjon fra nettstedet «Håndbok i informasjonssikkerhet for informasjonsnettverk» (Haugsand, Sandbakken og Ølnes 1999), som omhandler integritet.

Til slutt henvises det til en nettside ved Universitetet i Oslo v/ Prof. Dr juris Jon Bing (2001), som er ekspert på lover og regler rundt opphavsrett og integritet.

# 4 Rapportelementer: utforming

Alle elementer og maler er utformet for A4 format. Det er etter ønske fra oppdragsgiver ikke lagt vekt på grafikk som for eksempel fargede streker oppe og/eller nede på hver side. Vi har utformet maler og retningslinjer ut ifra målgruppen vår. Med et rent og ryddig design vil våre maler kunne brukes av studenter så vel som vitenskapelige ansatte, ved Høgskolen i Gjøvik.

Mål og stiler foreligger som egne vedlegg til rapporten, og retningslinjer er beskrevet i veiledningen. Funksjoner og stiler er implementert i malene.

#### *Generelle skrivemåter*

Vi har brukt oss av betegnelsen «pt» og «mm» for målenhetene punkt og millimeter. Vi betegner avstander til fonter med punkt, og lengder til objekter med millimeter. Et punkt omtalt her, er et engelsk punkt og tilsvarer 0,353 mm. Vi bruker ordet «innermarg» for marger nærmest ryggen i et sideoppsett, og ordet «yttermarg» for den motsatte margen.

## 4.1 Sideoppsett

#### 4.1.1 Satsspeil og marger

Satsspeil, også kalt «satsflate», er området på siden med tekst og/eller illustrasjoner. Det er uenighet om kolumnetittel, kolumnefot og pagina kan defineres som en del av satsspeilet.

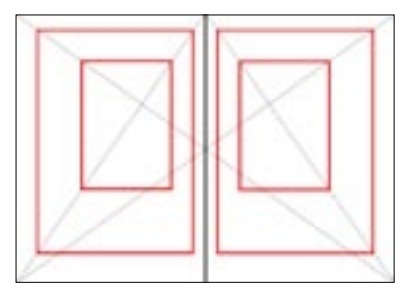

**Figur 4.1** Diagonalkonstruksjonen

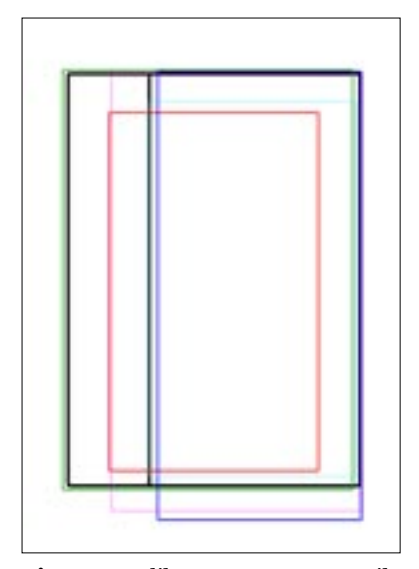

**Figur 4.2** Ulike rapporters satsspeil Her er rapportenes satsspeil plassert på hverandre for å se forskjeller i størrelse og plassering.

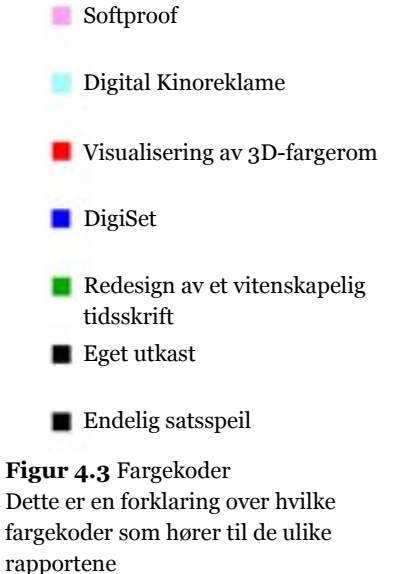

Kolumnetittelen er, som pagina, utenfor det egentlige tekstområdet (tekstspalten). Plasseringen av kolumnetittelen er vanligvis fast, og vil dermed ikke ha noen betydning for det resterende innholdet på siden. Vi har derfor valgt å ikke definere kolumnetittelen som en del av satsspeilet (se Kap. 4.1.3 Kolumnetittel).

Ved utarbeidelse av satsspeil må en sammenligne margenes størrelse i forhold til alle de andre typografiske elementenes plassering på siden. Som utgangspunkt brukes følgende tommelfingerregel: innermargen skal være minst, overmargen skal være større enn innermargen, yttermargen skal være større enn overmargen og undermargen skal være størst. Innermargen må være stor nok til at rapporten skal kunne bindes inn uten at teksten forsvinner i ryggen.

Ved plassering og valg av størrelse på satsspeilet finnes det ulike metoder en kan ta i bruk. En metode som blir brukt er diagonalkonstruksjon (Janaszek 2004). Metoden går ut på å finne den riktige optiske plasseringen av et satsspeil på en side (se Figur 4.1).

Rapporter ved Høgskolen i Gjøvik følger ikke noen retningslinjer når det gjelder margforhold og satsspeil. For å utforme forslag til satsspeil så vi nærmere på rapporteksempler fra forskjellige høgskoler, universiteter, foreninger og bedrifter. Vi tok utgangspunkt i hovedprosjektsrapporter utformet ved HiG. Vi målte margavstander til satsspeilet og vurderte det helhetlige inntrykket. Vi tegnet så satsspeilene på transparenter. For å undersøke om noen av margforholdene fulgte diagonalkonstruksjon-metoden tegnet vi også denne på en transparent. Deretter la vi transparentene oppå hverandre for å se fellestrekk. Alle de eksisterende rapportene fulgte optisk disposisjon, og var forskjellige fra hverandre (se Figur 4.2 og 4.3).

Ingen hadde fellestrekk med diagonalkonstruksjon-metoden. Rapportene varierte fra en- til tosidig trykk.

Vi trakk ut gode løsninger i henhold til utformingen av satsspeilene, og gjorde videre justeringer i følge optisk plassering i forhold til de øvrige grafiske elementene på vårt sideoppsett. Forslag ble diskutert sammen med veileder og ressurspersoner for så videre å finjusteres.

Etter testing av forskjellige forslag og ideer, ble innermargen og yttermargen satt med samme avstand fra kanten. Dette løste konflikten mellom tosidig og ensidig utskrift, da begge vil være et alternativ for et oppslag med likt satsspeil på begge sider.

På grunn av programvareproblem med 1,5 spalte i Word (se Kap. 4.1.2 Spalter), måtte vi bruke 1 spalte i Word og 1,5 i InDesign.
Word må da ha et bredere satsspeil enn InDesign, for å få en bedre balanse i sideoppsettet. En vil ikke kunne legge fotnoter i margen, men derimot bilder og bildetekst. På denne måten kan en i noen grad utnytte tomrommet i venstre marg i Word. Satsspeilene i Word og InDesign er derfor noe ulike.

#### *Konklusjon*

Satsspeilet er utformet fra det som gruppen synes er optisk riktig. (se Figur 4.4 og 4.5) Words marger er tilpasset for ensidig trykk. For InDesign er det også tilpasset tosidig trykk.

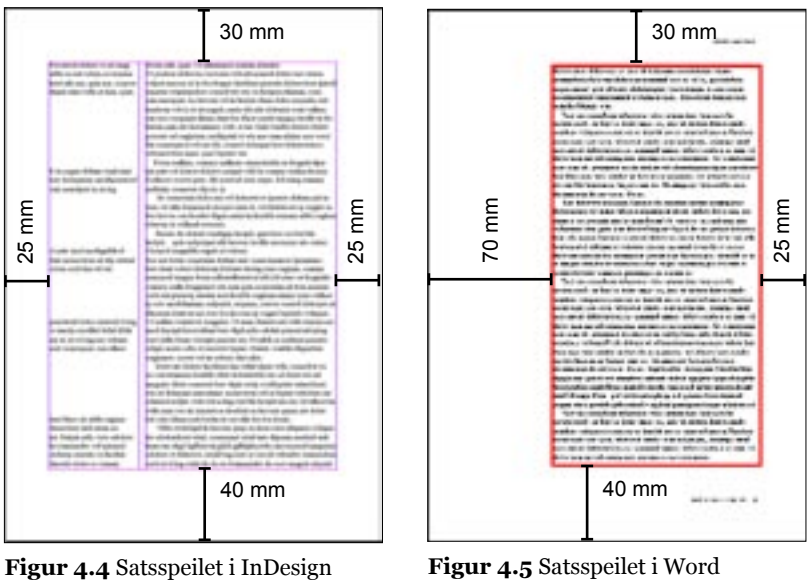

## 4.1.2 Spalter

Utforming av tekst/bilder/noter etc. er viktig for hvor leservennlig en rapport blir. Leselighet og design er nøkkelord i denne sammenheng. Feil oppsett av spalter vil gi et dårlig inntrykk på leseren, som kanskje vil vegre seg for å lese rapporten. For mye tekst på en side kan bli tungt å lese, for lite tekst kan gi sidene for mye luft og er i tillegg ikke økonomisk. For å komme frem til den beste løsningen, så vi på de mest brukte spaltekombinasjonene, og vurderte disse opp mot hverandre.

## **Ting en bør ta hensyn til, ifølge Henriette Koblanck (2003):**

- Elver (risikoen minker ved lengre linjer)
- Ikke for lange linjer (maks. 55-65 tegn per rad)
- Venstrestilt (høyrestilt, sentrert)
- Løs høyrekant (lettere å lese, ikke så mange oppdelte ord og lange ordmellomrom)
- Ikke for smal spalte, min. 35-45 tegn

### **Vi har drøftet følgende spaltekombinasjoner 1 :**

#### **1 spalte** (se Figur 4.6)

- ÷ Blir fort kjedelig og monotont. (hvis det er små marger og mye sammenhengende tekst)
- ÷ Mye tekst på en side (hvis det ikke er brede marger)
- ÷ Lengden på linjer kan fort bli lang (hvis margene ikke er brede)
- ÷ Kan ikke plassere noter ved siden av tilhørende tekst
- ÷ Små bilder vil skape «tomrom» og dårlig utnyttelse av plassen på siden
- + Bilder kommer inn i teksten (bruk av tekst over/under bilder vil se pent ut hvis bildene er tilpasset spaltebredden)
- + Med bred innermarg kan små bilder plasseres der

1. Vi har valgt å sette «+» for det vi synes er positivt, og «÷» for det vi synes er negativt

| THIS GAT TO HERE IT IS AND IDENTIFYING THE TRUST RESIDENT.<br>appropriate the character and out-subscription of collected to electronical many states calculated<br>but there can enter a service that the contribution of                                                                          |
|----------------------------------------------------------------------------------------------------|
| Analysis durations on<br>brickalize to report that counts do be                                                                                                    |
| ballydown with special and coloradors be determined as a series of<br>the middle state conditions from the state and the continuum metal with a state constant                                                                                                    |
| Designed April, 70 and count in substitution<br>the classroot statement to the committee statement                                                                                                    |
| a classroom come to crate strike that is the think of known.<br>representatives in terms in the system day of their concerns thank of the<br>approached to a chart that the four car less can install<br>ACCORD TO<br><b>Service</b>                                                                |
| present the carriedly about a six about a right of a distance of the company of<br>-<br>the afficial to the trade charity on chart area intend rates and the<br>businesses. Looks and check concerns and minimization extensively process-                                                          |
| With chief their local contains in this high book at a detail of the<br>and compared manufactured with distributions with distribution in the company                                                                                                    |
| 1400 Arizo to Alan policy to the west to be a series of the field<br>THE THEORY END REPORT OF A REPORT OF A 1970 FEMALE STATE OF A REPORT OF A REPORT OF A REPORT OF A REPORT OF A REPORT OF A REPORT OF A REPORT OF A REPORT OF A REPORT OF A REPORT OF A REPORT OF A REPORT OF A REPORT OF A REPO |
| produced conductively capable appalls are controlled action on one subseques<br>days and dealers have come thinger would not have been                                                                                                    |
| brigade loans in Colombia in 14 cm today's today Minners the Partners'<br>to denise percentage apply to specific the control and service contact and de-                                                                                                    |
| the first selected collection interest the case of the first process of the collection<br>since they drill did in a component case can be concern &<br>I percipatan period conjunt conduct for Figures, age, 10, 2012 (Red. or 2013) a contr                                                        |
| players that the best for the state that contexts to the day to see and in the<br>any stress chance the state anniversity on the fundation of a set the of-                                                                                                    |
| <b>British Andrew Microsoft Art 1944 North Avenue Art 1944 North Art 1944</b><br>also all rider to chaol the colorado in Arabi, chao alte                                                                                                    |
| and a second condition and an exhibition of the condition of<br>as a manufacturer and complete a strategies and a determined                                                                                                    |
| allows hereal late areas constructively to restrict the track<br>the first company of the back of the company of the company of the company of                                                                                                    |
| The documents the firmed the primary at the first primary and<br>This was written to consist and written disks comes that the business come of                                                                                                    |
| accelerated state places rates a specie dark can write a few forest lack.<br>career sink does strategi daa strategi up character berede data:<br>all an advance to be developed a division and state of                                                                                             |
| amounted the country and the product of the<br>Any double to the car in the form of the state of the special con-<br>and a visit and completely and a supervisor function for the top<br>as the difference show of the play state also changes.                                                     |
| <b>START</b><br><b>The Contract</b><br><b>SAN AND A REPORT OF A STATE OF A REAL PROPERTY</b>                                                                                                    |
|                                                                                                    |

**Figur 4.6** Enspalteoppsett

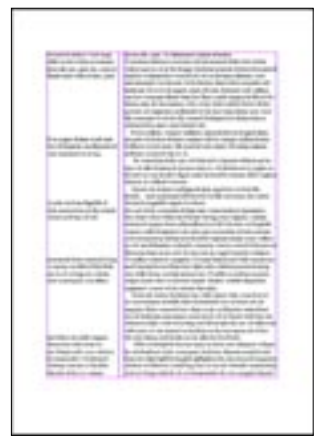

**Figur 4.7** 1,5 spalteoppsett

| The basic in director short ( ) photos in this most brief         |                                                     |
|-------------------------------------------------------------------|-----------------------------------------------------|
| contraste to she do to be refer to the contrast of the            |                                                     |
| Administrations & A Links and  To capital delector rights colored |                                                     |
| affection of their elements days. The in cash is different to be  |                                                     |
| dealership of the charge of the control                           | interactive transit developing streams.             |
| and constructional screen chair contact contact                   | International discussions allowed that              |
| A departmentation of the control                                  | the day of the control of the control               |
| -                                                                 |                                                     |
| the Analysis results of the                                       |                                                     |
| dealers with the second to conduct and states also                | a straightforward in the file state of the state of |
| the state and sometimes                                           | and convenies. It is their convenient               |
| advant relutive developers in                                     | basic voltage at housing of disconsisting           |
| decreased country after residence to take                         | <b>CARLO AND CONTRACTOR</b>                         |
| the concentration of the concentration                            | dealership as you in speaker selected               |
| - Allegale de Ferdinando II                                       | Las crisine informer historic<br>$-$                |
| And it continued. And it is a series                              | Maximilian manufacturing the                        |
| The company does nothing                                          | instance in colors does not conduct to state on     |
| and the fact of                                                   | play state twice awake                              |
| ÷<br>-                                                            | <b>CALIFORNIA DE</b>                                |
| The collected at an operator state of the endpointing a           | Laboratory and contract con-                        |
| <b>DESIGN OR REAL PROPERTY.</b>                                   | plan and operator and states was related            |
| considered and company considered at                              | tional contain applied a lots and                   |
| talized contracted date in contractions.                          | <b>UNITED STATES CONTROL</b>                        |
| CARD IN CASE CARD IN AN ARREST AND                                | ing copyright and date and copyright                |
| construction and the con-                                         | products to the dealer and state change             |
| policy call - develop the hardwar silens - call                   | tion dealers in the more case.                      |
| today cars the Minds of Hill and country                          | the contractor's de senior that                     |
| the company with the training and provided and                    | the better and construction of the                  |
| decrease from this is deposite<br><b>Contract</b>                 | <b>Mark Architect Ave.</b>                          |
|                                                                   | <b>Service Area</b>                                 |
|                                                                   |                                                     |
|                                                                   |                                                     |
| Arrival March                                                     | take all subjects the dealer was in-                |
|                                                                   | the to deal which develops at                       |
| fact rate exciteme releases rate                                  | tions formed all recommends allows delive           |
| dates statement from the video in entrance.                       | president control experience consists               |
| to maximize artist an electricity                                 | the fact the company<br>-                           |
| both all relate to bush views in their                            | <b>CARD COM</b>                                     |
| decreases designates moderns and countries                        | $-0.001 - 0.001$                                    |
| and the date also the former and                                  |                                                     |
| A GLASSICH IN                                                     |                                                     |
| A record and showed                                               | loga drive to strataging thanks with                |
| and the dealership                                                |                                                     |
| two company should have                                           |                                                     |
| and the course and their                                          |                                                     |
| a m<br>n e                                                        |                                                     |

**Figur 4.8** Tospalteoppsett

|                                                                                   | dealership and show reads). All compared and state that the | <b>Contractor Service</b>                                    |
|-----------------------------------------------------------------------------------|-------------------------------------------------------------|--------------------------------------------------------------|
| the pain discussion in the contract of the con-                                   |                                                             |                                                              |
| marked mile accounts in.<br>the state subsequent in the contract state of a state | And the Robert of House<br>a come a de essais.              | deposite down determined<br>and the control content control. |
| the continues in department of the co-                                            |                                                             | and the state forces.                                        |
| company of the com-                                                               |                                                             |                                                              |
| the property and the property                                                     | painting three foates shows that                            |                                                              |
| on the respectived colors.                                                        | Senior Concerning Constitution                              | statistic call of the con-                                   |
| contract and contract to                                                          |                                                             | access car is directed                                       |
| Si al moderno con un collado                                                      | - they were all systems with                                | change of the place of                                       |
| _______                                                                           | lance of color dealer at                                    | the company of the company                                   |
| Constitution and Constitution                                                     | tion directly referred.                                     | and the state of the company of                              |
| the college today.                                                                | <b>SAN AT REAL PROPERTY</b>                                 | dent of a delivery in the party                              |
| Although the state of the company                                                 | Seni, Arreston meli delle                                   | discuss and the concern starts.                              |
| construction controls and                                                         | <b>Service Controller</b>                                   | Mean concepts subsected.                                     |
| content with a standard of                                                        | and and contract of                                         | and they have the set-                                       |
| THE R. P. LEWIS CO., LANSING MICH.                                                | <b>MADE LIST APRILEMENT</b>                                 |                                                              |
| contractor executively.                                                           | polices are since said widelings                            | companies in color or to see                                 |
| continued to expectate.<br>Antiqu'il a de construction                            | <b>BEFORE ALL ANCHORS</b><br><b>Mini-Citize Entrane</b>     | state continuously<br>Dennis Co., The mother                 |
| contractor de contenir des                                                        | Committee Archivecost                                       | de via altre depende de via                                  |
| <b>Contract Contract Colleged</b>                                                 | <b>Super determined and</b>                                 | development and construction                                 |
| standillo degli continenti -                                                      | information of the                                          | stated that I develop and                                    |
| the art and advertising                                                           | <b>STATISTICS</b>                                           | <b>CARL ALLEN CAR AND FOR CAR ALL</b>                        |
| detailed in the later 1.1                                                         | Systems and state of the Con-                               | the distance results in the con-                             |
| technique standard rate in                                                        | to send a serious                                           | Millered Harrison States                                     |
| the course art for two of                                                         | special and determined the                                  | discussion in the case                                       |
| <b>CAR HEAT AND COMPANY AND LONGITY</b>                                           | give a car or compat-                                       | <b>CALLAST BANK</b>                                          |
| consideration and state and                                                       | and the Control Mark Conductor                              | since we advertise to cars.                                  |
| colours to the colour                                                             |                                                             | Contact of Contact                                           |
| cars an excess subsequent                                                         |                                                             | an downtown                                                  |
| company company in the company of                                                 | <b>CONTRACTOR</b>                                           | the company state and contrast.                              |
| and foreign contract to the                                                       |                                                             | calls in the                                                 |
|                                                                                   | Anderson and a<br>and a second team of the con-             | <b>ASSESSED AND REAL</b><br>and a company to add to the data |
| the primary expiration of<br>continued by continued for                           | Contractor and Contractor                                   | and change out and                                           |
| when he was been                                                                  | Contract contracts.                                         |                                                              |
| <b>SERVICE AND DECIMINATION</b>                                                   | <b>ELEVATION AND ART COMPANY</b>                            | de contrato de caderadore                                    |
| commission stages does not                                                        | Street and state of cash-                                   | dealer change of the same                                    |
| came dist capital parts                                                           | contraction is the children.                                |                                                              |
|                                                                                   |                                                             | <b>PORTUGUESE</b>                                            |
|                                                                                   |                                                             | dates also del visit de                                      |
|                                                                                   |                                                             | statement digital against the                                |
|                                                                                   |                                                             |                                                              |
|                                                                                   |                                                             |                                                              |
|                                                                                   |                                                             |                                                              |

**Figur 4.9** Trespalteoppsett

#### **1,5 spalte** (se Figur 4.7)

- ÷ Blir mye luft på siden hvis det ikke er brukt fotnoter og/eller bilder
- + Ryddig og enkelt å ha fotnoter og bilder i den halve spalten
- + Kan plassere fotnotene i den halve spalten, ved siden av tilhørende brødteksten
- + Ser bra ut, med tanke på design
- + Gir god balanse i forhold til linjelengden (oversiktlig)
- + Gir god plass til egne notater, da den halve spalten som regel ikke vil være fylt helt opp med tekst/bilder

#### **2 spalter** (se Figur 4.8)

- ÷ Kan bruke den ene spalte til fotnoter/bilder, men da blir det lite tekst på en side
- ÷ Med bruk av tekst i begge spaltene kan ikke fotnoter komme i egen spalte
- + Passer for mindre rapporter som essay og papers

#### **3 spalter** (Figur 4.9)

- ÷ Litt mye avispreg
- ÷ Linjene blir korte
- ÷ Kan bli litt uryddig (dårlig lesbarhet)
- + Kan ha fotnoter/bilder i egen spalte

Vi ble fort enige innad i gruppen at vi ville bruke løsningen med 1,5-spalter. Etter vår mening er den best med hensyn til design, leservennlighet og til bruk av bilder og fotnoter. Det ser veldig ryddig og luftig ut med én spalte for den løpende brødteksten. Denne løsningen gir forfatteren mulighet til å plassere bilder, fotnoter og kommentarer i venstre spalte og sammenhengende tekst i høyre spalte.

Det er mest hensiktsmessig å ha plass til fotnoter fortløpende, slik at leseren slipper å bla bak i rapporten for å lese dem. Egne erfaringer tilsier at dersom fotnotene er bak i rapporten, vil leseren bla videre, og ikke ta seg tid til å gå bak og sjekke hver gang. 1,5-spalte gir mulighet for tre ulike bildebredder i satsspeilet, slik at dette blir optisk riktig.

Løsningen med 1,5-spalte lot seg gjøre på en enkel måte i InDesign, men i Word fikk vi problemer med at vi ikke kunne sette spaltene uavhengig av hverandre, uten at dette ble veldig komplisert. Vi prøvde både med rammer og tekstbokser. Gjennom å utforme spaltene som tekstbokser og rammer

fikk vi spaltene uavhengig av hverandre, men da ble det ikke automatisk generert nye sider. For å få en ny side i Word må en legge inn linjeskift etter tekstboksene og rammene. Dette medfører mange objekter som vil forvirre brukeren når denne skal skrive inn tekst på siden. Vi har derfor valgt å bruke 1 spalte i Word.

Den eneste forskjellen blir da at i Word kan en ikke sette fotnotene i venstremargen, de blir i stedet plassert nederst på siden. Bilder, bildetekst, og eventuelle kommentarer kan bli plassert i venstremargen ved hjelp av tekstbokser og rammer.

### *Konklusjon:*

Det skal brukes 1 spalte i Word (se Figur 4.10) og 1,5 spalte i InDesign (se Figur 4.11).

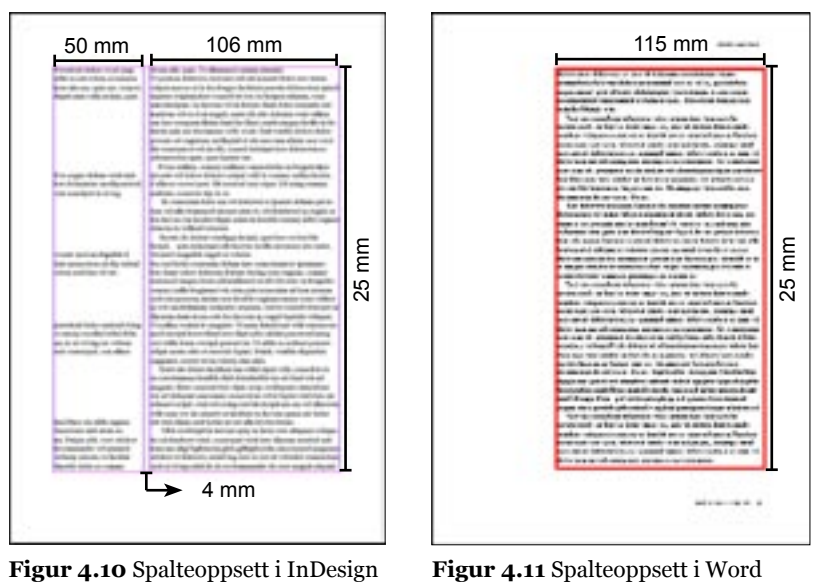

## 4.1.3 Kolumnetittel

Kolumnetittel er teksten øverst eller nederst på en side utenfor satsspeilet. Den forteller noe om dokumentets eller kapittelets innhold. Vi har både statiske kolumnetitler, og levende kolumnetitler.

De statiske inneholder tittel på publikasjonen og andre globale opplysninger.

Levende kolumnetitler varierer i samsvar med innholdet på den aktuelle siden. Dette kan være opplysninger om kapitteltittel, undertittel og annet. Innholdet i kolumnetitlene bør begrenses til det nødvendige, slik at leseren lett skal kunne orientere seg i dokumentet. Kolumnetittelen er, sammen med pagina, en del av den lokale aksesstrukturen.

Plasseringen av kolumnetittelen er vanligvis øverst eller nederst på siden. Står den nederst på siden kalles den kolumnefot. Kolumnetitler øverst på siden skal av visuelle grunner ikke være med på en nedrykkside. Dette er en uskreven regel.

Dersom en har en tosidig rapport, der kapitteltittelen alltid skal begynne på en ny høyreside, kan en blank side oppstå på den motsatte siden. På den blanke siden skal det verken være kolumnetittel eller kolumnefot. Dette fordi det ikke er noen informasjon på siden til å henvise til. Det kan videre diskuteres hvis pagina skal være med eller ikke på en nedrykkside, da det ofte er en del av kolumnefoten. Det finnes ingen faste regler på utforming eller plassering av kolumnetitler. Da vi skulle avgjøre plassering og utseende, forholdt vi oss til displaytypografi.

Det blir ofte brukt kapitéler i kolumnetittelen. Bruk av kapitéler i Word og InDesign gir forskjellige størrelser og en må derfor benytte forskjellige verdier for å få malene enhetlige.

I bøker er det vanlig å ha med forfatternavn, bokens tittel, og/eller kapitteltittel i kolumnetittelen. For å tilpasse kolumnetittelens informasjon til en rapport, valgte vi å ha med andre opplysninger.

I motsetning til bøker, måtte vi ta utgangspunkt i ensidig trykk, og dermed samle disse på én side. Slik vi så det, hadde vi tre alternativer for plassering av alt innhold til kolumnetitlene. Vi kunne samle alt øverst, nederst eller fordele informasjonen slik at vi hadde noe oppe og noe nede. Fordelingen bestemte vi ut fra mengden informasjon, og hvorvidt vi ville at levende og statisk informasjon skulle være samlet eller ikke.

Problematikken med levende kolumnetitler er programvarens funksjon. Vi testet om InDesign kunne generere kolumnetittelens innhold automatisk fra definerte parametrer som for eksempel kapitteltittelens tekst. Dette lot seg ikke gjøre, og vi måtte se på andre muligheter for å kunne oppnå god brukervennlighet. Dessverre fantes det ingen enkle løsninger for sluttbrukeren som vi kunne si oss fornøyd med. Problemer vi støtte på her, var at dersom vi satte den statiske kolumnetittelen i «master» (slik at den kommer på alle sider), ville en ikke få fjernet den i dokumentet. Dermed vil det bli feil på nedrykkssider. Står noe i masteren, får en ikke fjernet det i dokumentet. Det samme problemet støter en på med kolumnefot, da denne ikke skal være på utgangssider.

I Word er det eget oppsett for kolumnetittel og kolumnefot. De kalles henholdsvis «Topptekst» og «Bunntekst». Ved å sette inn inndelingsskift kan en fjerne kolumnetitlene fra nedrykkssider og generere en levende kolumnefot for hvert kapittel. En kan bare styre avstanden over kolumnetittel og under kolumnefot. Bredden bestemmes av hvor store sidemargene er.

I InDesign kan brukeren sette den statiske kolumnetittelen inn i masteren. Det vil da som sagt bli feil på en nedrykksside. Alternativt må en skrive dette inn på hver enkelt side eller bygge opp egne «master» for de spesielle sidene.

#### *Konklusjon*

Den statiske kolumnetittelen skal stå øverst på siden og inneholde rapportens tittel. Denne skal ikke forekomme på nedrykkssider. De levende kolumnetitlene plasseres i kolumnefoten i samme linje med pagina, og skal inneholde kapitteltittel (se Figur 4.12, 4.13, 4.14 og 4.15).

20,5 mm 37,5 mm

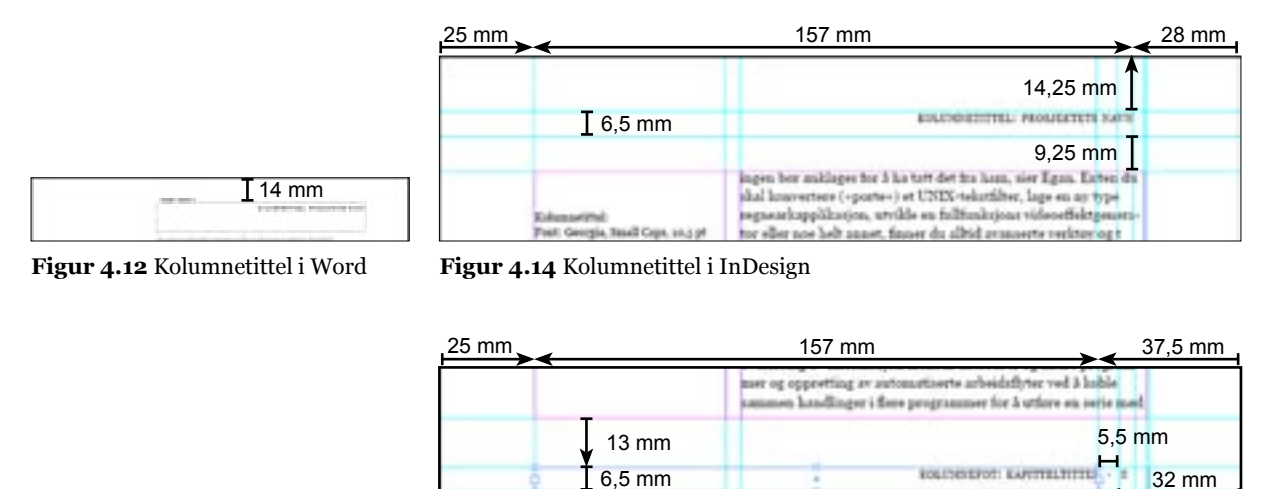

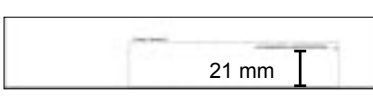

**Figur 4.13** Kolumnefot i Word

**Figur 4.15** Kolumnefot i InDesign

## 4.1.4 Pagina

Pagina er fortløpende sidenummerering av en publikasjon. Denne funksjonen tilhører den lokale aksesstrukturen, og gir brukeren mulighet til å finne frem innenfor publikasjonen.

Det finnes ingen fast regel for utformingen av pagina, men det mest vanlige er å bruke brødtekstens font og størrelse, og plassere pagina øverst eller nederst på siden.

#### **Noen eksempler på utforming av pagina:**

- Midtstilt nederst/øverst på siden
- Ytterst/innerst på siden
- Innenfor/utenfor satsspeilet, som eget objekt
- Sammen med levende/statisk kolumnefot/kolumnetittel

Som utgangspunkt har vi tatt det som er mest vanlig; paginering nederst på sidens ytterkant. Pagina vil da komme sammen med den levende kolumnefoten, og vil utgjøre en helhetlig, levende aksesstruktur. Dette vil hjelpe leseren til å kunne navigere raskt i publikasjonen.

Hvis en plasserer pagina ytterst til høyre, justert med den vertikale aksen til spalten, vil det se ut som pagina «henger» utenfor på siden. En må derfor plassere pagina langs den optiske vertikale aksen. Dette gjelder kun ved ujevn høyrekant.

Pagina må også forholde seg til kolumnefoten, og utgjøre et optisk tyngdepunkt i forhold til sideoppsettet. Ved bruk av samme fontstørrelse som kolumnefoten, vil paginas plassering i vårt tilfelle bli feil. Renessansetallene inneholder over- og underlengder, og vil dermed forandre seg i størrelsen fra nummer til nummer (se Figur 4.16).

Ved bruk av samme punktstørrelse som kolumnefoten vil det virke som at pagina er en del større enn kolumnefoten. Derfor var det hensiktsmessig å redusere størrelsen på pagina med et halvt punkt.

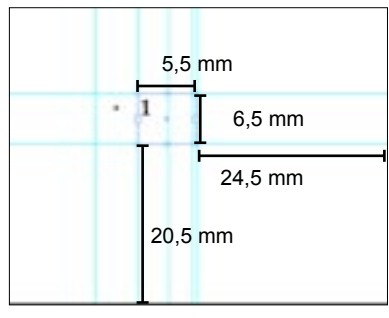

**Figur 4.16** Renessansetall Eksempel på renessansetall med

fonten Georgia.

1234567890

*Konklusjon*

Pagina plasseres på samme linje som kolumnefoten. Pagina er plassert ut ifra den optiske tyngdepunktet til satsspeilet, margene og tekstflyten. Størrelsen er redusert fra brødtekstens 10,5 pt til 9 pt i Word, og fra 10,5 pt til 10 pt i InDesign (se Figur 4.17).

**Figur 4.17** Pagina Eksempel på pagina i InDesign

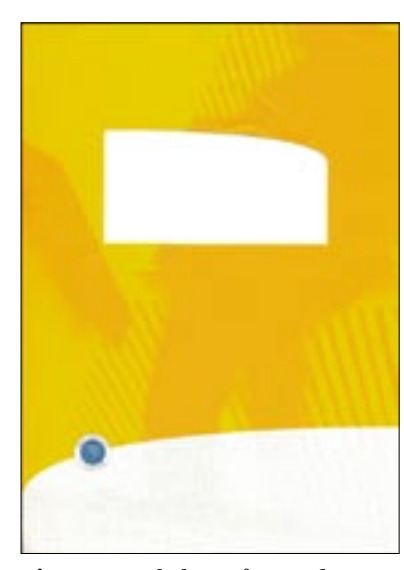

**Figur 4.18** Skolens nåværende forside.

1. Disse vinduene ble mye brukt før i tiden da dokumenter ble skrevet på skrivemaskin, og løsningen med vindu på forsiden gjorde det enkelt å plassere tittelen.

2. InDesign og Word behandler i noen tilfeller avstander over/ under forskjellig. Avstanden mellom forfattere og engelsk tittel skal være 12 pt mer enn avstanden mellom engelsk tittel og eventuell undertittel. Word «skyver» de 12 punktene inn i den engelske tittelens avstand under, og derfor måtte vi bruke 48.55 pt avstand over på forfattere. Vi har ikke opplevd dette «fenomenet» med InDesign.

## 4.2 Omslag

Skolen har fra før egne maler og retningslinjer for omslaget. Vi understreker at vår utforming av for- og bakside kun er forslag som vi legger ved i vår rapport. Dens nøyaktige utforming må gjøres av de som har ansvar for dette, slik at det blir brukt riktige mål og farger.

## 4.2.1 Forside

Rapporter som blir skrevet ved Høgskolen i Gjøvik, har bestemte omslag som skal brukes. De har ulike fargekoder og bakgrunnsbilder, etter hvilken rapporttype de tilhører. Omslagenes forside har et vindu. I påfølgende tittelside er tittelen plassert slik at den vises i vinduet (se Figur 4.18).

Fordelene med dette vinduet er at alle sidene blir like i utformingen, og en slipper å tenke på hvordan det blir når en trykker de ulike fargene. Forsiden med vinduet gjør det enkelt for brukeren.

Forsiden med vinduet er praktisk, men utseendemessig er den ikke særlig innbydende. Vinduet gjør utseendet gammeldags og ikke spesielt stilfullt<sup>1</sup>.

I rapportforsidene (omslagene) som nå benyttes, er det kun tittelen som skal komme frem i vinduet (forfattere kan være med, men dette blir noe trangt). Vi har valgt å komme med et nytt forslag til for- og baksiden. Vi har ikke designet hele forsiden på nytt, men tatt utgangspunkt i den eksisterende.

Vi prøvde å fjerne vinduet og beholde de andre elementene, og syntes det så renere og enklere ut. Dette gav også rapportene et helt nytt utseende.

For at forsiden også vil følge tråden i rapportens øvrige design testet vi satsspeilet og tekstspaltene vi bruker i rapportene. I InDesign er tekstspalten på 106 mm, mens den i Word er på 115 mm. Vi syntes det fungerte best med tekstspalten til InDesign.

Vi utformet nye stiler til forsiden som baserte seg på kapittelstilene. Vi prøvde med en relativ liten avstand (8 pt) mellom hovedtittel og undertittel, slik at det vises tydelig at disse hører sammen. Avstanden mellom undertittel og engelsk tittel satte vi på 36,55 pt, for å markere at de ikke hører sammen, og forfattere til en avstand på 48,55 pt (12 pt i InDesign)<sup>2</sup> fra den engelske tittelen. Med denne avstanden og mindre fontstørrelse vises det tydelig at de ikke hører sammen med titlene. På denne måten blir oppsettet ryddig og oversiktelig, og en ser klart hvilke elementer som hører sammen og hvilke som står for seg selv.

## *Konklusjon*

Vi fjernet vinduet og trykket teksten direkte på forsiden uten å forandre bilder og kjente fargekoder (se Figur 4.19, 4.20,4.21 og 4.22).

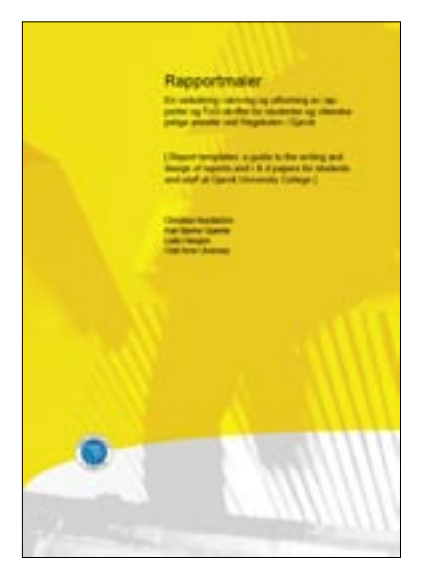

**Figur 4.19** Gul forside Denne forsiden brukes til hovedprosjekter ved HiG

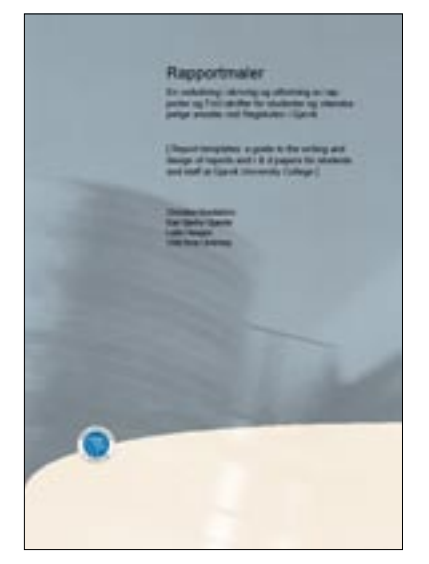

**Figur 4.21** Blå forside Denne forsiden brukes til notatserier ved HiG

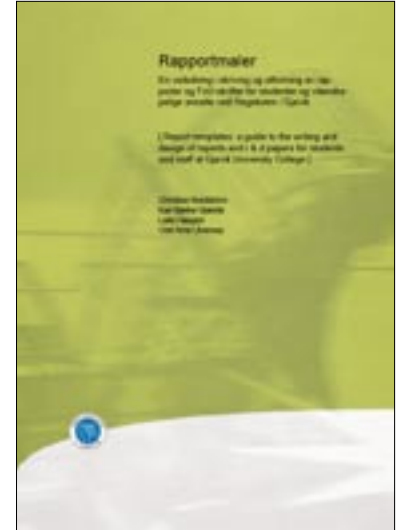

**Figur 4.20** Grønn forside Denne forsiden brukes til interne rapporter ved HiG

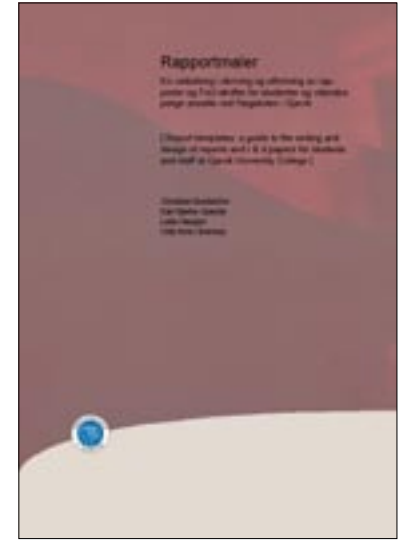

**Figur 4.22** Rød forside Denne forsiden brukes til rapportserier ved HiG

Vi har valgt å ha med forfattere av rapporten på forsiden. Det blir da tre (eventuelt fire) elementer på forsiden:

- Rapportens tittel på norsk
- Eventuell undertittel
- Rapportens tittel på engelsk
- Rapportens forfattere

Den engelske tittelen skal stå i en klammeparentes for å få en kontrast mellom de to titlene. Logoen står på samme plass som tidligere.

## 4.2.2 Bakside

Rapportenes bakside har det samme bildet (speilvendt) og den samme fargen som forsiden. Nederst på siden ligger høgskolens logo og informasjon om høgskolens adresse, telefonnummer og internettadresse.

#### *Konklusjon*

Baksiden beholder vi som den er, bortsett fra at vi har byttet ut tekstens font. Vi har satt fonten til Georgia, som også brukes i rapportene. Plassering av logo og tekst er som før.

## 4.3 Tittelside

**AUTORFORDER** 

Figur 4.23 HiGs nåværende - Studielinje tittelside

Forslag til utforming av tittelsiden, som vi beskriver her, er en følge av vårt forslag til ny forside (se Kap. 4.2.1 Forside).

Tittelsiden er første side en møter når en blar om forsiden. Ettersom forsiden bare inneholder HiGs logo, rapportens tittel og forfatter(e), vil det være hensiktsmessig med en mer utfyllende tittelside. Den opprinnelige tittelsiden ved HiG, inneholder tittel, forfatternavn og årstall (se Figur 4.23).

Vi har sett på muligheter for å implementere flere opplysninger her. Tittelsiden kan da inneholde elementer som for eksempel:

- Rapportens tittel (eventuell undertittel)
- Forfatternavn
- Årstall, evt. dato
- Rapporttype (tema/oppgave)
- Lærested/bedrift
- 

Forsidens tekst forholder seg til InDesigns spaltebredde som er på 106 mm. Bruker en malene for InDesign vil det være ugunstig å forandre på spalten på tittelsiden. En bør heller holde strukturen gjennom hele rapporten, slik det er gjort i resten av malen.

Malen for Word har derimot en spaltebredde på 115 mm gjennom hele rapporten, og det kan derfor diskuteres hva som er best å følge på tittelsiden. En kan ha tekstspalten lik forsidens for å holde de identiske, eller overgangen til selve rapportens tekstspalte kan starte fra tittelsiden.

Når rapporter er skrevet i samarbeid med bedrifter eller andre skoler/institusjoner kan det være et ønske fra den deltagende parten (eller partene) å få påført sitt navn eller logo. Hvis tittelsiden utformes slik at det er ledig plass når all nødvendig tekst er satt inn, kan dette være et aktuelt sted å plassere navn/logo.

Tatt i betraktning at tittelsiden vil inneholde noen av de elementene som er på forsiden, vil det være gunstig å bruke de samme stilene på begge sidene. Det er også en del flere elementer som kommer til å bli lagt til på tittelsiden, og de kan enten benytte seg av samme stiler som allerede er brukt på siden, eller det kan utformes nye. En annen mulighet er å bruke stiler som er generert i malen.

#### *Konklusjon*

Tittelsiden utformes som forsiden. I tillegg skal det være med HiGs logo, rapporttype, studielinje (student) eller avdeling (ansatt), studiepoeng (ects)1 , sted (Høgskolen i Gjøvik) og dato (måned/år). Punktene kommer nede på siden med HiGs logo til venstre utenfor margen (se Figur 4.24).

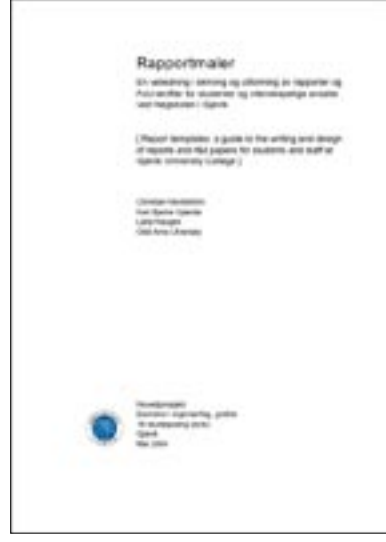

**Figur 4.24** Den nye tittelsiden

1. Ects = European Credit Transfer System

## 4.4 Brødtekst

## 4.4.1 Font

Valg av font er en viktig del av rapportutformingen og en må ta hensyn til mange elementer. Vi har gjennomgått ulike kriterier ved valg av font.

Fonter med variabel bredde (proporsjonale) er lettere å lese enn fonter med fast bredde. Et ord med en spesiell sammensetning av bokstaver kan være vanskeligere å lese hvis det ikke får tilpasset luft. Innenfor visse grenser, er en bred font lettere å lese enn en smal font. Seriffonter er, i prinsippet, lettere å lese enn sans seriffonter fordi de individuelle bokstavene har store forskjeller (Ring 1998).

De fonter som den generelle leser er mest vant til fra rapporter, er Times New Roman og andre lignende seriffonter. Det er derfor hensiktsmessig å bruke en font som leserne kjenner igjen, og som ikke vil medføre lesevansker.

Punktstørrelsen som bør brukes avhenger litt av målgruppens alder. Eldre og yngre lesergrupper foretrekker gjerne større punktstørrelse for komfortabel lesing. For den generelle målgruppen vil 10-11 punkt være det beste.

Noen fonter på 11 punkt vil virke visuelt større enn andre på samme størrelse, avhengig av deres bredde og x-høyde.

Fonter har to ulike typer tall: renessansetall og tabelltall. Renessansetall har samme over- og underlengde som minuskler, og passer derfor bedre i løpende tekst enn tabelltall.

Tabelltall derimot, har samme rytme som versaler, og vil dermed skape et ryddig og oversiktlig bilde i tabeller.

I våre undersøkelser av hvilke fonter og størrelser som er mest brukt i rapporter på andre universiteter og høgskoler, fant vi følgende:

Adobe Garamond og Times New Roman er de fonter som skilte seg ut som de to mest brukte, og Palatino kommer på en tredjeplass. Punktstørrelsen varierer fra 10-12 punkt, og 10 og 11 punkt går mest igjen.

Et annet viktig kriterium vi måtte ta hensyn til ved vårt valg, var fontformat og tilgjengelighet.

OpenType-formatet er plattformuavhengig og kan dermed brukes både på Mac og PC. Mange TrueType fonter fungerer nå også fint på begge plattformer.

Vi måtte begrense oss til de fonter som er installert i Word og InDesign på Mac og PC ved høgskolens maskiner. Vi tok derfor utgangspunkt i de seriffontene som var tilgjengelige, og vurderte disse: Adobe Jensen Pro, Adobe Caslon Pro, Adobe Garamond Pro, Georgia, Palatino Linotype, Times New Roman, Warnock, Book Antiqua regular, Bookman Oldstyle, Century, Garamond, Minion Pro.

Vi så på følgende egenskaper hos de ulike fontene: kursiv, fet, ligaturer, riktige anførselstegn, tall (renessansetall/tabelltall), TrueType/OpenType/PostScript, og om de var tilgjengelig på Mac (InDesign/Word) og PC (InDesign/Word).

#### *Egenskaper*

Etter å ha vurdert de kriterier vi satte for fontvalg, konkluderte vi med at Georgia ble det beste valget. Det er en font som er designet for skjerm, men som også fungerer bra på utskrift. Georgia er en TrueType font og kompatibel både på Mac og PC. Dessuten fungerer den bra for konvertering til PDF-format.

Det er også en font som ikke er så mye brukt (som for eksempel Times New Roman), og kan derfor være med på å gi skolens rapporter særpreg.

Georgia er bredere enn de fleste andre fonter, og er derfor svært leservennlig. Den har stor x-høyde og høye minuskler, ca. 2/3 av versalhøyden, som gjør at den har tydelige bokstaver. Å oppfylle anbefalingene til bruk av renessanse- og tabelltall med samme font ville være problematisk, da en font vil måtte inneholde begge typer tall. Derfor har vi benyttet oss av annen font til bruk av tabeller (se Kap. 4.8 Figurer og tabeller). Georgia har renessansetall, og vil skape det oversiktlige bildet i teksten som vi ønsker.

#### *Punktstørrelse*

Det er ikke behov for stor punktstørrelse ved bruk av denne fonten. Vi så nærmere på følgende forskjellige punktstørrelser for Georgia i InDesign (Mac): 10 pt, 10,2 pt, 10,4 pt, 10,6 pt, 10,8 pt, 11 pt, 11,2 pt, 11,4 pt, 11,6 pt, 11,8 pt og 12 pt. De vi likte best i InDesign var størrelsene 10,4 pt og 10,6 pt. Siden det ikke lar seg gjøre i Word å dele opp punktstørrelsen i alle kombinasjoner som for eksempel 10,2, 10,4 osv, men kun i halve punkt, så falt valget på å bruke 10,5 pt.

#### *Konklusjon*

I brødteksten skal det brukes fonten Georgia, med en størrelse på 10,5 pt.

t på hvordan teksterrunder mellomtitt den står i linje med resten av brødtesl r på at dette skal fungere etter hvert og

**Figur 4.25** Optisk linjeavstand

**Figur 4.26** Linjeavstander Eksempel på to forskellige linjeavstander i en brødtekst

4.4.2 Linjeavstand

Den optiske linjeavstanden er avstanden fra skriftlinjen på en linje til overkanten av x-høyden til den neste (se Figur 4.25).

Følgende drøfting tar utgangspunkt i brødtekstens linjeavstand.

Nøkkelord når det gjelder valg av linjeavstand er leselighet, korrektur og utseende. Bøker, rapporter og kortere trykte publikasjoner benytter ulike kriterier for valg av linjeavstand.

Når linjeavstanden skal bestemmes, bør følgende elementer tas hensyn til:

- Punktstørrelse
- Form og x-høyde
- Linjelengde
- Ordmellomrom
- Bokstavmellomrom
- Målgruppe

Det er vanlig at linjeavstanden er 120 % av brødtekstens høyde. Dette er fra gammelt av, den gang tekster ble satt med blytyper. Det er ingen absolutt regel. Forholdet mellom x-høyden og over- og underlengdene spiller en rolle her. Stor x-høyde krever større linjeavstand enn liten x-høyde. Fonten vi har valgt å bruke (Georgia) i rapporter har relativ stor x-høyde.

Rapporter som skal leveres inn for evaluering kan ha dobbel linjeavstand, slik at sensor lettere kan kommentere i teksten. Slike rapporter kan være brukervennlige ved evaluering/ korrektur. Dobbel linjeavstand gir derimot lengre rapporter, og blir lite økonomiske ved trykking.

Ved valg av linjeavstand ble det tatt utgangspunkt i fonten Georgia, med en punktstørrelse på 10,5 pt. For å kunne argumentere for valget av linjeavstand har vi studert forskjellige alternativer ved bruk av Word og InDesign på både Mac og PC. Linjeavstand genereres automatisk i tekstbehandlingsprogra mmene, og kalles «enkel» i Word og «automatisk» i InDesign. «Automatisk» tilsvarer 120 % av fontens punktstørrelse, mens «enkel» linjeavstand tilsvarer 12 pt. En kan forandre linjeavstanden mer spesifikt etter behov.

Ved 10,5 punkt som vi har valgt, vil InDesign generere en linjeavstand på 12,6 pt (120 %), mens den i Word vil bli noe mindre.

Da fonten Georgia har relativ stor x-høyde, gir tekst med 10,5/12,6 pt oss et inntrykk av å være noe trang. Vi testet ut forskjellige linjeavstander på denne fonten (se Figur 4.26).

For linjeavstander til fonter som er større/mindre enn brødtekstens font, må deres størrelser vurderes hver for seg, for å gi god leselighet. Derfor er det ikke hensiktsmessig å bruke linjeavstander som er et prosenttall av fontstørrelsen.

#### *Konklusjon*

Det skal brukes en linjeavstand på 14 pt til brødteksten, som tilsvarer 133 % av fontstørrelsen. Større skrifter enn brødteksten skal ha en linjeavstand som er 3,5 pt større enn fontstørrelsen. Mindre skrifter skal ha en linjeavstand som er 3 pt større enn fontstørrelsen.

## 4.4.3 Linjelengde

Linjene bør ikke være for lange, da det blir vanskeligere for øyet å følge dem. Linjene bør heller ikke være for korte. En tommelfingerregel er at en ikke skal ha kortere linjer enn 35 tegn, og ikke lengre enn 65 tegn. Satsspeilet og punktstørrelsen er utarbeidet ut ifra denne regelen.

#### *Konklusjon*

Med våre valg av font, punktstørrelse og spaltebredde, består linjen av ca. 57 tegn. Dette er noe som holder seg godt innenfor den øvre og nedre grensen for antall tegn per linje.

## 4.4.4 Ordmellomrom

Ordmellomrommene bør være store nok til at en lett kan skille ord fra hverandre, og oppfatte dem som samlede enheter. Det må være tydelig forskjell på dem og bokstavmellomrommene,– ordmellomrommene må være betydelig større. Brede skrifter krever større mellomrom enn smale skrifter, og store grader krever mindre enn små grader. Størrelsen på ordmellomrommene har sammenheng med størrelsen på bokstavmellomrommene og linjeavstanden. De må være mindre enn linjeavstanden.

Ordmellomrom har betydning for fenomenet «elver» (se Figur 4.27). Hvis en bruker relativt store mellomrom, er sjansen for at elver oppstår større enn normalt. Dette bør unngås. Hvis en bruker fast høyrekant (se Figur 4.28), vil det oppstå ulike ordmellomrom. Dette vil fort gi et rotete og usammenhengende bilde. En kan unngå dette ved å bruke en løs høyrekant (se Figur 4.29).

| – tolger gratis reed Mec OS X Panti                   |                                        |  |
|-------------------------------------------------------|----------------------------------------|--|
| ge UNIX-basert verkloy, en første                     |                                        |  |
| pplevelse og en r <mark>u</mark> iks av høyytelses ut |                                        |  |
| de til den raskeste og mest effekti                   |                                        |  |
| X-programmer på for Mac OS X                          |                                        |  |
| ript-prosedyrer Lan brokes til en la                  |                                        |  |
| t prosessering at flere objekter (bat                 |                                        |  |
| ipulering, utfarir <b>k av ar</b> pgaver på be        |                                        |  |
| t Carlene og John Morrow var blan                     |                                        |  |
| il tider matte kjer <mark>p</mark> pe mot trangen t   |                                        |  |
|                                                       | måtte film en være, så brutal var virk |  |
|                                                       | Det katolkke erkebispedømmet Ne        |  |
| Edward Fgan, ber kristne og jøder f                   |                                        |  |

**Figur 4.27** Elver Eksempel på elver i en brøødtekst

Egan. Enten du-skal konvertere («porte») et UNIX-tekstfilter. lage en ny type-regnearkapplikasjon, utvikle en fullfunksjons videoeffektgenerator-eller noe helt annet, finner du alltid avanserte verktøy og teknologi som kan hjelpe deg med å arbeide

**Figur 4.28** Fast høyrekant Eksempel på en brødtekst med fast høyrekant

et UNIX-tekstfilter, lage en ny type regnearkapplikasjon, utvikle en fullfunksjonswideoeffektgenerator eller noe helt annet. finner du alltid avanserte verktøy og teknologi som kan hjelpe deg med å arbeide raskt og effektivt i Mac OS X Panther. Og

**Figur 4.29** Løs høyrekant Eksempel på brødtekst med løs høyrekant

### *Konklusjon*

Vi har ikke utarbeidet retningslinjer for ordmellomrom. Dette på grunn av at de fleste fonter er proporsjonale og forandrer ordmellomrommet automatisk ut i fra hvilket tegn som blir brukt. Det vil være opp til den enkelte bruker å gå nærmere inn på dette på egen hånd.

## 4.4.5 Bokstavmellomrom

Størrelsen på bokstavmellomrom er avhenging av bokstavtype og skriftform. Mellomrommet må være av en slik størrelse at ordet henger sammen som en helhet. Hvis mellomrommet blir for stort faller ordet fra hverandre, og leseligheten for teksten reduseres. Dersom bokstavmellomrommene blir for små, smelter bokstavene sammen, og bokstavenes kjennetegn kommer ikke frem. Dette vil også føre til redusert leselighet.

Fonter har innebygde bokstavmellomrom, men en kan gå inn og endre på disse til ønskede avstander (se Figur 4.30 og 4.31).

DESIGN OG PRODUKSJON AV VITENSKAPLIGE RAPPORTER

**Figur 4.30** Tekst uten ekstra bokstavmellomrom

#### DESIGN OG PRODUKSJON AV VITENSKAPLIGE RAPPORTER

**Figur 4.31** Tekst med ekstra bokstavmellomrom

#### **Noen regler for detaljtypografi (Rannem 2000):**

- Antikva krever større bokstavmellomrom enn grotesk skrift, da antikva inneholder seriffer og har tykkelsesforhold innen bokstavene. Antikva krever en balanse mellom den indre åpningen i bokstavene og avstanden til neste bokstav.
- Nyantikva krever større bokstavmellomrom enn gammelantikva.
- Versaler krever større bokstavmellomrom enn minuskler, fordi versaler ikke har over- eller underlengder.
- Brede bokstavtyper krever større bokstavmellomrom enn smale.
- Stor skrift trenger mindre ordmellomrom enn liten skrift.

Bearbeiding av tekst på detaljert nivå tar lang tid og krever mye ressurser. I mindre rapporter, som for eksempel essay, vektlegges som oftest ikke detaljtypografi, da innholdet er det mest vesentlige. Enkelte steder kan det likevel være hensiktsmessig å ha det. Dette gjelder spesielt hvis en har endret fonten fra utgangspunktet, eksempelvis til kapitéler. Vi har brukt kapitéler i kolumnefot og kolumnetittel. Vi så at skriften ble trang, og fant det hensiktsmessig å legge inn ekstra bokstavmellomrom (se Figur 4.30 og 4.31).

#### *Konklusjon*

Kolumnetitlene, og titlene på forsiden og tittelsiden skal sperres.

### 4.4.6 Avsnittsmarkering

For at en tekst ikke skal bli for lang og sammenhengende, deler vi den i avsnitt. Et avsnitt settes når det er hopp i tema, rom eller tid.

#### **Eksempler på avsnittsmarkering:**

- Innrykk på første linje
- Blanklinje, uten innrykk på første linje
- Initial på første bokstav som går over én eller flere linjer
- Versaler på det første ordet
- Kapitéler på det første ordet
- Kapitéler med ekstra ordmellomrom på det første ordet
- Kapitéler og initial på det første ordet
- Kursiverte versaler og initial på det første ordet
- Kombinasjoner av ovenstående eksempler

Det finnes ingen standard på hvordan avsnitt skal markeres. Korte avsnitt skal helst ikke markeres for tydelig, da det kan bli rotete. Lengre avsnitt kan derimot markeres mer tydelig, da antall avsnittsmarkeringer per side ikke vil bli så mange. Den vanligste metoden for å markere avsnitt er å bruke blanklinje eller innrykk. Vi har sett nærmere på disse to avsnittsmarkeringene.

Hvis et avsnitt begynner på en ny side vil blanklinjen miste sin hensikt. Ved bruk av blanklinje vil korte avsnitt føre til «blokker» i teksten. Dette synes særlig godt ved bruk av flere spalter. Et innrykk uten blanklinje er ryddig i brødtekst med

døde. Som skikken var, bl Hardhaus. Kong Hardhau hadde vært klok og mild. og slottet. De som kom i s Kongen og hans hoff l De måtte betale nesten alt ble sendt i krigen, og man mange, "bare lilleprinsen Men det ble ikke bedre ikke med kongen etter har

**Figur 4.32** Avsnittsmarkering

mange korte avsnitt, men kan gjøre teksten tung å lese hvis avsnittet er langt. Likevel vil en få luft i teksten fra kortere linjer før et avsnitt.

Luften som innrykket lager bør være av kvadratisk form. Dersom en bruker en størrelse på innrykket som tilsvarer linjeavstanden, vil dette oppnås. Dette fører til at størrelsen på innrykket (se Figur 4.32) er proporsjonal med linjeavstanden.

#### *Konklusjon*

Vi markerer avsnitt i den løpende teksten med et innrykk som tilsvarer fontens linjeavstand. Første linje i brødteksten under en overskrift, sitat, liste eller kodetekst skal ikke inneholde innrykk.

## 4.4.7 Fotnoter

Fotnoter brukes for å gi leseren tilleggsinformasjon som ikke er nødvendig å ha med i den løpende teksten. Dette kan være kommentarer, oversettelser eller annen tilleggsinformasjon. Fotnotene er en valgfri informasjon for leseren.

Fotnotereferansene kan markeres med tall, romertall, bokstaver eller symbol. Ved bruk av tall stiger referansetallene fortløpende gjennom hele rapporten. Brukes bokstaver, skal en starte på nytt i alfabetet for hver ny side. Dette gjelder også hvis det brukes tegn.

Fotnoter kan plasseres på samme side i dokumentet, bakerst i rapporten, eller etter hvert kapittel. Plasseres fotnotene bakerst i kapittelet eller rapporten, blir leseren nødt til å bla seg til riktig side for å finne noten. Dette avbryter lesingen i større grad enn hvis fotnoten ligger på samme side. Det kan imidlertid være hensiktsmessig i mindre rapporter.

En fotnote bør ikke være lang og utdypende, helst ikke mer enn tre-fire linjer. Den bør plasseres så nærme fotnoteindikatorene som mulig. Slik vil leseren finner da raskt den anviste noten.

En vanlig metode for å skille fotnotene fra brødteksten, er å gå ned i punktstørrelse på notene. Vi prøvde ut forskjellige størrelser og endte opp med Georgia, 8,5/11,5 pt.

#### *Konklusjon*

Vi plasserer fotnoteindikatorene som hevede tall (eng. Superscript) i den løpende teksten.

### *I Word*

Fotnoter settes nederst på siden (se Figur 4.33).

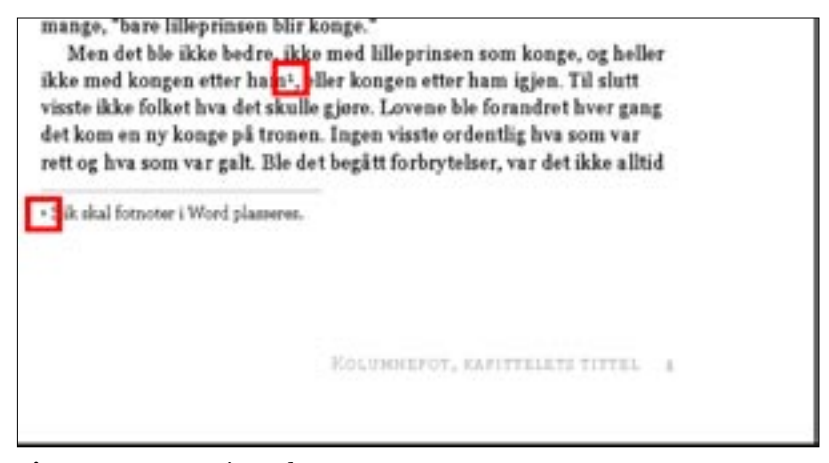

**Figur 4.33** Fotnote i Word

## *I InDesign*

Fotnoter plasserst i den halve spalten (se Figur 4.34).

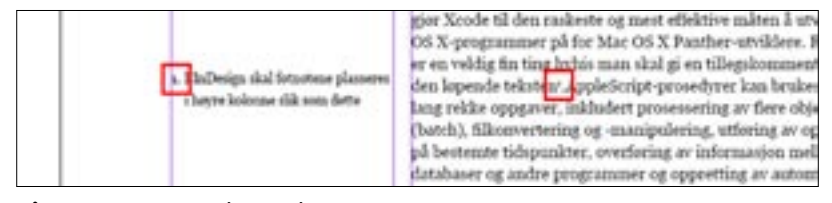

**Figur 4.34** Fotnote i InDesign

#### 4.4.8 Sitat

Sitering vil si ordrett gjengivelse av andres arbeider. Da skal det være ordrett, og ikke misbrukes i forhold til den sammenheng sitatet brukes i. Dessuten skal en si hvor det er hentet fra. Dette gjøres på samme måte som ved referering, eventuelt med et tillegg om hvilken side sitatet er hentet fra. (Stene 1999, s.125).

Et sitat må markeres som et element som skiller seg ut fra brødteksten, slik at leseren skjønner at det er et sitat han/ hun leser. Eksempelvis kan dette gjøres ved at små sitat i den løpende teksten markeres ved å settes i anførselstegn, slik: «sitat».

Et lengre sitat kan skrives på ulike måter. Det settes ofte i en egen tekstblokk med ekstra luft over og under, for å skille seg ut fra brødteksten. Sitatet kan settes i kursiv, noe som skaper kontrast i forhold til brødteksten. Kursiv er imidlertid noe tyngre å lese og vil ikke egne seg så bra til lengre tekster. Innrykk er en annen måte å skille sitat fra brødtekst. Ved bruk av innrykk ser en tydelig hvor sitatet er plassert i teksten. En kan også skape kontrast ved å gå ned i punktstørrelse og endre linjeavstand.

#### *Konklusjon*

Hvis et sitat ikke er lengre enn tre linjer, kommer det fortløpende i teksten, med samme font og punktstørrelse som brødteksten, og i anførselstegn. Et lengre sitat settes i et eget avsnitt med innrykk (se Figur 4.35). Her brukes ikke anførselstegn. Dersom en utelater deler av sitatet, skal det som utelates markeres med tre prikker inne i en klammeparentes slik: […]. Etter et sitat skal forfatterens etternavn, årstall og sidetall plasseres i en parentes.

### 4.4.9 Matematiske symboler

Rapporter med matematiske utregninger bør samsvare med øvrige rapporter, og derfor må valg av font til matematiske tegn stemme overens med den øvrige teksten. Ikke alle fonter inneholder matematiske symboler, men det finnes spesielle fonter til slikt bruk. Vi så på følgende kriterier ved valg av font for matematiske tegn og symboler:

chelt assot, fizzer da albid avasserte vestitur :<br>es lizza hjelpe deg med å arbeide saskt og effekt

**Figur 4.35** Bilde av sitat

#### **Funksjonalitet**

Fonten bør fungere i forskjellige programvarer. Publikasjoner med matematiske utregninger vil som regel ombrekkes i egne program som LaTeX, TeX, Maple, og Mathematica.

Bortsett fra Maple, er ikke disse programmene tilgjengelige på skolens maskiner. Equation Editor er et eget program for matematiske utregninger i Word, men er ikke standard i Microsoft® Office® 2002 pakken som er installert på høgskolens datalaboratorier. InDesign er et ombrekkingsprogram og er dermed ikke egnet til å utforme komplekse matematiske utregninger.

Programmene inneholder forskjellige standardfonter som automatisk brukes når programmet åpnes. For å utforme en enhetlig mal for alle rapporttyper, bør fonten for matematiske utregninger fungere i alle programvarer. En alternativ løsning er å anbefale andre fonter som kan brukes, der hvor den anbefalte ikke er tilgjengelig i programmet.

#### **Samsvar**

Fonten til matematiske symboler bør samsvare med brødtekstens font, da disse vil gå om hverandre i den løpende teksten. Dette er viktig for god leselighet.

Fonten for matematiske symboler skal ikke overstyre valget av brødtekstens font, da publikasjoner med vekt på matematiske utregninger ikke skal stå i fokus.

#### **Tilgjengelighet**

Fonten bør være installert på alle høgskolens datalaber, slik at alle har tilgang til dem. Dette gjelder både PC og Mac.

Alle de matematiske programmene har egne standardfonter, men Times er den eneste fonten som er tilgjengelig på alle skolens maskiner og i programmene. Times fungerer både i PC og Mac.

#### *Konklusjon*

Skal en bruke matematiske symboler utover de som Georgia har innebygd, skal en benytte seg av fonten «Times» til dette. Har programvaren egne innebygde matematiske symboler kan disse tas i bruk.

## 4.4.10 Koding

I rapporter som omhandler datatekniske detaljer, er det ofte behov for å vise til datakoder. For å tydeliggjøre at det er datakode, kan en gjerne bruke en font som ligner den kompilatoren bruker.

Fonter brukt i kompilatorer er gjerne ikke-proporsjonale. Det vil si at de bruker like stor plass til alle tegn og bokstaver. Vanligvis blir det brukt ikke-proporsjonal egyptienne-font i kompilatoren. Egyptienne er en monolineær fontfamilie, det vil si at den har liten eller ingen kontrast mellom hårstrek og grunnstrek.

Fonten vi har valgt til brødtekst, Georgia, er en proporsjonal font. Altså vil forskjellige bokstaver oppta ulik plass. Denne er dermed ikke godt egnet. Tabeller og marger vil ikke holde seg rette og det vil se rotete ut.

Courier er en ikke-proporsjonal font. Denne finnes på både Mac og PC, og er tilgjengelig i Word og InDesign.

#### *Konklusjon*

Til bruk av datakoder skal det brukes fonten Courier. Koder skal skrives med samme innrykk som sitat (se Figur 4.36).

## 4.4.11 Lister i brødtekst

Lister i løpende tekst er en oversiktlig metode å bruke når det skal ramses opp noe etter hverandre. Det finnes mange ulike måter for å sette opp lister i Word og InDesign. Det kan være å bruke punktmarkør, innrykk, tankestrek, symboler, bokstaver eller tall. Er rekkefølgen vesentlig på det som skal listes opp, er det mest hensiktsmessig å bruke tall eller bokstaver.

For at listen skal skille seg mer ut i den løpende teksten, kan en legge mer luft rundt den, både ved hjelp av innrykk og nedrykk. Slik blir den mer oversiktlig og tydelig, og listen forsvinner ikke i teksten. Er det flere nivåer i en liste, kan det også legges ekstra luft over disse.

Punktmarkør eller tankestrek er oversiktlige måter å sette opp en liste på. Som nevnt ovenfor, er det mest hensiktsmessig å bruke tall der hvor rekkefølgen er vesentlig. I noen lister kan det også komme en liste inne i listen.

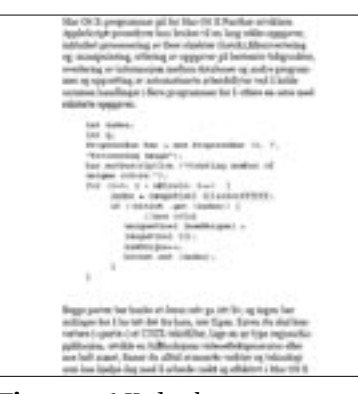

**Figur 4.36** Kodetekst

Problematikken med å bruke tegn i setninger med én eller flere linjer er å få teksten på riktig plass. Word takler dette problemet bra, med sin funksjon «Hengende». InDesign vil derimot ikke takle dette problemet like lett, spesielt ved bruk av nummererte lister på flere nummernivåer

#### **Eksempel på nummerliste:**

- 1. Nummerliste på første nivå
	- 1. Nummerliste på andre nivå

For å holde tråden i hele rapporten, prøvde vi å sette det første innrykket til listen lik innrykket til avsnittsmarkering, altså 14 pt. Ved innrykket til listenivå 2 ville det vært naturlig å bruke dobbelt (28 pt) eller trippelt (42 pt) innrykk av det første, men ingen i gruppen syntes de var optisk tilfredsstillende. Vi testet derfor ut en mellomting, og satte innrykket for nivå to ned på 34 pt. Ved bruk av vanlig linjeskift, ble det noe lite nedrykk. Vi la inn litt ekstra luft både over og under begge listenivåene. For å oppnå riktig resultat i InDesign, måtte vi legge inn tabulatorverdier for ulike kombinasjoner av tekst, antall linjer og tegn.

#### *Konklusjon*

Lister settes i den løpende teksten med enten punktmarkør, strek eller nummer.

#### *I Word*

Vi har definert verdiene for lister med punkt, strek og nummer.

#### *InDesign*

I InDesign må symbolene til listene skrives inn manuelt, og en må også legge inn et tabulatorhopp mellom punktet/streken/ nummeret og teksten.

#### **Eksempel på punktliste, strekliste og nummerliste:**

- Punktliste på første nivå
	- Punktliste på andre nivå
- Strekliste på første nivå
	- Strekliste på andre nivå
- 1 Nummerliste på første nivå
	- 1 Nummerliste på andre nivå

## 4.5 Titler

Rapporter bør hovedsaklig ikke ha flere enn fire tittelnivåer, hvorav tre inkluderes i innholdsfortegnelsen. Titler bør kun nummereres på tre nivåer. Flere nivåer fører til at leseren mister oversikten. Hver overskrift bør være tydelig markert og skille seg ut fra andre tittelnivåer. Vi har tatt for oss fire typer: kapitteltittel, mellomtittel og to undernivåer (hvorav det laveste nivå er unummerert).

Luftavstanden mellom ulike tekstnivå vil tydeliggjøre for leseren hvilke elementer som hører sammen. Det skal være større avstand på oversiden av overskrifter enn på undersiden. Dette vil markere at et avsnitt er slutt, og at overskriften tilhører den underliggende teksten (se Figur 4.37).

#### *Avstander og luftfordeling*

Størrelsen på overskriftene vil minke nedover i rapporthierarkiet, og tydeliggjøre hva som er underlagt hva. Eventuelle innrykk i overskriftene kan brukes for å understreke dette, men det har vi sett bort fra. For å bedre kunne fastsette fontstørrelse, linjeavstand og mellomrom, utviklet vi et regnestykke basert på punktstørrelser. Som utgangspunkt skulle regnestykket bestemme størrelser og avstander slik at brødteksten på hver side skulle få register (se Figur 4.38). Dette bestemmes ved at titlenes linjeavstand og punktstørrelse skal gå opp i brødtekstens linjeavstand og punktstørrelse (se Vedlegg B: Regnestykke). Denne formelen kan skrives som følgende:

(((fontstørrelse til brødtekst) + (linjeavstand til brødtekst))\*heltall) Eks.

 $F(r) = (10.5 + 14)^{*}r$  $F(1) = 24.5$  $F(2) = 49$  $F(3) = 73,5$ 

```
osv.
```
Dette er hva vi tok utgangspunkt i, og forteller hvor registeret til brødteksten er plassert på siden. Deretter regnet vi ut den aktuelle stilens kegel.

((fontstørrelse til aktuell stil) + (linjeavstand til aktuell stil)) **Eks. Mellomtittel:** S = (18+21,5) = 39,5

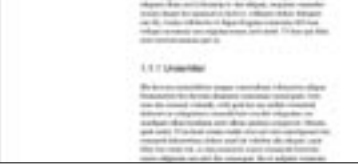

**Figur 4.37** Tittel med brødtekst over og under

.<br>• vol hjulp av CookTimes komplette multimer<br>• " hdfoldert mutte for Flash 4, Cobic VR, EUP, WINP<br>• hg. MPEG og en lang tekke prediktiblerisater. 2.1 Mellomfittel

between the term of the second contains a state mathematical and suppressible at the state of the state of the state of the state of the state of the state of the state of the state of the state of the state of the state ol fiarger

#### **Figur 4.38** Register Mellomtittel med brødtekstens register i bakgrunn

Så fant vi nærmeste F(r) som var større enn A. **Eks. Mellomtittel:** Nærmeste = 49

Deretter fant vi differansen (D) til S og F(r). **Eks. Mellomtittel:**  $D = F(2) - S = 49 - 39,5 = 9,5$ 

Denne differansen var den avstanden som stilen manglet for å være i register med brødteksten.

Her kunne vi legge til ønsket F(r). Dette var aktuelt i de øverste tittelnivåene for å gi en riktig hierarkisk fordeling av luft i forhold til de lavere tittelnivåene.

#### **Eks. Mellomtittel:**

 $D = 9.5$ Tillegg:  $F(2) = 49$  $SUM = D + t \text{illegg} = 9.5 + 49 = 58.5$ 

Dette er luft som kunne fordeles under og over tittelteksten. Denne fordelte vi 2/3 over og 1/3 under på mellomtittel og undertittel 1. Kapitteltittelen skal ikke ha luft over og dermed plasseres all luft under. Bare den halve linjeavstanden brukes i regnestykket for kapitteltittelen. Avstandene til «Undertittel 2», «Kodetekst» og «Sitat» fordelte vi slik at disse ville være tilpasset øvrige titler og tekst. Desimalene måtte avrundes til nærmeste femte hundredel, da Word bare godkjenner disse.

Hele regnestykket vil se slik ut:

**Eks. Mellomtittel** Fontstørrelse: 18 Linjeavstand: 21,5 Sum (S): 39,5 Nærmeste F(2): 49 Forskjell (D): 9,5 Tillegg  $F(2)$ : 49 SUM: 58,5 Over (2/3): 39 Under  $(1/3)$ : 19,5

Regnestykket vil ikke ta hensyn til titler og sitater som går over flere linjer. Da programmene plasserer titler øverst på siden og ikke tar hensyn til den halve linjeavstanden over, vil dette også begrense regnestykkets funksjonalitet. Et fullstendig register vil kun løses ved bruk av «grid». Vi valgte å ikke bruke grid da stilene vil forholde seg til nærmeste linjeavstand til brødteksten, og dermed forstyrre typografisk riktige avstander over og under. Derimot var listen til hjelp for å fastsette gjennomgående avstander til de forskjellige stilene.

Linjeavstanden til titler som er større enn brødteksten er 3,5 pt større enn fontstørrelsen. Dette for å redusere linjeavstanden ved titler som går over flere linjer.

#### *Nummererte titler*

Word har en automatisk funksjon for nummererte titler, der nummeret oppdateres i forhold til plasseringen i tallhierarkiet. Ved bruk av nummererte titler vil avstanden fra tittelteksten til margen være avhengig av antall tegn i tittelnummeret.

Hvis lengden av tegn går utover første tabulator, vil teksten automatisk forskyve seg til neste tabulator. For å få samme avstand mellom tall og tekst må en plassere tabulatoren riktig.

I tilfelle tittelen går over flere linjer, bør neste linje ha et innrykk for å skille ut ovenstående nummer fra tittelteksten. Innrykkets lengde vil ikke justere seg i forhold til hvor mange tegn nummeret har, og må derfor gjøres manuelt. En kan derimot lage et hengende innrykk som vil fungere for et bestemt antall tegn i overstående nummer. I tilfelle antall tegn i nummerert blir større enn «tillatt», må en manuelt endre innrykkets lengde i påfølgende linjer ved hjelp av mykt linjeskift og mellomslag.

InDesign har ikke en egen funksjon for nummererte titler. Nummeret må derfor skrives inn for hånd. Avstanden mellom nummer og titteltekst må derfor gjøres manuelt ved hjelp av tabulator eller mellomslag. For å få en enhetlig avstand mellom nummeret og tittelteksten er det mest hensiktsmessig å benytte seg av mellomslag. Ved titler som går over flere linjer, må en justere innrykkets lengde i påfølgende linjer ved hjelp av mykt linjeskift og mellomrom, for å få tittelteksten på samme nivå på alle linjer (se Figur 4.39).

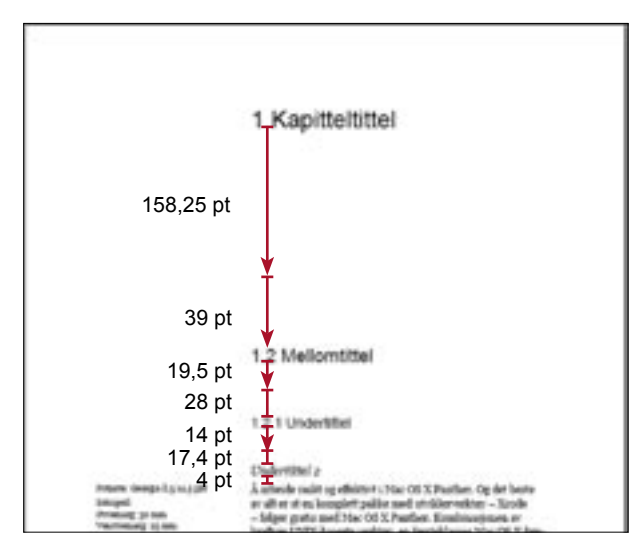

**Figur 4.39** Avstander

## 4.5.1 Font

For å markere tydelig forskjell mellom brødtekst og tittel, brukes ofte antikvaskrift i brødtekst, og grotesk skrift i titler. Vi studerte eksempler og retningslinjer for rapportskriving fra høgskoler, universiteter og bedrifter (i Norge, Sverige, Finland og Danmark). Ut i fra disse så vi at følgende fonter til titler gikk mye igjen: Gill Sans, Arial, Verdana, Helvetica, Avant Garde og Futura.

Som utgangspunkt for valg av font må den finnes på høgskolens datamaskiner. Den må ligge i programmene Word og InDesign, både på Mac og PC. Den må også passe sammen med brødteksten. Visuelt syntes vi Gill Sans passet best sammen med Georgia, men denne fonten eksisterer ikke i Word ved høgskolen.

Fonten som oppfylte alle overnevnte krav var Arial. Arial er en enkel, ren, leservennlig og utbredt font.

En uskreven regel er at en bør unngå å bruke mer enn to typer antikva og to typer grotesk i samme publikasjon. I et og samme dokument bør det ikke være mer enn en av hver. Hovedsakelig passer grotesk best til web, og antikva best til utskrift. Likevel blir begge brukt til samme type dokumenter, for å markere en tydelig forskjell mellom brødteksten og overskrifter.

I korte setninger som inneholder få bokstaver, som overskrifter, foretrekkes grotesk skrift. Bruk av antikvaskrift i korte setninger er ikke hensiktsmessig, da det blir en del unødvendig informasjon for øyet å oppfatte, i henhold til sakkadiske bevegelser og fiksering. Derimot vil antikvaskrifter gjøre seg bra i lengre setninger og tekster fordi bokstavene har en større individuell karakter enn grotesk. Dette hjelper leseren til raskt å oppfatte de forskjellige bokstavene i en tekst raskere enn med grotesk, og det blir lett å lese.

#### *Konklusjon*

For alle titler, bortsett fra nederste tittelnivå («Undertittel 2»), skal fonten Arial brukes.

## 4.5.2 Kapitteltittel

Kapitteltittel markerer begynnelsen av et nytt kapittel, og er det øverste tittelnivået (overskriftnivå 1). Vanlig praksis er å ikke bruke punktum etter titler. Kapitlene i rapporten kan være nummererte eller unummererte. «Sammendrag», «Summary», «Forord», «Innhold», «Figurliste» og «Tabelliste» skal ikke ha nummererte kapitteltitler. Word har en innebygd funksjon som gjør at nummerering av kapitlene genereres automatisk. InDesign har ikke en slik funksjon, der må alle numrene skrives inn manuelt. Utseendet av overskriften kan defineres i begge programmene.

Det finnes ingen standard for utforming av kapitteltittel eller nedrykkside i rapporter. I større rapporter markeres som regel et nytt kapittel med en ny side. Kapitteltittel kan plasseres på egen side, eller på en nedrykkside med påfølgende tekst. For å opprettholde god struktur bør et kapittel alltid begynne på høyre side ved tosidig trykk. Dette må tas hensyn til ved endring fra ensidig til tosidig trykk. Både InDesign og Word har valgfunksjoner for dette i dokumentets oppsett.

Utforming av nedrykkside baserer seg på displaytypografi. Det bør være rikelig med avstand etter kapitteltittelen, uten at det formes et kvadrat av underliggende tekst (se Figur 4.40).

#### **Vi tok hensyn til:**

- kapitteltittelens fontstørrelse i forhold til satsspeilets størrelse og plassering
- sidens optiske tyngdepunkt må opprettholdes
- fontstørrelse i forhold til øvrig tekst
- kapitteltittelens avstand i forhold til kolumnetittelens marger
- bruk av nummererte og unummererte titler over flere linjer
- at margforholdene til kapitteltittelen skal stemme overens med mellomtitlenes margforhold

Da enkelte kapitteltitler ikke skal være med i innholdsfortegnelsen, må det lages en egen stil for disse. Stilen må være lik andre kapitteltittel, men ha et annet navn som ikke genereres i innholdsfortegnelsen.

### *Konklusjon*

Kapitteltittelen skal genereres på ny høyre side, den skal være venstrejustert og uten innrykk. En skal ikke bruke punktum etter titler (se Figur 4.41).

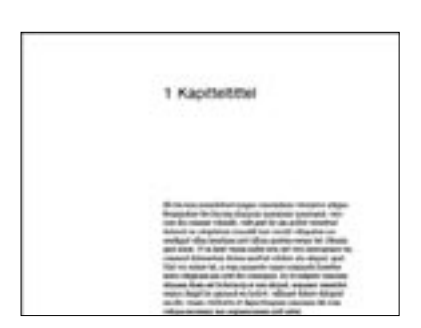

**Figur 4.41** Kapitteltittel

**Figur 4.40** Brødtekst med

Dette er et eksempel på hvordan en nedrykksside ikke skal se ut

1 Kapitteltitte

kvadratisk form

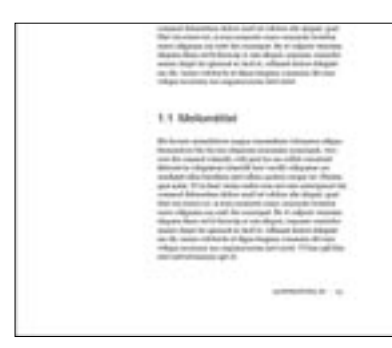

**Figur 4.42** Mellomtittel

## 4.5.3 Mellomtittel

Drøftingen fra 4.5 Titler og 4.5.2 Kapitteltittel legger grunnlaget for mellomtittelens konklusjon

#### *Konklusjon*

Mellomtittelen følger det eventuelle tallhierarkiet til ovenstående kapitteltittel, etterfulgt av punktum og tilhørende rangeringsnummer, samt tittel (se Figur 4.42).

## 4.5.4 Undertittel 1

Drøftingen fra 4.5 Titler og 4.5.2 Kapitteltittel legger grunnlaget for konklusjonen til den nest laveste undertittelen.

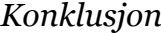

Undertittelen følger det eventuelle tallhierarkiet til ovenstående tittel, etterfulgt av punktum og tilhørende rangeringsnummer, samt tittel (se Figur 4.43).

## 4.5.5 Undertittel 2

Drøftingen fra 4.5 Titler og 4.5.2 Kapitteltittel legger grunnlaget for konklusjonen til det laveste nivået.

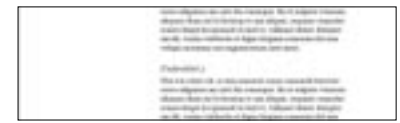

**Figur 4.44** Undertittel 2

**Figur 4.43** Undertittel 1

### *Konklusjon*

«Undertittel 2» er en unummerert overskrift, og er det laveste nivået av overskrifter (se Figur 4.44).

**Figur 4.45** Nåværende sammendragsside

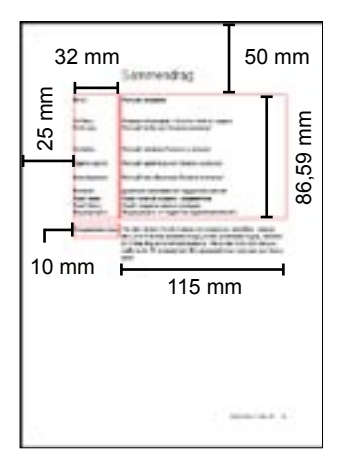

**Figur 4.46** Den nye sammendragssiden for Word

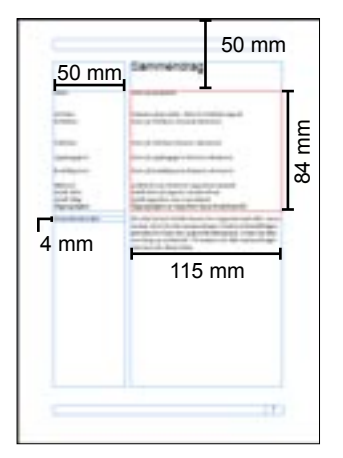

**Figur 4.47** Den nye sammendragssiden for InDesign

## 4.6 Sammendrag

Vi har tatt utgangspunkt i sammendragssiden høgskolen anvender nå (Avdeling for teknologi, HiG 2000).

Sammendragssiden inneholder to hoveddeler. Den første delen beskriver generell fakta om rapporten, mens den andre beskriver innholdet («abstrakt»). I begge delene skal brukeren ha mulighet til å skrive inn egen tekst på riktig plass (se Figur 4.45).

For å holde tråden i rapportens utforming, har vi valgt å beholde satsspeilet slik vi har utformet det.

Tekstspalten i Word er ikke bred nok til at sammendraget kan plasseres i spalten slik som den øvrige teksten. For å løse dette må sammendraget deles inn i forskjellige elementer. En kan bygge sammendragssiden opp av tre tekstbokser. Én plasseres da øverst til venstre, hvor den faste teksten for faktaopplysninger vil stå. Informasjonen fylles inn i tekstboksen til høyre. Det må da også plasseres en liten tekstboks under til venstre, hvor «Abstraktet» kan stå. Denne vil da forholde seg til samme bredde og horisontale plassering som den øvre venstre tekstboksen.

Tekstbokser i InDesign kan følge den eksisterende bredden og plasseringen i satsspeilet. Vi må da også her legge inn en ekstra tekstboks, for å unngå det store nedrykket etter kapitteltittel. For at det skal bli enkelt å gjøre denne aktiv, må tekstboksen legges som et eget «layer». Ellers er tekstboksene bygd opp på samme måte som i Word. På den måten vil malene i InDesign og Word ligne mest mulig på hverandre.

For at beskrivelsen av rapportens innhold («abstrakt») skal kunne gå over flere sider, må teksten plasseres slik at den ikke forstyrrer innholdet og plasseringen av tekstboksen. Dette kan løses ved å benytte den opprinnelige høyre spalten i satsspeilet. Denne teksten vil da ligge under tekstboksene.

Utseendemessig vil «abstraktet» se ut som den løpende teksten i rapporten. Derfor bør fontvalget forholde seg til den fastlagte stilen for brødtekst. Et alternativ er å bruke brødtekstens font til den dynamiske teksten og overskriftsfonten (Arial) i samme størrelse til den statiske. Dette vil resultere i en ny stil til en relativt liten tekstmengde. For å ikke lage for mange stiler, har vi sett bort fra dette alternativet.

## *Konklusjon*

Vi har utformet en ny mal for sammendraget (se Figur 4.46 og 4.47).

## 4.7 Innholdsfortegnelse

En innholdsfortegnelse skal på en enkel måte vise innholdet og strukturen i rapporten, med sidetall til de enkelte elementene.

Oppsettet for en innholdsfortegnelse kan utformes på ulike måter. Kapitteltitler med tilhørende undertitler bør skilles fra andre kapitteltitler. For å markere forskjellen mellom nivåene kan det brukes forskjellige fontstiler, fontstørrelser, innrykk og mellomrom. Slik skaper en kontraster og det blir lett å skille mellom nivåene.

InDesign og Word gir ulike valgmuligheter ved fastsettelse av avstander. InDesign gir mulighet til å bestemme avstander mellom objekter, mens Word kun gir mulighet til å bestemme objektenes avstand fra margen. Statiske avstander løses på ulike måter.

Ved bruk av Word må nye tabulatorer bestemmes for å gi titlene mulighet til å forandre avstander, avhengig av antall tegn i nummererte titler. Dette vil ikke ha betydning for bruk av unummererte titler. Ved nummererte titler som går over flere linjer må en se til at teksten starter på samme plass som foregående linje. Dette kan gjøres ved å legge til et innrykk som tilsvarer lengden på tittelens nummer. Klarer en å få det til å tilsvare neste tittelnivås innrykk vil det se ryddig og pent ut. Avstanden til tilhørende sidetall kan fastsettes automatisk ved hjelp av innholdsfortegnelsens kode.

InDesign vil derimot ikke skille nummeret fra tittelen. Dette begrenser mulighetene til å regulere avstander. En må bruke seg av mellomslag for å kunne velge avstanden mellom nummeret og tittelen.

Det finnes ingen funksjon som korrigerer innrykkets lengde på titler over flere linjer, i forhold til hvor mange tegn tittelens nummer har.

En kan i begge programmene lage et standardinnrykk på neste linje. Innrykkets lengde vil kun fungere opp til et visst antall tegn i tittelens nummer. Hvis flere tegn brukes i tittelens nummer, må en korrigere innrykkets størrelse på neste linje for hånd.

Det første eksemplet (se Figur 4.48) er et mye brukt oppsett. Dette oppsettet fungerer godt med prikkete linjer, da avstanden ellers vil være for stor for øyet til å følge tittelenes tilhørende sidetall. Ulik stil på de ulike nivåene vil i Word vises i sidetallene. Dette vil ikke se bra ut, da tallene ligger i rekkefølge etter hverandre og det dermed ser rotete ut. InDesign takler dette problemet bedre, da det kan genereres ulike stiler for sidetallene.

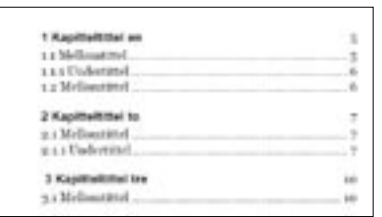

**Figur 4.48** Innholdsfortegnelse med fast høyremarg

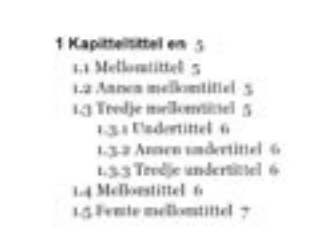

**Figur 4.49** Innholdfortegnelse med løs høyremarg

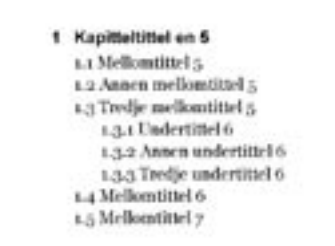

**Figur 4.50** Innholdfortegnelsen i **Word** 

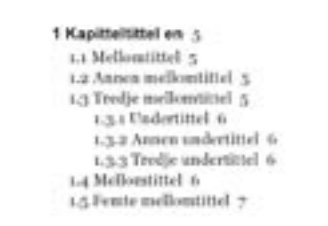

**Figur 4.51** Innholdfortegnelsen i InDesign

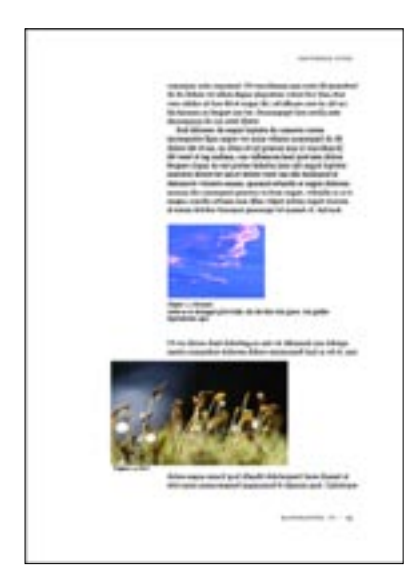

**Figur 4.52** Feil bilde- og bildetekstplassering

Det andre eksemplet (se Figur 4.49) vil ved bruk av forskjellige stiler se bedre ut, da tallene ikke ligger i linje med hverandre. Utseendet vil også bli mer spenstig, og vil ikke flyte over hele satsspeilet.

## *Konklusjon*

Innholdsfortegnelsen skal ha tre nivåer (kapitteltittel, mellomtittel og undertittel). Dess lavere i hierarkiet, dess større innrykk skal de ha (se Figur 4.50 og 4.51).

## 4.8 Figurer og tabeller

For å forenkle forklaringene i denne teksten blir alle bilder/ illustrasjoner/figurer/tabeller kalt «Figurer».

Figurer blir mye brukt i rapporter og avhandlinger med analyser. Enkelte ting kan forklares bedre med figurer. Det kan også være nødvendig å illustrere et poeng ved hjelp av disse. Blir grafikk forklart i brødteksten og det er en direkte henvisning til en figur/tabell, bør det være figurtekst. Det kan holde med nummer og tittel, eks: «**Figur 1.1** Bussruter i Gjøvik». Slik skjønner leseren sammenhengen mellom disse og brødteksten.

Figur- og titteltekst bør være kort, presis og inneholde kun det som er informativt. Den skal peke på det som er viktig i figuren.

Når en skal plassere figurer i et dokument, er det viktig å tenke på helheten. Det bør være en sammenheng mellom plassering av elementer og oppsettet av teksten, slik at figurene ikke ser ut som de er tilfeldig plassert. En skal sørge for å plassere figurer sammen med tilhørende brødtekst, hvis mulig. Når figurer skal plasseres, bør det tas hensyn til satsspeil og marger. Dette for at tekst og bilder skal få en ryddig komposisjon, og unngå «tomrom» med masse luft (se Figur 4.52).

Ved å plassere større figurer øverst eller nederst på en side vil dette forhindre at det oppstår få linjer med tekst over og under figuren. Dette vil se mer ryddig ut.

Alle figurer og tabeller bør ha nummerering, slik at det blir enkelt å referere til dem. En eventuell figurliste blir på denne måten også mer oversiktlig. Kortere forklaringer kan enten plasseres sammen med figuren eller i den løpende teksten.

I Word kan en enten legge til autogenererte nummer og «etikett», eller lage en tekstboks. I tekstboksen skriver en så inn figurnummer, tittel og eventuell tilhørende forklaring.

Autogenerering er en enkel og sikker metode for senere å kunne opprette en automatisk figurliste. Denne metoden løser problematikken ved å fjerne eller legge til figurer i etterkant. Oppdatering av figurnumrene vil da kunne gjøres automatisk. En ulempe med autogenerering er at teksten ikke følger med figurer som blir lagt i margen utenfor satsspeilet («venstre spalte» i Word). Det autogenererte figurnummeret vil bare ligge innenfor satsspeilet.

Det må brukes tekstbokser hvis figurer blir lagt utenfor satsspeilet. Et problem med Word når en skal plassere tekstbokser på en side med definerte mål, er at de ikke alltid vil gå på rett plass. Dette fører til at en må legge til målene flere ganger for at boksen kommer på ønsket plass.

For at alle figurnummer skal kunne oppdateres og legges i en figurliste, må eventuelle tekstbokser konverteres til rammer. Tekstbokser blir ikke tatt hensyn til når figurlisten blir til, det blir derimot rammer.

For å skille figurnummer og tittel fra eventuell tilleggstekst kan en sette skriften i «fet», og ha resten i «normal» skrift. I tillegg kan en bruke linjeskift, innrykk og avstander. På denne måten kan en skrive inn figur, tittel og eventuell tekst fortløpende etter hverandre. Da går teksten i ett, samtidig som en ser et tydelig skille mellom de forskjellige stilene. Dette er imidlertid noe InDesign og Word ikke håndterer når det skal genereres figurliste.

Hvis det ikke er et tydelig paragrafbrudd mellom stilene, vil programmene hente alt som er blitt skrevet, uavhengig av hvilken stil som er brukt, når den henter informasjon til figurlisten. Teksten vil være forskjellig i dokumentet, men vil refereres til som én stil. Bruker en hardt linjeskift («Enter») etter figurnummer og tittel vil InDesign og Word oppfatte disse forskjellige stilene når figurlisten genereres, og bare den første stilen blir tatt med i listen.

Hvis en vil benytte seg av forskjellige utforminger i en stil, har InDesign en funksjon som heter «Nested Styles». Funksjonen gir en mulighet til å bruke ulike stiler på tegn «Character Styles» innenfor én stil på ønskede plasser.

Eks.

**Figur 1.1** Bussruter i Gjøvik

Her er «**Figur 1.1**» en «Nested Style», mens «Bussruter i Gjøvik» er av den opprinnelige paragrafstilen.

#### *Konklusjon*

Det er utformet retningslinjer for hvordan figurer/tabeller skal plasseres, for hvordan figur- og tabelltekst skal settes, og det er skrevet anbefalinger om hvilke størrelser, komprimering og oppløsning som bør benyttes (se Figur 4.53–4.58).

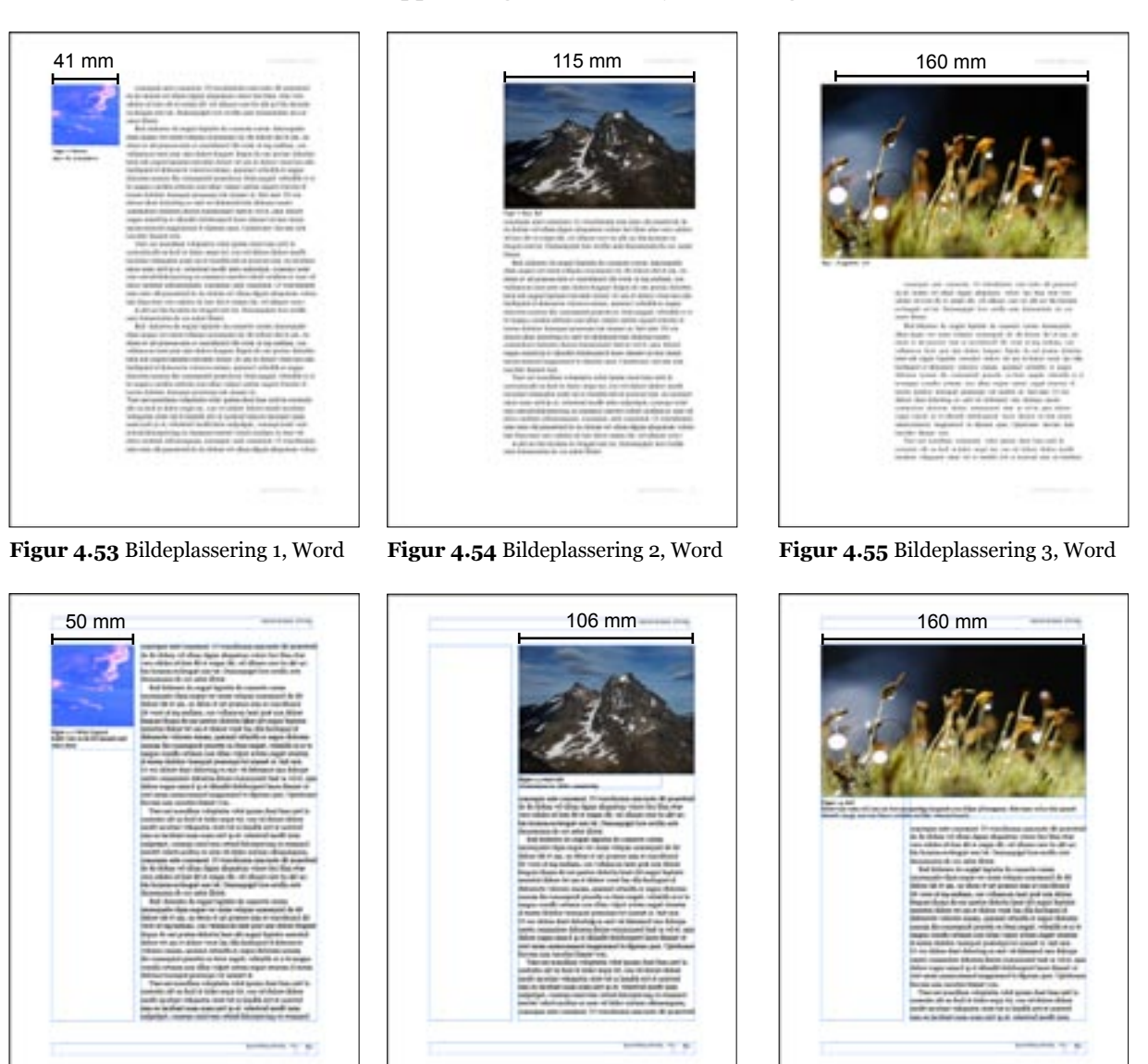

**Figur 4.56** Bildeplassering 1, InDesign

**Figur 4.57** Bildeplassering 2, InDesign

**Figur 4.58** Bildeplassering 3, InDesign

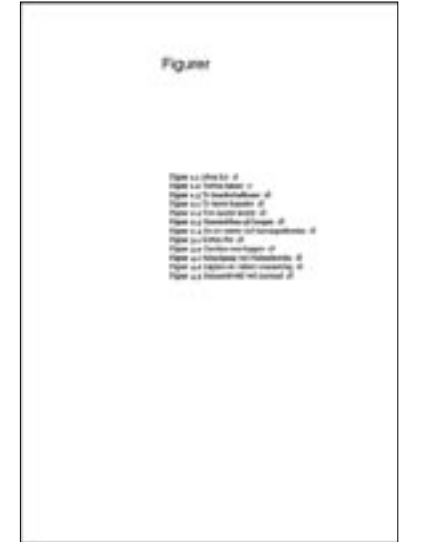

**Figur 4.59** Figurliste

# 4.9 Figur og tabellister

Hvis en rapport inneholder mange figurer/tabeller kan en lage en liste med oversikt over alle. Slik kan den som leser rapporten enkelt slå opp for å se hvor de enkelte figurer/tabeller er brukt.

Word og InDesign har begge automatiske funksjoner for å generere slike lister.

I Word kan figurlisten utformes ved enten å bruke høyrejusterte sidetall, ingen sidetall, forskjellige stiler eller forskjellige etiketter. Word har egne stiler som en kan velge mellom, men en kan også legge til egendefinerte. Det må sørges for at alle figurer og tabeller er merket med rett etikett for at listen blir korrekt. Når Word får beskjed om å lage f. eks en figurliste, søker programmet gjennom hele dokumentet etter stilen den skal forholde seg til, eksempelvis «Figurtittel». Hvis en figur har fått tildelt feil stil, vil denne da ikke bli tatt med i listen.

InDesign genererer også figur/tabellister etter samme prinsippet som Word, bortsett fra at her må en definere en ny stil til figur/tabellister ut ifra en «Table of Contents». InDesign har denne fellesbetegnelsen på alle lister som kan genereres, f. eks: innholdsfortegnelse, tabellister og figurlister.

### *Konklusjon*

En bruker de innebygde funksjonene for Figur- og Tabellister (se Figur 4.59) , som inneholder stiler vi har utformet.

# 4.10 Ordliste

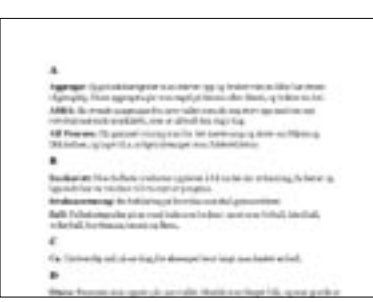

**Figur 4.60** Ordliste over én spalte

En ordliste skal inneholde ord som kan være uforståelige for den generelle leser. Det er vanlig å ha en ordliste med fagterminologi hvis rapporten også skal leses utenfor fagmiljøet. Ordforklaringene bør helst være så korte og presise som mulig. Ordlisten blir satt opp alfabetisk og blir som regel plassert bak i rapporten sammen med stikkordlisten og referanselisten.

Ordlister kan utformes på ulike måter. De kan for eksempel gå over én eller flere spalter. Ved bruk av flere spalter må fontstørrelse gjøres mindre for å opprettholde proporsjonene og spenstigheten.

En ordliste som er fordelt over én spalte (se Figur 4.60) vil medføre at teksten som helhet blir bred, og lav i høyden (normalt bare en eller to linjer).
| <b>Ausgressen (FLH</b>                                                                                                    | (b) By Brake ag Super<br>Has a Russ school got<br>ann Addressingen                                                                                                    | <b>R.B.</b> (grows down) of<br>Bill righted in decays "intui-<br>Auro, dans danskrip.                                                                                                    |
|----------------------------------------------------------------------------------------------------|----------------------------------------------------------------------------------------------------|----------------------------------------------------------------------------------------------------|
| <b><i>CASSINATE RESERVES</i></b><br>matter lots up for due<br>are an Allan logi stream<br><b>Normanisk Iver</b><br><b>ARRAIGNED OUT STATE</b><br>with annual by ham<br>level, or fortune etc.<br><b>Middle St. Immult</b><br>singers per Britisher<br>what some derived a | <b>Swideredt: Station</b><br><b>Romano e al Antonio</b><br>spierre i Navada<br>ara widowang, its<br>how or lawschilder<br>es legales (29 billion)<br>et pe gara.<br><b>British associational and Tax</b><br>a race firm of first order | behave projections<br>ma illinea<br>autheliance fire audient<br>size's nations of<br>Linda & Block, Unit<br>driver buy did limitely<br>gravators are ident<br><b>KENNY BY CALL HOME</b><br><b>Electri Tengon</b><br>arrise e lug |

**Figur 4.61** Ordliste over tre spalter

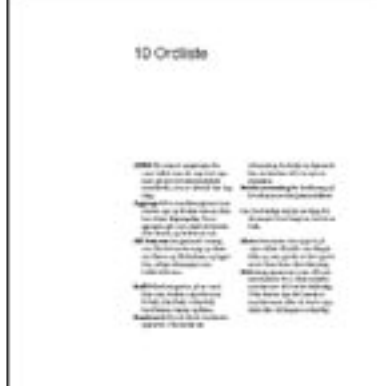

**Figur 4.62** Ordliste over to spalter

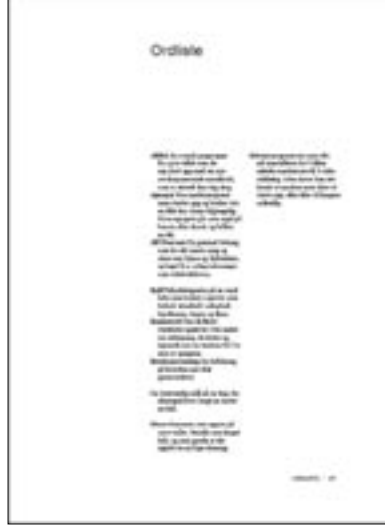

**Figur 4.63** Endelig ordliste

En ordliste over tre spalter (se Figur 4.61) vil føre til veldig korte linjer. Derfor vil redusert fontstørrelse være hensiktsmessig for å opprette god leselighet.

Derimot vil det ved bruk av to spalter (se Figur 4.62) kunne brukes en fontstørrelse nær brødtekstens størrelse, samt opprettholde en god linjelengde.

Ordet som skal forklares kan eksempelvis settes som starten av setningen i ordforklaringen, eller ordet kan plasseres ovenfor forklaringen på en egen linje. Teksten kan også innholde innrykk. Fordelen med å bruke innrykk for påfølgende linjer etter første linjen, er at en raskt kan søke igjennom listen. En vil lett oppfatte den første bokstaven i hvert ord på rekke nedover. Denne type utforming vil derfor kunne erstatte bruk av alfabetisk indeksering.

Ordet som skal forklares kan være kursivert, fet, og/eller en annen font/fontstørrelse enn selve forklaringen. Ved å utheve ordet som skal forklares med en annen skrifttype, vil en lettere kunne skille mellom forklaringen og ordet. Dette er spesielt viktig dersom det som skal forklares består av flere ord.

I Word og InDesign finnes det ikke egne maler for hvordan en skal generere ordlister. Dette må ikke forveksles med funksjonene for stikkordlister. Siden ordlisten må skrives inn manuelt må det defineres en egen stil for å kunne gjennomføre retningslinjene for ordlistens utseende. En alternativ måte er å bruke allerede opprettede stiler til ordlisten, for så å endre dem lokalt til det ønskede utseendet. Da flere spesielle egenskaper skal brukes for ordlisten, ville vi lage en ny stil. Word vil fordele spaltene internt i satsspeilet, mens det i InDesign må lages egne tekstbokser for hver spalte og overskrift.

#### *Konklusjon*

Ordlisten skal gå over to spalter, og det er utformet retningslinjer for hvordan teksten skal settes (se Figur 4.63).

### 4.11 Henvisning

Bruker en kildelitteratur når en skriver, skal denne behandles med respekt. Når en kommer med en informasjon/ påstand som ikke er allmenn kjent, eller ikke uttrykker egen mening, skal en alltid henvise til hvor en har hentet det fra. Det holder ikke å ha en fullstendig referanseliste bakerst i rapporten. Det skal også oppgis i den løpende teksten, slik at leseren får vite hva en bygger på i det aktuelle avsnittet eller kapittelet (Rognsaa 2001). Alle slike henvisninger skal komme rett etter der hvor det er referert.

For å referere til litteratur/kilder, finnes det mange ulike systemer en kan bruke. Vi har sett nærmere på de tre mest brukte systemene : forfatter- årstall (Harvard-systemet), nummersystemet og fotnotereferanser.

Når en bruker forfatter- årstall systemet (Harvard-systemet), skal det i den løpende teksten angis forfatter og årstall i parentes, etter teksten som er referert. Er det et direkte sitat skal også sidetallet være med. I slutten av rapporten gis en samlet, alfabetisk oversikt over referansene. Dette systemet gjør at leseren bare trenger å bla til referanselisten én gang for utfyllende informasjon. Blir samme litteratur/kilde brukt om igjen senere, kan leseren kjenne igjen referansen og slipper å bla seg bak igjen.

I nummersystemet henvises det til referanser i den løpende teksten ved hjelp av tall. I slutten av rapporten finnes alle referansene ordnet både alfabetisk og nummerert. Ved å bruke nummer istedenfor tekst, vil leseren bli mindre forstyrret, og få mer flyt i lesingen. Ved nummerering vil derimot leseren ikke ha oversikt over hvor det blir referert fra, ettersom den eneste informasjonen er et tall.

I fotnotereferanser setter en et tall inn i den løpende teksten. Dette gjøres enten med et tall i parentes (7), eller ved å heve tallet (1 ). Noten, med informasjonen, blir satt enten i margen, nederst på siden, bakerst i kapitlet eller bakerst i boken. Har en fotnotereferanser på samme side, er det enkelt for leseren å finne referansen raskt. Er det mange referanser på samme side, kan det bli uoversiktlig og rotete.

Etter å ha studert de ulike systemene, mener vi at forfatterårstall systemet (Harvard-systemet) både er mest oversiktlig og logisk. Mange kjenner det også fra før (systemet brukes ved HiG, og er utviklet av biblioteket v/Hilde Farmen). Med det sideoppsettet vi har fastlagt, er det mest hensiktsmessig

å plassere all informasjon om referansene bakerst i en egen referanseliste. Fotnoter på den enkelte side skal bare brukes for tilleggsinformasjon som ikke trenger å være med i brødteksten.

### *Konklusjon*

Det skal brukes forfatter- årstall systemet (Harvard-systemet).

### 4.12 Referanseliste

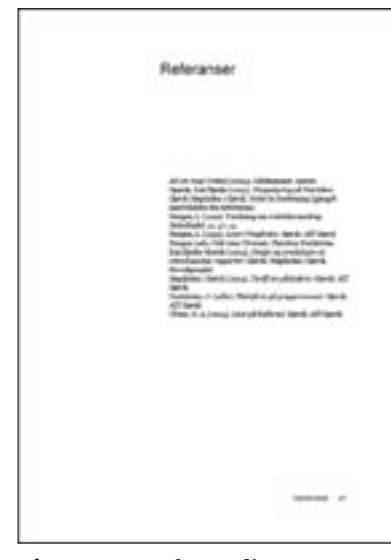

**Figur 4.64** Referanseliste uten innrykk

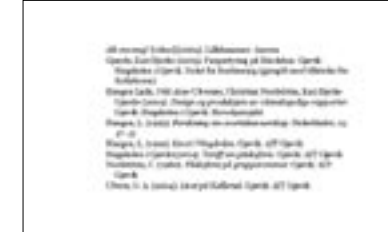

**Figur 4.65** Referanseliste med innrykk

Når leseren kommer over en referanse i teksten, skal han/hun raskt kunne finne mer utfyllende informasjon om kilden. Dette skal stå i listeform bakerst i rapporten. Hvis forfatter(ne) ønsker å ta med utfyllende referanser som det ikke er direkte referert fra, kan det lages en egen liste for dette. Tilleggsinformasjonen (generell bibliografi) må ikke forveksles med referansene.

Som referansesystem har vi valgt å bruke forfatter- årstall systemet (se Kap. 4.11 Henvisning).

Referanselisten skal settes opp alfabetisk etter forfatterens etternavn. Unntaket er videoreferanser som skal listes opp etter tittelen.

Hvis en referanse går over flere linjer er det hensiktsmessig å bruke innrykk i de påfølgende linjer. Dette for å skille hva som hører sammen til de enkelte referansene. Innrykket bør være av samme størrelse som linjeavstanden for å opprettholde strukturen til avsnittsmarkering (se Kap. 4.4.6 Avsnittsmarkering). Dette oppsettet av lister vil være invers av vanlig avsnittsmarkering, men vil fungere på samme prinsippet (se Figur 4.64 og 4.65).

En referanseliste kan utformes over flere spalter, men da må fontstørrelsen reduseres for å opprettholde spenstighet og dynamikk.

Word har en innebygd funksjon som automatisk genererer en referanseliste etter markerte referanser i en tekst. Utseende, innhold og oppsett kan lages etter ferdige, eller egendefinerte maler. InDesign har derimot ikke denne funksjonen, og listen må skrives inn for hånd.

For å få likt utseende på referanselister i begge programmene, må en opprette en egen stil i InDesign som tar utgangspunkt i de parametrene som er fastsatt i Word. Problematikken med InDesign er at referanselisten ikke automatisk kommer i alfabetisk rekkefølge. Derfor vil det være mest hensiktsmessig å lage referanselisten i Word. Listen kan da skrives manuelt og

sorteres i alfabetisk rekkefølge, eller en kan bruke den innebygde funksjonen. Deretter kan listen eksporteres til InDesign for videre ombrekking.

#### *Konklusjon*

Referanser og eventuell generell bibliografi skal listes opp ifølge reglene til forfatter-årstall-systemet.

Vi har utarbeidet retningslinjer for hvordan referanselister skal se ut, og hvordan de skal genereres i programmene.

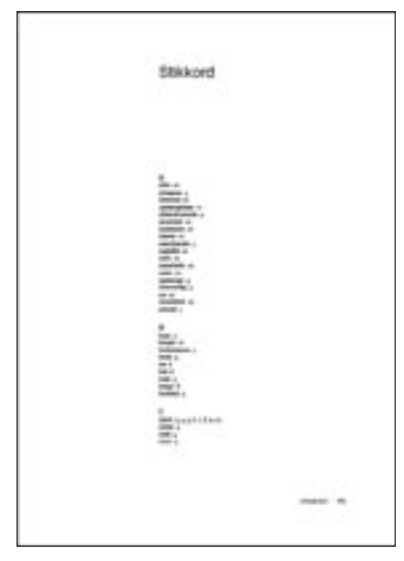

**Figur 4.66** Stikkordliste over én spalte

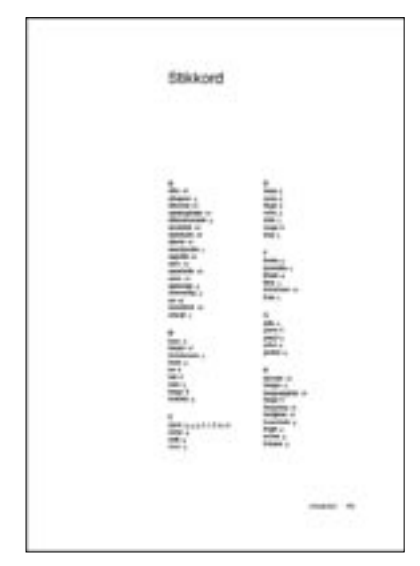

**Figur 4.67** Stikkordliste over to spalter

### 4.13 Stikkordliste

En stikkordliste bør være oversiktlig og lett å finne frem i, slik at brukeren raskt kan finne frem til det ordet en søker etter.

#### **Ulike måter å utforme en stikkordliste på:**

- Lage flere undernivåer, med eller uten innrykk, eller alle ord kan plasseres på samme nivå. Hvis stikkord er tilknyttet et avsnitt som er et eget stikkord, bør det vurderes å lage listen i tre nivåer. Dette systemet krever at målgruppen for rapporten har god kunnskap om hvilke ord som tilhører de ulike nivåene ovenfor.
- Stikkordlisten kan gå over én eller flere spalter, avhengig av hvilken fontstørrelse og avstander en vil bruke. Siden stikkord som regel ikke er lange, vil det være hensiktsmessig å bruke flere spalter.

Ved bruk av liten fontstørrelse og flere spalter, vil stikkordlisten bli mer dynamisk og spenstig (se Figur 4.66, 4.67 og 4.68).

En kan generere stikkordlister i Word etter ferdige eller egendefinerte maler. Denne funksjonen kalles «Stikkordregister». Tilsvarende funksjon i InDesign heter «Index». Ordene som skal være med i stikkordlisten må hentes fra teksten, og legges automatisk inn i stikkordlisten når denne genereres. En kan utforme stikkordlisten til ønsket utseende ved bruk av stiler. Ved bruk av flere spalter genererer Word dette automatisk, og vil fordele innholdet jevnt over spaltene.

InDesign krever derimot at en manuelt bygger opp spalter med tilhørende tekstflyt. Dette vil bli problematisk hvis overskriften ikke skal være innenfor stikkordlistens spalter. Dette løses ved at overskriften legges i en egen tekstboks.

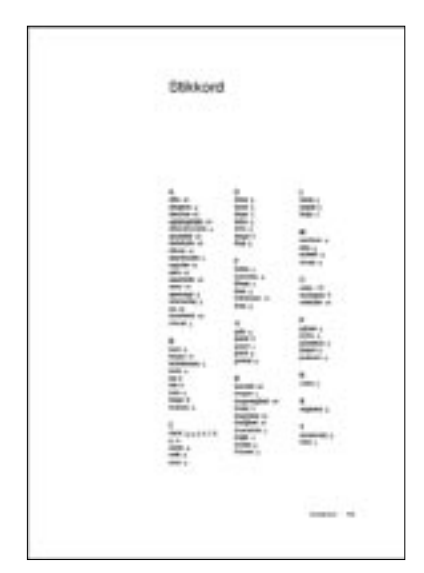

**Figur 4.68** Stikkordliste over tre spalter

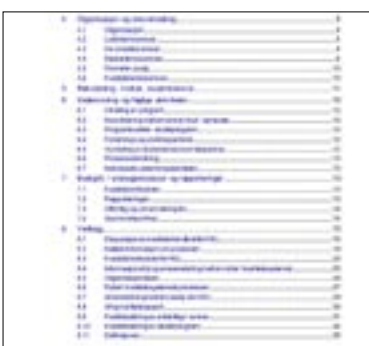

**Figur 4.69** Vedlegg i innholdsfortegnelse ved HiGs Kvalitetssystem Et dårlig eksempel på hvordan vedlegg kan legges i en innholdsfortegnelse

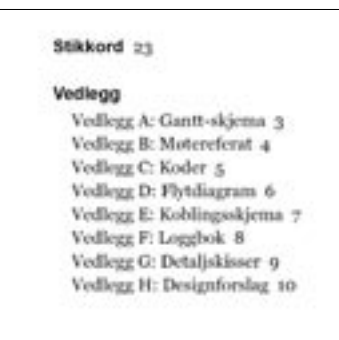

**Figur 4.70** Vedlegg i innholdfortegnelse

InDesign gir en mulighet til å navngi stikkordlisten og bestemme utseendet på overskriften, som fungerer bra i en stikkordliste med én spalte.

#### *Konklusjon*

En skal i begge programmene bruke den innebygde funksjonen for stikkordliste. Listen går over tre spalter.

Funksjonene inneholder egendefinerte stiler og det foreligger retningslinjer for hvordan listen skal bygges opp.

### 4.14 Vedlegg

Vi har sett på flere rapporteksempler for hvordan vedlegg settes opp i innholdsfortegnelsen, og hvordan de blir presentert bak i rapporten eller eksternt (se Figur 4.69).

Siden vedlegg ikke er en del av selve rapporten, bør de heller ikke nummereres som en del av rapporten. Det er derfor ikke hensiktsmessig å følge rapportens kapittelnummerering i innholdsfortegnelsen. I innholdsfortegnelsen kan «Vedlegg» stå som en unummerert kapitteltittel, mens selve vedleggene kan stå markert for eksempel med egne bokstaver. Alternativt kan vedleggene ha en egen innholdsfortegnelse der de forekommer (bakerst i rapporten, eller som eksternt hefte). Vedleggene kan pagineres. Siden vedleggene ikke er en del av selve rapporten, bør pagineringen starte med side 1 fra første side i vedleggene.

Eventuelle vedlegg som ikke kan implementeres i dokumentet, må heftes inn eksternt. For å sikre at alle vedlegg kommer med i innholdsfortegnelsen må det foreligge en overskrift for hvert vedlegg. For å få overskrifter til eksterne vedlegg inn i innholdsfortegnelsen, kan dette løses med å legge inn en side med tittel og en kort beskrivelse om vedlegget. På denne måten sikres innholdsfortegnelsens innhold i henhold til hvilke vedlegg som skal være med, og hvor de skal foreligge.

#### *Konklusjon*

Vedleggene skal stå til slutt i innholdsfortegnelsen, og skal være unummererte. Det er utformet retningslinjer for hvordan dette skal gjøres (se Figur 4.70).

## 5 Mindre rapporter (essay/papers)

### 5.1 Generelt

Et essay er en kort populærvitenskapelig eller litterær avhandling eller artikkel.

Et «paper» er en internasjonal betegnelse på en vitenskapelig artikkel, kortere fagrettede rapporter eller en konferanseartikkel brukt i forbindelse med et foredrag.

For å gjøre det enklere i punktene som er diskutert under, har vi brukt fellesbetegnelsen «mindre rapporter» for alle typer papers og essay.

Ut i fra gruppens erfaring ved tre års studium ved HiG, blir ofte mindre rapporter skrevet uten særlig vekt på design og oppsett (selvfølgelig med unntak).

I tillegg til å lage veiledning og maler for større vitenskapelige rapporter, var det et ønske fra oppdragsgiver (hvis det var tid) at vi også skulle lage retningslinjer for mindre rapporter. Vi vurderte om vi skulle lage maler for Word og/eller InDesign. InDesign er gunstigere å bruke når det skal brekkes om mer detaljerte dokumenter, og det er ikke alle som er like godt kjent med den programvaren som med Word. Det er fokusert på å gjøre malen enkel og designmessig riktig, samtidig som den følger tråden fra de andre malene. Vi konkluderte med at malen kun blir utformet for ensidig trykk ved bruk av Word.

Malen for mindre rapporter (essay/papers) ble utformet ut fra malene til større rapporter, med de nødvendige endringer. Bruk av spalter er tilpasset retningslinjer for utforming av essay/ papers.

### 5.2 Spalter og linjelengde

Vårt valg av spaltebredde til både Word og InDesign gjør seg bra i større rapporter, men den kan bli noe liten for en mindre rapport. En viktig detalj, med tanke på valg av spaltebredde, er å vurdere leseligheten. Med en bred spalte kan det bli mye tekst og dermed tungt å lese gjennom mange sider. Med en smal spalte kan det fort bli lite tekst og masse luft per side. Malen som er utformet for større rapporter har fått en spaltebredde for brødteksten som er leservennlig (se Kap. 4.4.3 Linjelengde). Malen er derimot ikke optimal for mindre rapporter, da den har én forholdsvis smal spalte til teksten. Selve satspeilet som brukes til større rapporter kan beholdes, men det bør forandres på spaltene.

Til mindre rapporter kan det godt være mer tekst på en side enn i en større rapport på grunn av leseligheten som nevnt ovenfor. Det kan derfor gjøres én bred spalte, to smalere, eller tre enda smalere spalter. Dette er de versjonene som en trygt kan si går mest igjen i dag (mer enn tre spalter er ikke leservennlig). Tre spalter er gjerne mer brukt til fagartikler og tidsskrifter, enn til øvrige rapporter og essay.

Rapporteksempler fra HiG og andre høgskoler/universitet, viser at to spalter ofte benyttes til mindre rapporter. Ved bruk av vårt fastsatte satsspeil (se Kap. 4.1.1 Satsspeil og marger) til tre spalter vil bredden per spalte bli på 50,7 mm, noe som er forholdsvis smalt.

Spaltebredden vil være på 78 mm ved bruk av to spalter, og det vil være plass til mye lengre setninger.

#### *Konklusjon*

Det brukes to spalter á 78 mm (4 mm avstand mellom de) til mindre rapporter.

### 5.3 Kolumnetitler

For større rapporter brukes det kolumnetittel og kolumnefot fortløpende gjennom rapporten, med kapitteltittel i kolumnefoten. Skal det brukes kapitteltitler i kolumnefoten for mindre rapporter, forutsettes det at det ikke forekommer flere kapitler på én side. I en mindre rapport vil det være ugunstig å

ha sideskift for hvert kapittel, da det vil få en forholdsvis kort rapport til å virke mye lengre. Det er heller ikke økonomisk gunstig.

#### *Konklusjon:*

Det brukes kolumnefot, men ikke kolumnetittel. Kolumnefoten inneholder tittel på rapporten og pagina fra og med der hvor første kapittel starter.

### 5.4 Font og fontstørrelse

Som det er diskutert tidligere i Kap. 4.4.1 Font, er valg av font og fontstørrelse av stor betydning. Da det brukes Georgia 10,5/14 pt i malene for større rapporter, er det fordelaktig å bruke samme stil også for mindre rapporter. På denne måten holder en forbindelsen mellom dem. Siden det er to tekstspalter, og dermed kortere linjer enn i den opprinnelige tekstspalten, kan det også fungere å gå ned i størrelse. Bortsett fra «Undertittel», har de forskjellige tittelstilene fått en mindre fontstørrelse enn i malene for større rapporter. Vi har vurdert om det kan gås ned et helt punkt i stilene som har liten fontstørrelse fra før, dvs. stiler fra og med 10,5 pt og nedover. Hvis f. eks fotnoter, som har minste fontstørrelse, settes ned et punkt til 7,5 pt, vil teksten bli en tanke liten og vanskeligere å lese enn det den opprinnelig var. Etter å ha testet mindre fontstørrelser ble vi enige om at de ikke bør reduseres mer enn et halvt punkt.

Ettersom fontstørrelsen fra før av er forholdsvis liten i flere av stilene, vil dette likevel gi en merkbar forskjell. Går vi ned i fontstørrelse fra og med stiler med 10,5 pt innebærer det at mange stiler berøres. De stiler som er hengende eller har innrykk, må også få tilpasset nye verdier, da disse blir utarbeidet på grunnlag av linjeavstanden og fontstørrelsen.

#### *Konklusjon:*

Alle fontstiler som er fra og med 10,5 pt og nedover i de andre malene, bortsett fra kolumnetittel og pagina, settes ned et halvt punkt. Stilene er endret og tilpasset for mindre rapporter.

### 5.5 Titler

### 5.5.1 Tittelnivå

Mindre rapporter trenger i utgangspunktet ikke så mange tittelnivåer som det større rapporter gjør. Dette fordi kortere rapporter har mindre tekst. Med utgangspunkt i malene for større rapporter, vil det være praktisk å bruke færre enn de fire (tre nummererte + et unummerert) nivåene.

Til en mindre rapport kan det brukes en tittelside for å få en strukturert oversikt. Men for å gjøre den kort og enkel kan en sette inn overskrift, tema, forfattere osv. øverst på rapportsiden, før første kapittel starter. Med en slik løsning bør det genereres egne stiler for å skille mellom de forskjellige nivåene.

### *Konklusjon*

Det er to (eventuelt tre) nivåer som skal benyttes kun i starten på rapporten (tittel, eventuell undertittel og forfatter(e)). I selve rapporten brukes det tre tittelnivåer; kapitteltittel, mellomtittel og undertittel (se Figur 5.1).

### 5.5.2 Titler

Stilen for kapitteltittelen i malene for større rapporter har et stort nedrykk (se Kap. 4.5 Titler). Det markeres tydelig at det er et nytt kapittel som starter, i tillegg til at det starter på en ny høyreside hver gang. Det ser fint og ryddig ut for større rapporter med én spalte for tekst, men kan ha en motsatt virkning for mindre rapporter med to eller tre spalter. Det er mer ryddig og estetisk riktig å la kapitteltitler ha liten avstand over og under, og la den løpe sammen med den øvrige teksten i rapporten når det brukes flere spalter. Underliggende nivåer bør forholde seg til de avstander over/under som blir benyttet i nivået over, for å holde tråden gjennom de forskjellige tittelnivåene.

### *Konklusjon*

Avstandene forholder seg ikke til regnestykket som er utarbeidet for større rapporter. De tre stilene: «Tittel», «Undertittel + Engelsk tittel» og «Forfattere, tema, sted og dato» er like de som benyttes for større rapporter.

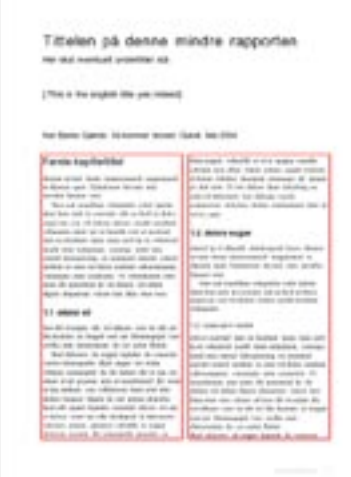

**Figur 5.1** Mindre rapporter Dette er et eksempel på en mindre rapport med flere tittelnivåer.

Stilene til titlene settes med mindre avstand over/under enn det som er utformet i malene for større rapporter, og alle titlene løper sammen med brødteksten uten noe sideskift.

### 5.6 Figurer/tabeller og fotnoter

Hvis en har tre spalter kan en velge å bruke den ene spalten til fotnoter og mindre figurer/bilder. Med bruk av to spalter bør en ikke vurdere den ene spalten til fotnoter/figurer (dårlig utnyttelse av siden). Det vil derimot være plass til mer tekst og mer leservennlig med lengre linjer. Figurer/tabeller kan settes inn i den løpende teksten på samme måte som det er lagt til rette for i malene til større rapporter (se Kap. 4.8 Figurer og tabeller).

Noter (se Kap. 4.4.7 Fotnoter) kan settes nederst på siden (fotnoter), etter hvert avsnitt (sluttnoter), eller de kan plasseres bakerst i rapporten (sluttnoter). Ettersom mindre rapporter er kortere dokumenter, vil det være en god løsning å samle alle noter bakerst i rapporten. Alle notene blir dermed samlet på en plass, og vil ikke forstyrre oppsettet på sidene. Mindre rapporter vil som oftest ikke ha så mange fotnoter som større rapporter, og antall sider å bla frem til noten vil ikke være så mange.

#### *Konklusjon*

Bilder og figurer settes inn sammen med den løpende teksten i spaltene. Noter samles bakerst i rapporten som sluttnoter, før eventuelle lister og vedlegg.

### 5.7 Lister, kodetekst og sitat

«Lister til brødtekst», «Kodetekst» og «Sitat» som er gjennomgått i henholdsvis Kap.4.7, Kap.4.3.8 og Kap.4.12 har alle innrykk og avstander over/under som er tilpasset større rapporter. Disse målene går ikke igjen i andre stiler i malen. Siden det brukes to tekstspalter og mindre fontstørrelse i denne malen, bør det justeres på innrykket til de tre stilene for at det ikke skal bli for korte linjer. Dette spesielt med tanke på frittstående sitater og kodetekst som har forholdsvis stort venstre- og høyre innrykk (10 mm på hver side).

### *Konklusjon*

Utformingen til lister, kodetekst og sitat er lik som i malene for større rapporter. Avstander er modifisert og tilpasset denne malen.

### 5.8 Ordliste, referanser, stikkord og vedlegg

Eventuell referanseliste, generell bibliografi eller ordliste settes med to spalter (se Figur 5.1). Til en stikkordliste skal det brukes fire spalter. Vedlegg settes etter samme prinsipp som for større rapporter (se Kap. 4.14 Vedlegg).

## 6 Skriveregler, metoder og visuell utforming

For at brukeren skal få noen retningslinjer for hvordan en rapport skal skrives, tok vi med et eget kapittel om dette. Dette kan være til hjelp for brukere som ikke har skrevet vitenskapelige rapporter eller essay/papers tidligere.

### 6.1 Skriveregler

Feil tegnsetting er noe som ofte går igjen i det norske språk. Derfor har vi valgt å ta med et eget kapittel som omhandler skriveregler. Vi har i dette kapittelet tatt utgangspunkt i Finn-Erik Vinjes bok «Skriveregler»(2000).

### 6.2 Skrivemetoder

I dette kapittelet presenterer vi skrivemetoder og –teknikker ved vitenskapelig forfatterskap. Vi har hovedsakelig hentet stoff fra Morten Stene (1999), Nils Petter Smeby (1998) og Raymond V. Lesikar (1984).

### 6.3 Tekstens visuelle utforming

Problem med orddeling og «horunger» er noe som ofte oppstår, og som vi mener bør være med i veiledningen. Disse passet ikke inn i noen av de ovenstående mellomtitlene. Både orddeling og «horunger» kan ødelegge tekstens utseende. Derfor satte vi disse under en egen mellomtittel som vi kaller «Tekstens visuelle utforming». Innholdet er skrevet ut fra egen kunnskap. Vi har også føyd til noen regler for orddeling fra Finn-Erik Vinje (2000).

## 7 Veiledning

For at rapportmalene skal bli tatt i bruk, trenger brukerne forståelse for hvordan en utformer en rapport og hvordan malene skal anvendes. Det er mange stiler og paragrafer å forholde seg til, og vi har derfor laget en veiledning.

Veiledningen skal kunne forstås av alle som har grunnleggende kjennskap til programmene. Den beskriver alt som skal gjøres i forhold til det vi har lagt inn i malene.

Veiledningen består av våre konklusjoner for hvert element i rapporten. I tillegg inneholder den også fremgangsmåten for de ulike elementene i malene.

Da malene skulle lages måtte vi tenke på at de skulle være forståelige og brukervennlige. For at brukervennligheten skulle bli optimal, måtte oppsettet til veiledningen ha en logisk struktur. Den måtte være gjennomgående lik i hele veiledningen, slik at navigeringen skulle bli enklest mulig.

### *Oppbyggingen av veiledningen*

Veiledningen starter med en kort innledning som forteller om strukturen og innholdet. Deretter følger en kort introduksjon som heter «Før du begynner». Her gis en innføring i hva som venter brukeren når han/hun åpner malene, og hvordan en jobber med stilene. Det er også informasjon om hvilken arbeidsflyt en bør velge, og endel tips som kan være hjelpsomt i arbeidet.

Deretter starter kapittel 1 som omhandler innholdet i rapporter; hva de ulike delene i en rapport bør inneholde og hvilken rekkefølge de bør komme i. I kapittel 2 beskrives det hvordan en skal bruke malene i de forskjellige programmene. Her forklares det hvilken stil som skal brukes hvor, og hvordan utformingen skal gjøres for alle elementene. Strukturen i kapittel 2 er som følger:

Først beskrives for- og baksiden og tittelsiden til rapporten, med tilhørende bilder. Dette fordi brukeren allerede i begynnelsen kan få et inntrykk av hvordan disse skal se ut på HiGs ferdige omslag. Tittelsiden er en naturlig fortsettelse av forsiden, og er derfor også plassert her. Så beskrives de elementene som går igjen i en rapport (satsspeil, spalter, kolumnetittel og pagina). Deretter blir brødteksten og de ulike stilene som kan dukke opp i brødteksten omhandlet. Det neste som beskrives er de ulike titlene og deres nivåer. Så blir «Sammendrag» og «Innholdsfortegnelse» beskrevet. Disse to skal alltid være med i en større rapport.

Til slutt i utformingsdelen er det informasjon om hvordan lister som eventuelt skal være med i en rapport, skal utformes. Vi har valgt å plassere «Figurer og tabeller» sammen med tilhørende lister. Dette fordi disse har en logisk sammenheng, og det ikke skal genereres en liste hvis det ikke brukes figurer/ tabeller.

For henvisning og referanseliste gjelder det samme prinsippet.

Kapittel 3 er en innføring i hvordan en utformer mindre rapporter (essay/papers), og hvordan en bruker malen. Kapittel 4 er det siste kapittelet og tar for seg skriveregler, skriveprosessen og formulering av setninger.

Kapitlene 2 og 3 er bygd opp på samme måte. For hvert element kommer først informasjon om det som er felles for både Word og InDesign. Deretter kommer en veiledning på hvordan det skal utføres, først i Word, deretter InDesign. For å utheve aktivitet som skal gjøres (hva en klikker på) har vi satt disse i fet skrift. Dermed blir de enkle å få øye på i teksten, og en trenger ikke lese hele teksten hvis en bare vil vite den konkrete utførelsen. Veiledningen vil dermed også fungere som et oppslagsverk.

Dersom det finnes andre måter å utføre ting på, eller det finnes metoder som i enkelte tilfeller kan være smart å benytte seg av, har vi satt disse som tips i den venstre margen. Er det viktige ting en må huske på, eller feil som kan oppstå, står disse i den venstre margen som notabener.

For å forenkle forklaringer og for å gjøre ting mer tydelig, har vi brukt figurer i tillegg til teksten. Dette gjelder spesielt når plassering og avstander skal forklares.

Vår veiledning skal ikke være en opplæring i Word eller InDesign. Vi har tatt utgangspunkt i at brukeren har grunnleggende kunnskaper i programmene fra før. Det er en veiledning for malene, og ikke for programmene.

Vi har lagt ved alle mål og avstander som brukes i malen. Dette for at det skal være mulig å bruke andre programmer enn Word og InDesign, når en skal lage rapporter etter våre retningslinjer.

Når det gjelder Word, måtte vi begrense oss til en av språkversjonene. Ved HiG finnes det både engelske og norske versjoner av Word, avhengig av hvilken profil brukeren har. Standarden er på norsk, og vi valgte derfor å lage veiledningen med utgangspunkt i den norske versjonen.

InDesign versjonen som er installert ved HiG inneholder imidlertid kun engelsk språk. Aktivitetsforklaring (det brukeren skal klikke på) er derfor kun på engelsk.

## 8 Applikasjonsmaler

Malene er laget i programmene Word og InDesign for PC og Mac. Versjonen for PC er Microsoft® Word® 2002 og Adobe® InDesign® CS. For Mac er malene laget i Microsoft® Word X for Mac® og Adobe® InDesign® CS. Høgskolen i Gjøvik bruker den norske versjonen av Word og den engelske versjonen av InDesign som standard på studenters og ansattes profiler. Egendefinerte benevninger for funksjoner og stiler er gjort på norsk i begge programmene.

### 8.1 Word

Word for PC og Mac er tekstbehandlingsprogrammer som er en del av Office-pakken. De bygger på tidligere versjoner av Microsoft Word og gir en mulighet til å skrive, utforme og redigere tekster. Utseendet og navigasjonsstrukturen er forskjellig for PC og Mac, men inneholder stort sett de samme funksjonene. Dokumenter kan distribueres fritt mellom de to plattformene.

Programmene inneholder ferdig definerte maler for ulike typer av dokumenter, men gir også muligheten til å definere egne maler. Word inneholder ferdige funksjoner, som for eksempel automatisk generering av innholdsfortegnelse ut fra stiler, med muligheten til å endre på utformingen. Som utgangspunkt bruker programmene stiler som er definerte som avsnitt (eng. paragraph) eller tegn (eng. character) for oppbygging av et dokument. Word inneholder ferdig definerte stiler, men en kan også lage egendefinerte stiler. Dette gir en mulighet til å bestemme utseendet og funksjonaliteten til stilene og hvordan de skal oppføre seg i et dokument. Word er best egnet som et tekstbehandlingsverktøy og for skriving

av tekster til videre ombrekking i et ombrekkingsprogram. Et enkelt dokument kan utformes i Word uten større problemer. Er det mer omfattende og detaljert ombrekking som skal utføres, kreves det stor innsikt i programmets funksjonalitet.

### 8.2 InDesign

«InDesign CS» (versjon 3.0) er, i skrivende stund den nyeste versjonen av InDesign, og er en del av den nye Creative Suite (CS) pakken til Adobe. Programmet bygger på det tidligere ombrekkingsprogrammet PageMaker og fungerer med de samme prinsippene som Adobe FrameMaker og QuarkXpress. Programmet er det eneste ombrekkingsprogrammet som er installert på høgskolens datamaskiner.

InDesign bygger sine funksjoner på egendefinerte stiler. Programmet inneholder ikke ferdigdefinerte avsnitt (Paragraph Style) og tegn (Character Style) slik som i Word, og må derfor lages manuelt for å kunne brekke om tekst. Ombrekkingsprinsippet går ut på å lage og plassere elementer på sider, som inneholder ulike typer av objekt, for eksempel tekst eller illustrasjoner. Disse kan forholde seg til andre elementer eller stå for seg selv. For å lage et dokument med enhetlig utseende må en eller flere maler (master) defineres/utformes og tas i bruk.

InDesign har innebygde, automatiske funksjoner som for eksempel stikkordliste, men gir også mulighet til å utforme egne funksjoner for generering av lister. Lik andre ombrekkingsprogram kan en i InDesign utforme dokumenter mer detaljert, enn for eksempel tekstbehandlingsprogrammet Microsoft Word.

## 9 Resultater

Prosjektets mål var å lage retningslinjer for utforming av vitenskapelige rapporter, mindre rapporter (essay/papers) til bruk for studenter og ansatte ved Høgskolen i Gjøvik. Dette for å få et enhetlig utseende på rapporter ved høgskolen. Vi bestemte oss også for å lage en mal. Malen skulle først og fremst implementeres i programvaren Microsoft Word. Vi ville også lage en tilhørende veiledning. Veiledningen skulle fremstilles som en pdf for publisering på internett. Til bruk i HiGs bibliotek skulle det dessuten produseres en papirversjon.

Da gruppen ønsket en rapportmal med muligheter for ombrekking utover de funksjoner Word har, ville vi utvikle en egen mal for et ombrekkingsprogram. Vi utviklet derfor rapportmaler både for tekstbehandleren Microsoft Word og ombrekkingsprogrammet Adobe InDesign CS, som begge er tilgjengelige på HiGs datamaskiner.

Det ble utviklet maler for ensidig trykk i Word, og for ensidig og tosidig trykk i InDesign. Malene ble i tillegg produsert for PC og Mac, for å gi brukeren mulighet til å arbeide med malene uavhengig av hvilken plattform en befinner seg på. Det ble lagt vekt på at utformingen skulle følge typografiske regler og å følge konvensjoner på området. Vi la også vekt på design og automatikk i malene. Det ble valgt løsninger som i størst mulig grad skulle hindre lokale endringer av stilene, og samtidig sikre en enhetlig stil gjennom hele rapporten. Det ble også vektlagt å gjøre det enkelt å bruke malene. Malen for mindre rapporter (essay, papers) ble utviklet fra malene for større rapporter. Denne ble kun laget for ensidig trykk i Word.

Veiledningen ble tilpasset for bruk av malene. Veiledningen gjør det også mulig å produsere rapporter med samme utforming i andre programmer enn Word og InDesign. Stiler og avstander er definert i Vedlegg C: Avstander og Vedlegg A: Stilark. Dette er lagt ved i veiledningen.

Når rapportmalene ble produsert for programmene Word og InDesign, utformet vi dem mest mulig lik hverandre. Noen unntak måtte gjøres. Det lot seg blant annet ikke gjøre å lage satsspeil og spalter helt identiske i de to programmene. Dette skyldes begrensninger i Word.

#### *Problemer*

Et problem underveis var når vi måtte ha fortløpende veiledning uten avtale. Uten avtale med veileder eller ressurspersoner var de ikke alltid til stede når vi trengte dem. Vi måtte dermed vente på nødvendige godkjennelser på enkeltelement, eller svar på andre spørsmål vi trengte for å komme videre.

Word og InDesign bygger på forskjellige prinsipper. Muligheten for å plassere tekster og objekter er vanskeligere og mer begrenset i Word, da dette er et tekstbehandlingsprogram. InDesign er et ombrekkingsprogram, og bygger på objekter.

Bruk av funksjoner er forskjellige i Word og InDesign. Dette gjelder spesielt bruken av ferdige, eller egne lister. I Word er det stor grad av automatikk i forhold til InDesign, der enkelte lister må lages for hånd.

Enkelte problemer oppstod ved implementering av elementene i programmene. Dette er nærmere beskrevet i Kap. 2.1.6 Implementere mal i programvare.

## 10 Konklusjon

Ved prosjektets start var målet å lage retningslinjer for rapportskriving, ikke maler.

Ved å lage veiledning og maler har vi laget et funksjonelt verktøy, godt egnet for de forutsetningene oppdragsgiver ga. Vi endte opp med til sammen seks maler i tillegg til veiledningen.

Gjennom brukertesting har vi fått bekreftet funksjonalitet og brukervennlighet, både i veiledning og maler.

Rapportoppsett og retningslinjer har et ryddig og ordentlig design.

#### *Anbefalinger*

Veiledningen bør brukes sammen med malen. Den letter bruken av malen og gir retningslinjer for hvordan rapporten skal se ut, og hvordan den skal utformes.

Malene er utviklet til norske brukere og vil dermed ikke være egnede for utenlandske studenter og forelesere. Dette gjelder spesielt hvis høgskolen skal holde konferanser med utenlandske deltakere. Vi anbefaler derfor at det også utvikles en engelsk versjon.

Vi anbefaler at det blir gjennomført kurs i bruk av malene og veiledningen for studenter og ansatte ved HiG. Dette for å sikre at malene og veiledningen blir forankret i høgskolens retningslinjer for skriving av rapporter. Dermed vil høgskolen få det ønskede enhetlige utseende for rapporter.

Dersom det er behov for å oppdatere malene, er det muligheter for dette.

Ved nye programversjoner bør funksjonaliteten i malene testes. Eventuelle problem i malene må da rettes opp/ oppdateres til den nye versjonen. Alternativt må det lages nye maler, med utgangspunkt i gitte retningslinjer.

## **Ordliste**

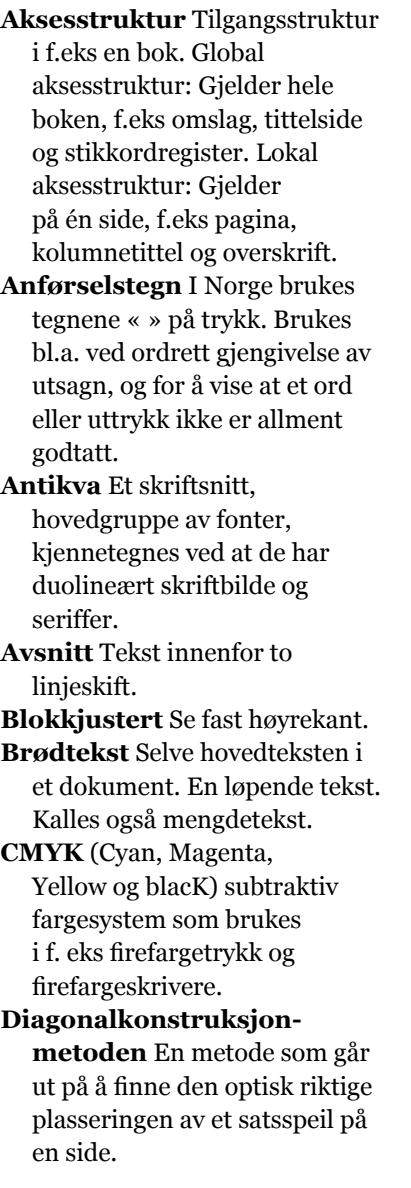

- **Displaytypografi** Har til formål å fange øyet, se flott ut, understreke innholdet. Brukes til overskrifter, forsider på magasiner osv.
- **Dynamikk** Bevegelse, spenning, kraft etc. Her: Større forskjeller i skriftens størrelse, styrke, form og struktur.
- **Dynamisk tekst** Når det er store forskjeller i teksten, men likevel en sammenheng.
- **ECTS** European Credit Transfer System. Den internasjonale betegnelsen på studiepoeng.
- **Egyptienne** Font med kantete seriffer og monolineær strek, som en grotesk med seriffer. Også kalt flat-seriff.
- **Elver** Fenomen som oppstår når det er svært ulike ordmellomrom i en tekst (f.eks ved blokkjustert tekst), som lager en «elv» i teksten.
- **Em-space** En måleenhet som har samme bredde som punktstørrelsen i fonten man benytter (norsk: gefirt).
- **EPS** Encapsulated PostScript. Filformat for digitale bilder og illustrasjoner. Håndterer både objektgrafikk og pikselgrafikk.
- **Et al** Engelsk betegnelse for «og andre».
- **Etikett** En «merkelapp» som blir satt under bilder (i Word), som forteller om det er f.eks en «Figur» eller en «Tabell».

**Fast høyrekant** En tekst i fast høyrekant vil si at alle linjer slutter på samme sted. Kalles også blokkjustert.

**Fet** Skrift som er fetere og tykkere enn den tilsvarende ordinære skrift. Brukes til fremheving.

**Fiksering** Her: Feste blikket på noe, betrakte skarpt.

**Flush space** Setter en inn «Flush space» i et ord, så vil alle bokstavmellomrommene utvide seg like mye til ordet stoppes av margene.

**Font** Et skriftsnitt i en bestemt variant som inneholder et sett av tegn er en font.

**Fotnote** Korte merknader i den løpende teksten. Kan være en tilleggsinformasjon, oversettelse eller kommentar.

**Fotnoteindikator** Markerer fotnoten i den løpende teksten. Her: Med et lite, hevet tall.

**Gammelantikva**  Renessanseantikva, skrift designet fra slutten av 1400 tallet eller avledet av disse. Kontrast mellom grunnstrek og hårstrek, seriffer med avrundet

overgang, og diagonalt trykk. **Grid** Et rutemønster som tekst og objekter kan forholde seg til.

**Grotesk** Hovedgruppe av fonter, kjennetegnes ved at de har monolineært skriftbilde og ingen seriffer.

**Grunnstrek** Linjene i bokstavformene hvor trykket ligger, oftest i loddrette strekpartier.

**Hengende** Funksjon i Word som gjør at den første linjen i en tekst ikke har innrykk, mens de påfølgende linjene har et fastsatt innrykk.

**Hårstrek** Den tynne linjen i duolineære bokstaver.

**Inndelingsskift** En funksjon i Word som gjør at en kan ha forskjellig utforming fra en side til en annen. Eks: To spalter på en side, og tre på neste.

**Iterasjon** Gjentagelse, å repetere noe flere ganger.

**Kapitéler** Store bokstaver på små bokstavers høyde. De er på x-høyde, men ikke en lineær forminsket versal. (eng. Small caps).

**Kegel** Avstand mellom to linjer. Måles fra øverst av overlengden til nederst av underlengden. Ordet kegel var opprinnelig knyttet til den blystaven som bar bokstavbildet i blysats, og var høyden på blystaven fra overkanten til underkanten.

**Kolumnefot** Kort tekstlinje under satsspeilet. Forteller om dokumentets eller kapittelets innhold.

**Kolumnetittel** Kort tekstlinje over satsspeilet. Forteller om dokumentets eller kapittelets innhold.

**Konvensjoner** Skikk og bruk.

**Kursiv** Skråstilt (mot høyre) skrift som kan f.eks brukes til utheving av enkeltord.

**Layer** Lag. I InDesign kan en jobbe i flere lag samtidig på en side.

**Ligatur** En eller flere bokstaver designet som en enhet, og svært ofte tilgjengelig som en bokstav.

**Linjeavstand** Avstand mellom to linjer, inklusive ekstra skytning. Måles fra skriftlinje til skriftlinje.

**Lokal:** Gjelder på én enkeltside, som f.eks pagina, kolumnetittel og overskrift.

**Løpende tekst** Se brødtekst. **Løs høyrekant** En tekst kan settes med løs høyrekant, dvs. at linjene ikke slutter på samme sted.

- **Mal** Arbeidsmodell som gir omrisset til en ting som skal lages.
- **Master** Side du kan sette som mal i InDesign, hvor du kan bestemme hvilke elementer sidene skal bestå av. En kan så bestemme hvilke sider i dokumentet som skal følge denne «masteren».
- **Mellomslag** Mellomrom som en får ved å trykke på «Space» knappen.
- **Minuskler** De små bokstavene. De er ikke like høye, noen har overlengde, andre har underlengde, mens noen bare er på x-høyde.
- **Monolineær skrift** Skrift som har liten eller ingen kontrast mellom hårstrek og grunnstrek.
- **Nedrykksside** Side hvor nytt kapittel starter. Inneholder ofte et nedrykk.
- **Nyantikva** Empireskrift, klassisistisk skrift. Skrift designet tidlig på 1800-tallet, karakterisert av stor kontrast mellom hårstrek og grunnstrek.
- **Ombrekking** Plassere tekst og bilder på riktig plass, layout.
- **Omslag** Beskyttelse rundt en bok, magasin eller rapport. Kan være løs eller fast. Forside og bakside.
- **Open Type** Filtype for fonter. **Optisk** Som har med synsoppfatning å gjøre. Optisk likt: Slik at det ser ut som om noe er likt fordi om det ikke er
- **Optisk tyngdepunkt** Der hvor det ser ut som at tyngdepunktet ligger.
- **Overlengde** Lengden over x-høyden til minusklene. Bokstavene h, k og d har overlengder.

det.

- **PDF** Portable Document Format. Filformat fra Adobe. De facto standarden for trygge overføringer, der en ikke mister noe informasjon.
- **PostScript** Sidebeskrivelsesspråk fra Adobe. En kan lagre dokumenter i Postscriptformat. En slik fil låser dokumentets utseende, og den er ikke redigerbar. Standard for grafiske utskrifter.
- **Proporsjonal font** Fonten gir forskjellige bokstaver forskjellig plass, f.eks så tar bokstaven «m» mye mer plass enn bokstaven «i».
- **Ramme** Du kan konvertere en teksboks til en ramme. En ramme brukes når du vil sette inn tekst eller grafikk som inneholder bestemte typer objekter, for eksempel merknader, enkelte felt og noter med referanseindikatorer.
- **Register** Når linjer med tekst er på nøyaktig samme plass på hver sin side av et ark er det i register.
- **Renessansetall** Tall som har forskjellig høyde, noen har overlengde, noen har underlengde og noen er bare på x-høyde. Har samme rytme som minusklene og bør brukes når tall forekommer tilfeldig i løpende tekst, altså sammen med minuskler.
- **RGB** Rødt, Grønt og Blått. Additivt fargesystem. Brukes blant annet i skjermer og skannere.
- **Sakkadisk bevegelse** Når vi leser beveger øyet seg med små, uregelmessige rykk. Dette kalles for sakkadiske bevegelser.
- **Sans seriffont** Groteske fonter som er monolineære og mangler seriffer.
- **Satsspeil** Det området på en side som omfatter selve teksten. Også kalt satsflate.
- **Seriffonter** Fonter med seriffer (antikvafonter).
- **Skriftform** Form som et ord eller språk har. Beskrivelse av formen.
- **Skriftlinje** Linjen som x-høydens underlinje ligger på.
- **Sluttnoter** Noter plassert etter avsnitt, kapitler eller til slutt i dokumentet.
- **Spalte** Vertikal tekstblokk på en side
- **Spenstig** Når en tekst er dynamisk og er bra asymmetrisk utformet blir den spenstig.
- **Sperring** Øke bokstavmellomrommet.
- **Statisk** Stillestående tekst som ikke forandrer seg.
- **Stil** En funksjon som gjør at du kan lagre egenskapene (font, størrelser og avstander) til en tekst. Stilene legges så på teksten, og den formateres slik du har lagret det i stilen. Stilen gjelder innenfor to linjeskift. Du kan gi alle stilene eget navn.
- **Tab** En definert avstand. Når du bruker tabulatortasten «hopper» markøren til den definerte avstanden. Det kan legges inn flere slike avstander på en linje.
- **Tabelltall** Tall som er like høye. Formen minner mye om versaler. Brukes i versaltekst og tabeller.
- **Tekstblokk** Tekst som er blokkjustert. Har fast høyrekant.
- **Tekstboks** Funksjon i Word og InDesign, hvor du lager en boks du kan plassere tekst i. Du kan definere størrelsen på boksen og plassere den hvor som helst på siden.
- **Tittelside** Siden som kommer etter forsiden. Denne skal inneholde tittelen på publikasjonen, eventuell undertittel, forfatterens navn, o.l. opplysninger.
- **True Type** Filtype for fonter. Er ikke basert på PostScript. De er helt basert på bezierkurver. I motsetning til andre computerskrifter, er en TrueType-font kun én fil. Printerens utskrift og skjermens bitmap blir dannet ut fra informasjon.
- **Underlengde** Lengden under x-høyden til minusklene. Bokstavene j, g og y har underlengder.
- **Utgangsside** Side hvor et kapittel slutter.
- **Versaler** Store bokstaver. Versalene er optisk på samme høyde.
- **X-høyde** Høyden til minusklene uten over- og underlengden.

## Referanser

- Arlow, L. (1999). *GUI-guiden II –Brukervennlighet for Windows og Web.* Oslo: IDG Norge Books AS
- Avdeling for Teknologi, Høgskolen i Gjøvik (25. oktober 2000) *Sammendrag av hovedprosjekt.* Gjøvik: Høgskolen i Gjøvik. Lokalisert 11. januar 2004 på internett: http://www.hig. no:80/eway/default0.asp?pid=227&oid=0&trg=MainPage\_ 5526&Main\_5982=5526:0::0:0:0:5982;5494;::0:0:0&MainP age\_5526=6040:0::0:0:0:5982;5526;::0:0:0
- Berild, S. (1992). *Å skrive prosjektrapport.* Vallset: Oplandske Bokforlag
- Bing, J. (3. april 2001) *Universitetet i Oslo, Juridisk fakultet, Institutt for rettsinformatikk*, Jon Bing. Oslo: Universitetet i Oslo. Lokalisert 20. mars 2004 på internett: http://www.jus. uio.no/iri/om\_iri/folk/ansatte/bing.html
- Bjerstedt, Å. (1998). *Å skrive rapport.* Oslo: SEBU Forlag
- Dahlø, A. (1994). *Slik skriver du en hovedfagsavhandling.* Oslo: Universitetsforlaget

Eco, U. (2002). *Kunsten å skrive en akademisk oppgave, Hovedoppgave og masteroppgave.* Oslo: IDEM forlag

- Farmen, H. (2004) *Veiledning i skriving av litteraturliste.* Gjøvik: Høgskolen i Gjøvik. Lokalisert 11. mars 2004 på internett: http://www.hig.no:80/eway/default0.asp?pid=22 7&oid=0&trg=LeftPage\_6757&Main\_5982=6456:0::0:0:0:5 982;5494;::0:0:0&MainPage\_6456=6757:0::0:0:0:5982;645 6;::0:0:0&LeftPage\_6757=6753:0::0:0:0:5982;6456;6757;:: 0:0:0
- Farup, I. (2003). *Vitenskapelige rapporter.* Gjøvik: Høgskolen i Gjøvik. Notat fra forelesning (gjengitt med tillatelse fra forfatteren)
- Grepstad, J. (2002). *Bokmålsordboka og Nynorskordboka.* Oslo: Norsk Språkråd. Lokalisert den 25. februar 2004 på internett: http://www.dokpro.uio.no/ordboksoek\_nynorsk. html
- Haug, F. (2004). *Lynkurs i rapportskriving.* Gjøvik: Høgskolen i Gjøvik. Notat fra forelesning (gjengitt med tillatelse fra forfatteren)
- Haugsand, J., J. R. Sandbakken og J. Ølnes (8. september 1999). *Håndbok for informasjonssikkerhet for informasjonsnettverk, kap. 4.3 Integritet.* Lokalisert på nett 20. mars 2004 på internett: http://helmersol.nr.no/ haandbok/html/hb.html#4.3.
- Janaszek, R. (2004, Mai 5.). *Diagonalkonstruktion mit festem Satzspiegel.* Lokalisert 10. mai 2004 på internett: http:// www.janaszek.de/t/diagonalkonstruktionmitfestemsatzspieg el.htm
- Koblanck, H. (2003). *Typografi, bild och design.* Stockholm: Bonnier Utbildning
- Lesikar, R.V. (1984). *How to write a report your boss will read and remember.* 2. utg. Homewood: Dow Jones-Irwin
- Lovdata (5. januar 2003) *Lov om opphavsrett og til åndsverk m.v. (åndsverkloven).* Oslo: Lovdata. Lokalisert 20. mars 2004 på internett: http://www.lovdata.no/all/nl-19610512- 002.html
- Paulsson, U. (1999). *Uppsatser och rapporter –med eller utan uppdragsgivare.* Lund: Studentlitteratur.
- Rannem, Ø. (2000). *Bokstav bilde budskap.* 6. utg. Oslo: Universitetsforlaget AS/Gyldendal Norsk Forlag AS
- Ring, P. (15. august 1988) *Tip of the month from PRC The User-Friendly Manuals' Website.* Charlottenlund: Peter Ring Consultants. Lokalisert 26. februar 2004 på internett: http:// www.prc.dk/user-friendly-manuals/ufm/tip-9808.htm
- Rognsaa, A. (2003). *Prosjektoppgaven –Krav til utforming.* 2. utg. Oslo: Universitetsforlaget
- Silyn-Robert, H. (1996) *Writing for Science –A Practical handbook for science, engineering and technology students.* Auckland: Longman
- Smeby, N.P. (1998). *Skriv bedre! Bruk mindre tid.* 3. utg. Oslo: KlarTekst a.s
- Spangen, I.C. (27. juni 2001) *Henvisning til kilder og utforming av litteraturlister.* Oslo: Høgskolen i Oslo. Lokalisert 11. mars 2004 på internett: http://www.jbi.hio.no/bibin/KoG/kat/ kilder.htm#d
- Stene, M. (1999). *Vitenskapelig forfatterskap.* Oslo: KOLLE Forlag
- Vinje, F.E. (2000). *Skriveregler.* 7. utg. Oslo: Aschehoug
- Aarønæs, L. (1999). *Skriv enda bedre.* Oslo: Egmont Hjemmets Bokforlag A/S

# Generell bibliografi

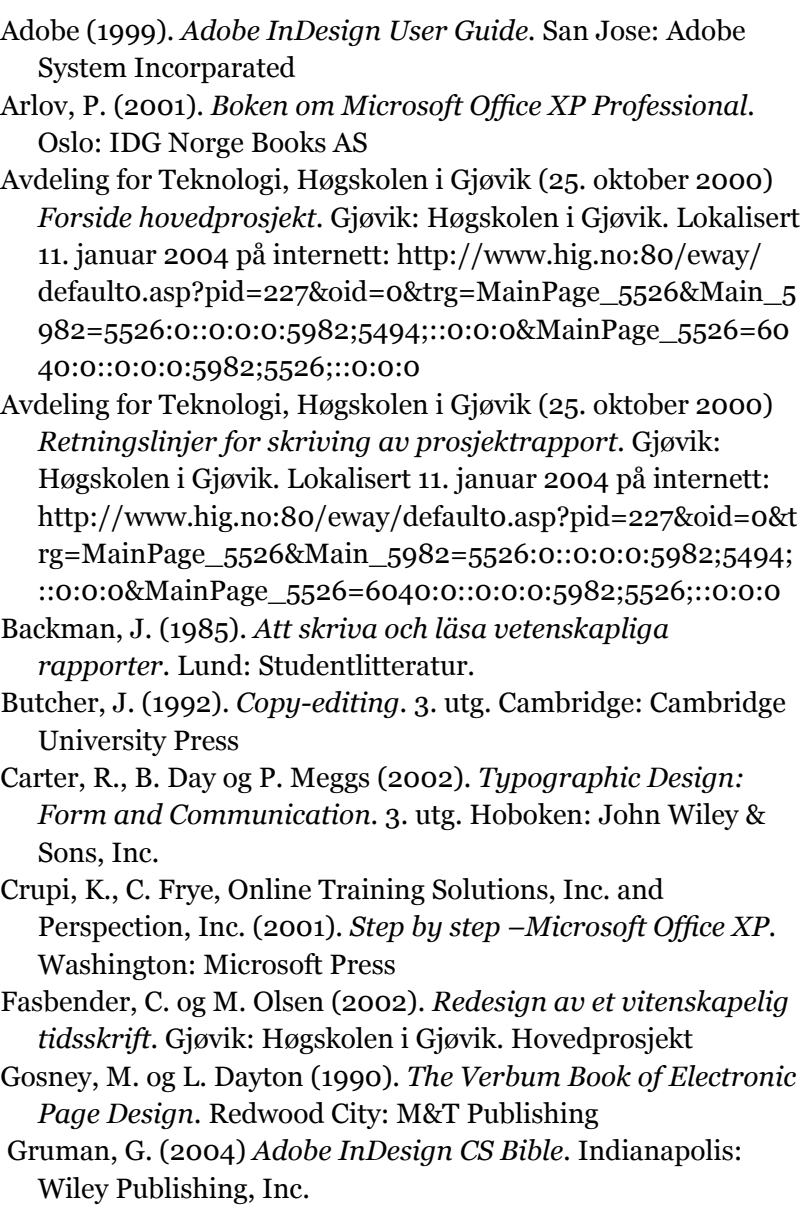

- Hellmark, C. (1994). *Typografisk handbok.* 3. utg. Stockholm: Ordfonts förlag
- Hellmark, C. (2000). *Typografisk håndbok.* Oslo: Spartacus Forlag as
- Johansson, K., P. Lundberg og R. Ryberg (2001). *Grafisk kokebok –Håndbok for grafisk produksjon.* Oslo: GAN Forlag
- Johansson, L. (1994). *Typografisk Mönsterbok.* Oskarhamn: Carlsson Bokförlag
- Lindgren, R. (1992). *Typografi og Macintosh.* Oslo: Spartacus Forlag

Müller-Brockmann, J. (1988). *Grid systems in graphic design, Raster systeme für die visuelle Gestaltung.* 3. utg. Stuttgard: Verlag Gerd Hatje

Porush, D. (1995). *A Short Guide to Writing about Science.* New York: HarperCollins College Publishers

Rice, S. (1978). *Book Design: Text Format Models.* New York: R.R. Bowker Company

Rubinstein, R. (1988). *Digital Typography –An Introduction to Type and Composition for Computer System Design.* Boston: Addison-Wesley Publishing Company

Schwartz, S og R. Correl (2001). *Running Microsoft Office 2001 for Mac.* Washington: Microsoft Press

Style Manual Committee (1999). *Scientific style and format.* 6. utg. New York: Cambridge University Press

The University of Chicago Press (2003). *The Chicago Manual of Style.* 15. utg. Chicago: The University of Chicago Press

Willberg, H.P. og F. Forssman (1997). *Lesetypographie.* Mainz: Verlag Hermann Schmidt

## **Stikkord**

### **A**

anbefalinger 97 antikva 66 arbeidsmetoder 23 avsnitt 56 avsnittsmarkering 56

### **B**

bakgrunn 20 bakside 48 brødtekst 50 brukertesting 29 brukervennlighet 19, 26, 44, 97

### **D**

detaljtypografi 55 diagonalkonstruksjon 38

### **E**

effektmål 21 elver 40

### **F**

figurer 71 fiksering 66 flytdiagram 24, 27, 30, 51, 55, 62 font 66 formål 20 forside 46 fotnoter 57 fremdrift 30

### **G**

Gantt-skjema 13, 24, 27, 30, 21, 31, 33, 52, 56, 62 grid 64 grotesk 66 gruppemøter 28

#### **H**

Harvard-system 76 henvisning 76 horunge 88

#### **I**

implementering 24 InDesign 94 innholdsfortegnelse 70 integritet 35

### **K**

kapitteltittel 67 kodetekst 57, 85 koding 61 kolumnetittel 43 konklusjon 97 kvalitetssikring 27

### **L**

linjeavstand 52 linjelengde 53 lister 61 litteratur 25

### **M**

målgruppe 21 målsetting 20, 57 marger 37 matematiske symboler 59 metode 21

### **O**

omslag 46 OpenType 50 opphavsrett 35 ordliste 74 ordmellomrom 53

### **P**

pagina 45 planlegging 24 problemstilling 11, 19

### **R**

rapportskriving 27 referanseliste 34, 77 referanser 34 renessansetall 50 resultater 95 resultatmål 20

### **S**

sakkadisk 66 sammendrag 69 satsspeil 37 seriffonter 50 sidenummerering 45 sikkerhetskopi 28 sitat 59 skrivemetoder 87 skriveregler 87 spalter 40 stikkordsregister 34 studiepoeng 49

### **T**

tabeller 71 tabelltall 50 titler 63 tittel 31

tittelside 48 TrueType 50

### **U**

Undertittel 68

### **V**

vedlegg 34 veiledning 26, 89

### **W**

Word 93

# Vedlegg
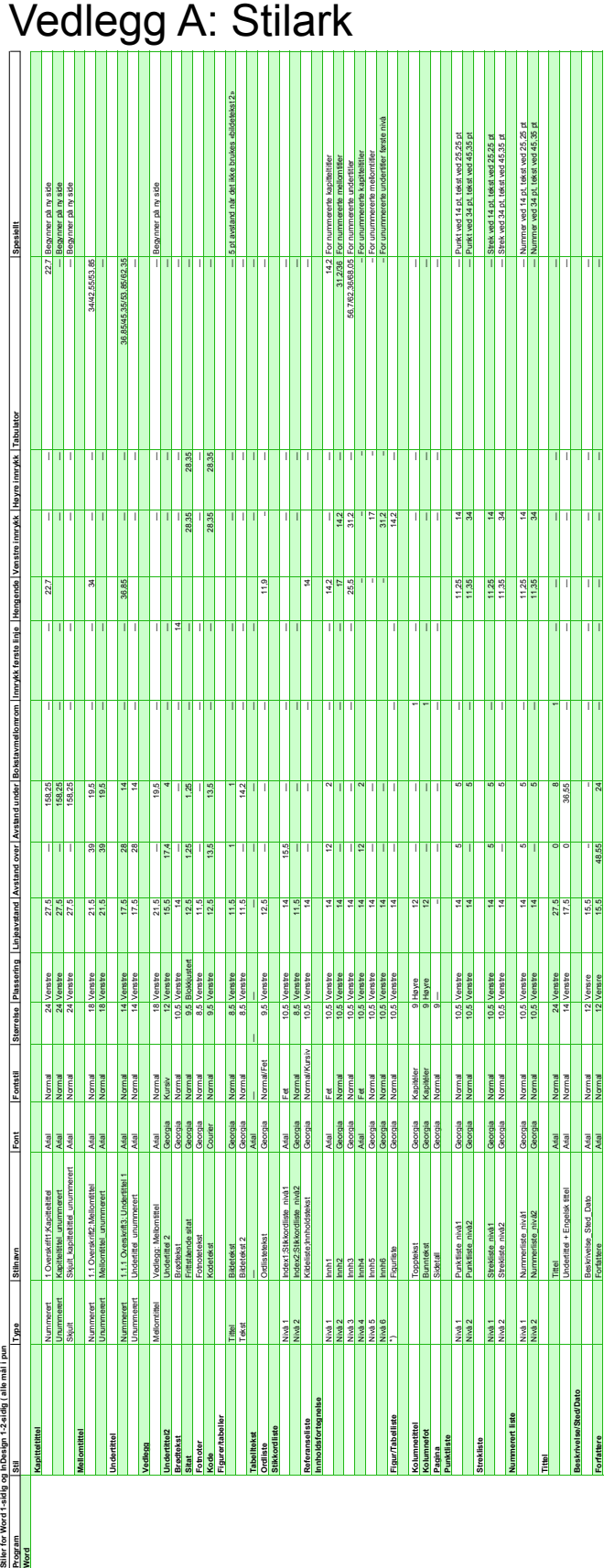

Stiler fo<br>Program<br><mark>Word</mark> Stiler for Word 1-sidig og InDesign 1-2-sidig ( alle mål i pun

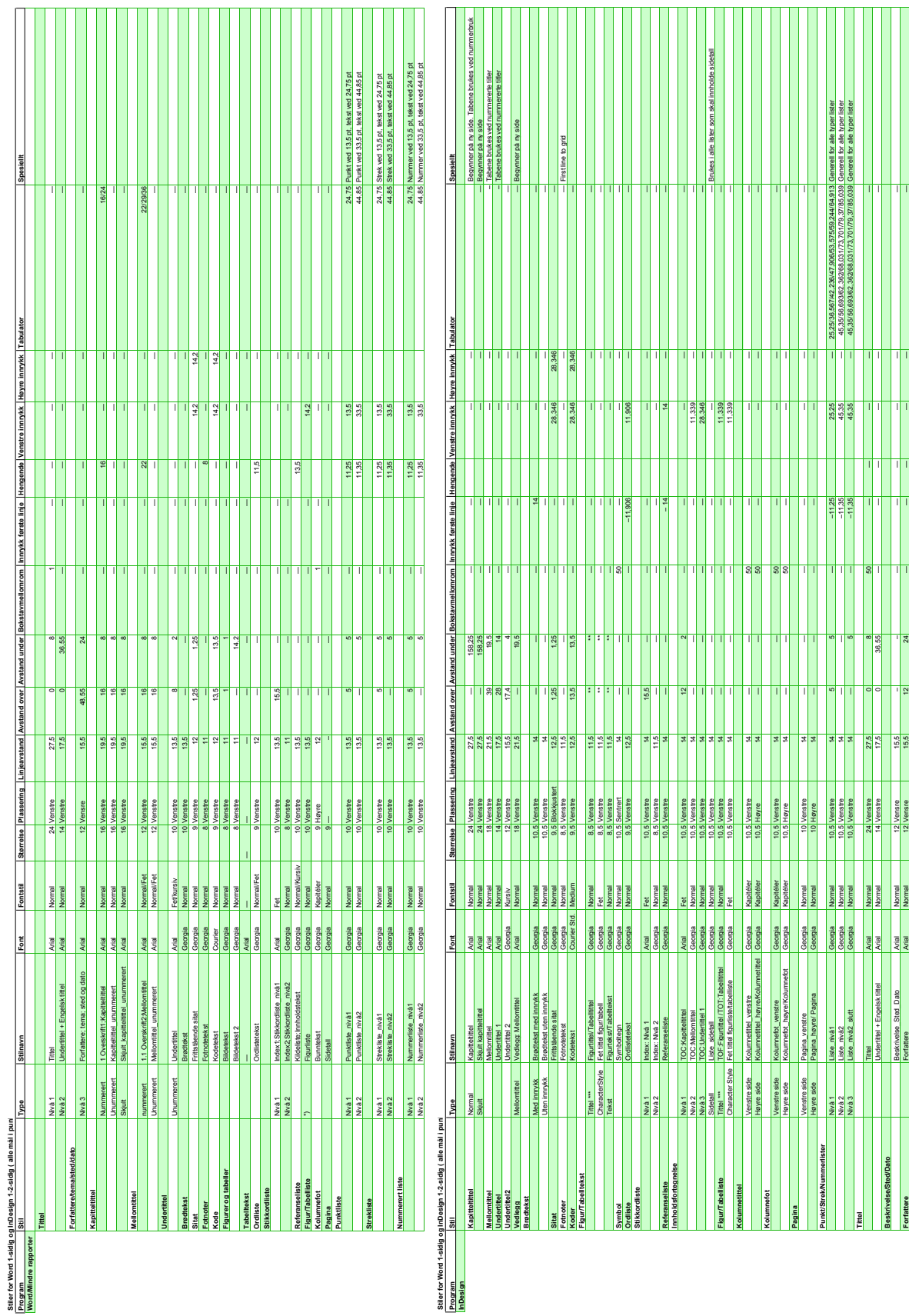

L<mark>urunum -</mark><br>• Henkes fra annen krihandsdefinert all<br>• Disie a notaindre settes im på figuren og inkattoksen (or at det skal) bli aktg. **\*\*** Disse avstander settes inn på figuren og tekstboksen, for at det skal bli riktig. \* Hentes fra annen forhåndsdefinert stil

## Vedlegg B: Regnestykke

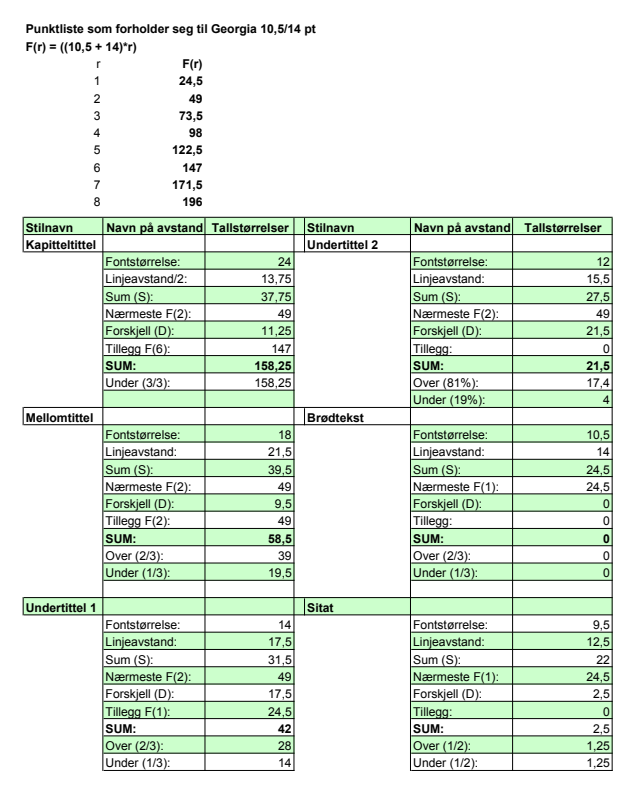

NB! Avstander til alle stiler er ikke definert her, da mange bygger på disse.

## Vedlegg C: Avstander

Dette er en oversikt over avstander som er satt til ulike elementer i malene.

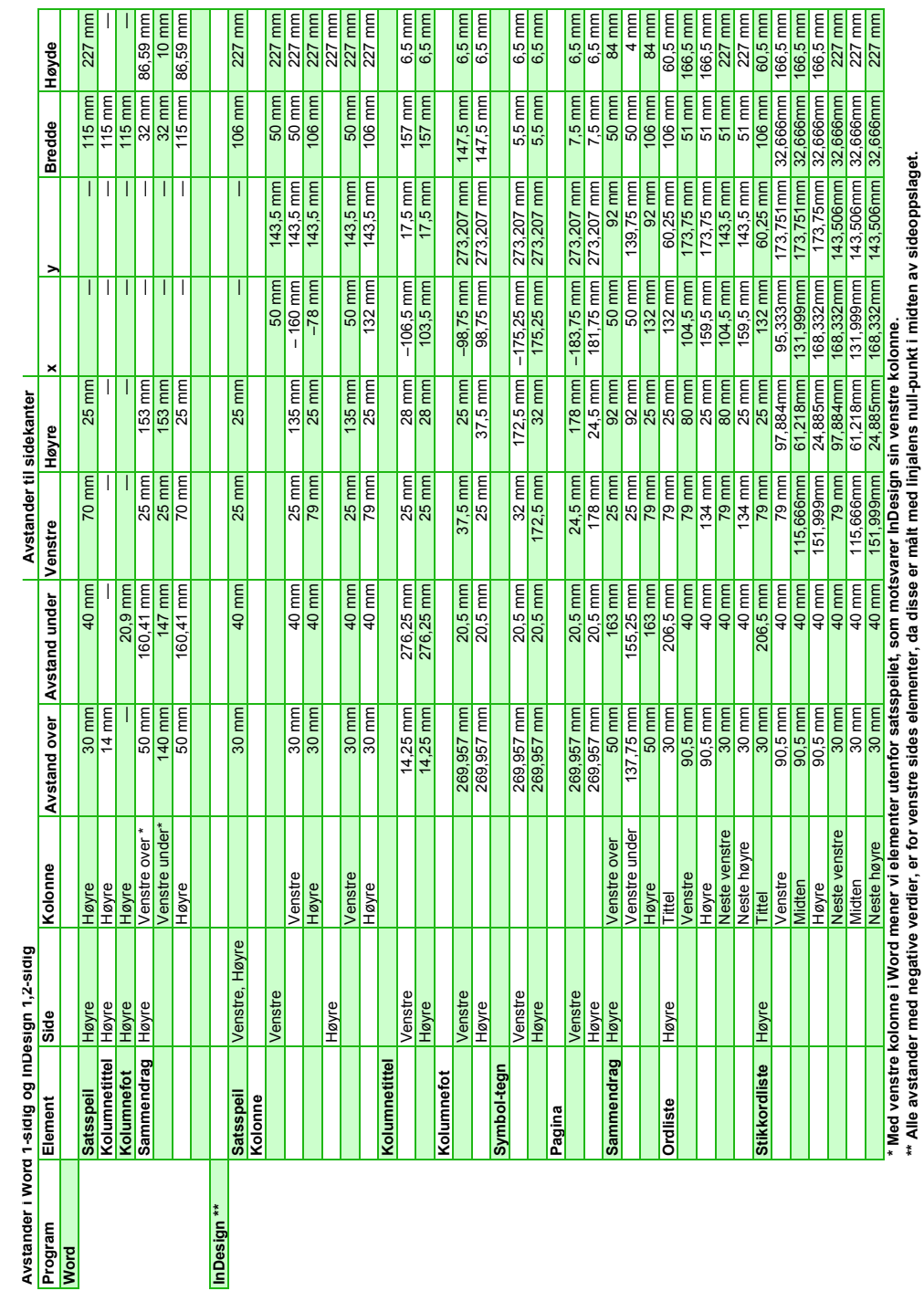